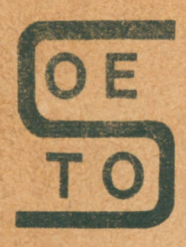

Stołeczny Ośrodek<br>Elektronicznej<br>Techniki Obliczeniowej

# **INFORMATYKA** mikrokomputerowa

**INSTRUKCIA OBSEUGI** KOMPUTERA AMSTRAD CPC 6128

tom II

# **AMSTRAD**

Warszawa 1986 r.

**Książka zawiera tłumaczenie □a język polski pierwszej części oryginalnej instrukcji obsługi komputera AMSTRAD CPC 6128. Podano w niej podstawowa zasady posługiwania się komputerem, zasady programowania w języku BASIC i podstawowe informacje o posługiwaniu się dyskami elastycznymi przy użyciu systemów operacyjnych AMSDOS i CP/M. Książka zawiera także pełny opis słów kluczowych stosowanej w CPC 6'28 wersji języka BASIC. 7 książki aogą korzystać osoby nie mające żadnego przygotowania w tej dziedzinie.**

**Tłumaczenie przygotowane przez firmę wysyłkową POLANGLIA LTD**

**jedyne autoryzowane przedstwicielstwo firmy AMSTRAD na Polskę. 58 St. Mary's Road London W5 5EX Wielka Brytania tel.0-0441-840 1715 tlx 946581**

**Książka zawiera tłumaczenie naJęzyk polski drugiej części oryginalnej instrukcji obsługi kouputera AMSTRAD CPC 6126. Książka obejmuje następujące tematyt wprowadzenie do języka LOGO, zestawienie informacji dotyczących sprzętu CPC G12o, opis programu BANK MANAGER oraz omówienie podstaw techniki mikrokomputerowej i programowania w języku BASIC. Książkę zamyka dodatek zawierająoy słownicZek najozęścieJ używanych terminów z dziedziny techniki komputerowej.**

**Tłumaozenie przygotowane przez firmę wysyłkową PO L A N G L IA LTD**

**jedyne autoryzowane przedstawicielstwo firmy AMSTRAO na Polskę. 56 St. Mary\*s Road London W5 5EX Wielka Brytania tel. 0-044i-640 1715 tlx 9465bl**

## INSTRUKCJA OBSŁUGI KOMPUTERA AMSTRAD CPC 6128 tom II

## **Spis treści**

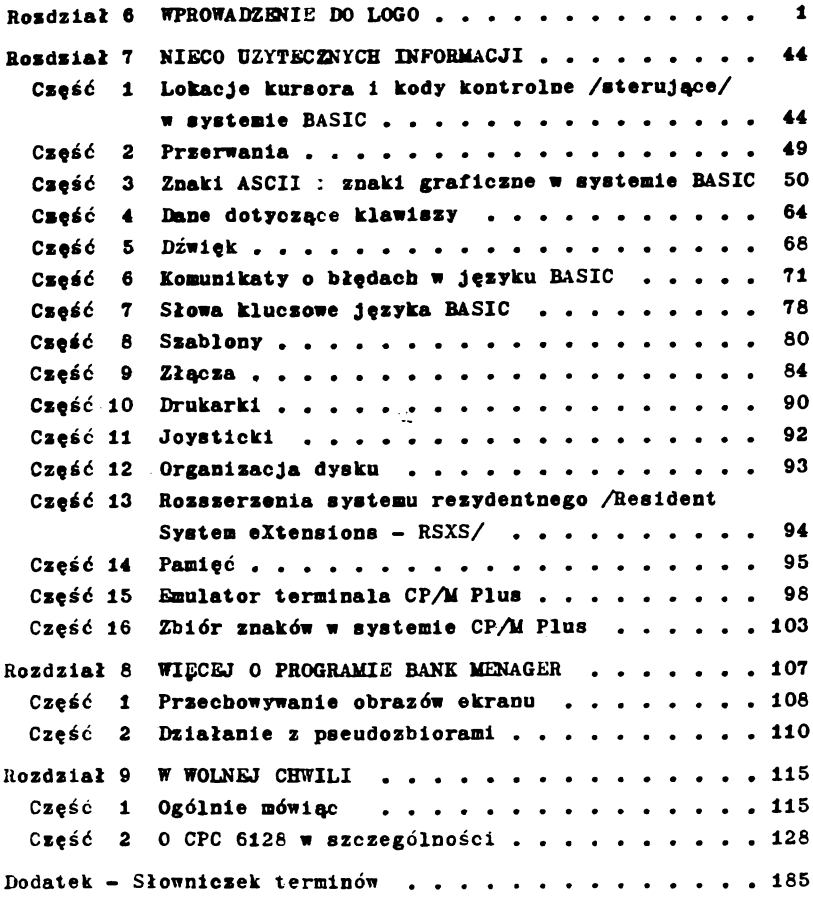

Druk 2RiWDB vverszawe uI. Królewska 27 Format A-5 Nakład 2000 egz Zam. Nr 121 z 1987 III 27 Ark. 13,625 P-48

### *ROZDZWL* **6**

## **WPROMADZENIE 00 LOGO**

**Cele® tego rozdziału Jest zapoznanie s iatotą Języka L000** oraz przedstawienie listy komend języka s przykładami. Nie jest wyczerpujący podręcznik czy też pełna specyfikacja LOGO. **W celu uzyskania pełniejszych informacji prosiay sięgnąć do innych pozycji książkowych, wydawanyoh przez AMSOFT oraz inne wydawnictwa.**

**Rozdział zawiera:**

- **1) Ideę języka LOGO**
- **2) Instrukcję uruchoalenla LOGO**
- **3) Wprowadzenie do grafiki żółwia**
- **4) Wskazówki, jak pisać własne procedury**
- **5) Wskazówki, jak je poprawiać.**

**Czym Jest LOGO?**

**Język LOGO poaoże Ci zostać prograalstą, niezależnie od tego, czy zdarzyło Cl się już kiedykolwiek napisać własny program.**

**LOGO jest języklea programowania o ogroanych możliwościach a łatwość nauczenia się 1 stosowania go powoduje, że Jego popularność stale rośnie.**

**Program w języku LOGO tworzy się z procedur. San Język LOGO jest też zbiorem procedur, zwanych czynnościami elementarnymi,prymltywaml (ang. primitives), które można używać w celu pisania własnych programów.**

**LOGO stworzone zostało w latach siedemdziesiątych przez grupę Informatyków 1 pedagogów pod kierunkiem Seymoura Paperta. Wraz z LOGO powstała koncepcja grafiki żółwia, pozwalająca małym dzieciom programować 1 używać komputery.**

**Wprowadzenie żółwia powodowane było, Jak powiada Papert, koniecznością dania młodemu uczniowi "obiektu, który pomaga** w myśleniu; narzędzia pomocnego w nauce prowadzonej nowymi **- To.sobanii " .**

 $76$ łw, przedstawiany na ekrenie w postaci strzałki, może by 'zoov no ekranie orzy uzvoi: Riiku orostych komer.r

## **DR. L000**

**Dr. Logo jest pełną Implementacją LOGO stworzoną speoJalnle dla komputera AMSTRAD 6128 tak, aby maksynalnfte ułatwić prooes programowania. Bogate możliwości dźwiękowe 6128 są w pstal udostępnione dla programisty, a edyoJa programu ułatwiona Jest dzlękl wykorzystaniu klawiszy steruJąoych kursorem.**

## **URUCHOMIENIE LOGO**

**Aby rozpocząć pracę z językiem LOGO, nalezy włożyć do stacji dysków roboczą koplę dyskletkl pierwszej strony pakletudyskletek eyetaaowycha następnie wprowadzić z klawiatury polecenie**

**|CPM**

**Po zgłoszeniu slę systemu znaklem gotowości**

**> A**

**należy wyjąć dyskietkę, a w jeJ miejsce włożyć dyskietkę, będącą kopią 3 strony pakletu systemowego. W celu rozpoozęcla pracy z LOGO należy wprowadzić polecenie**

**SUBMIT LOGO 3**

Po kilku sekundach na ekranie pojawi się tekst "Welcome ..."<br>Znak **oraz zapytania, sygnalizujący gotowość LOGO.**

## DR. LOGO 1 system CP/M 2.2

**Na czwartej stronie pakletu dyskietek systemowych znajduje się wersja języka LOGO dostosowana do pracy z systemem operacyjnym CPAl 2.2, działającym na komputerach CPC 664 oraz CPC 464 z dodatkową stacją dyskćw. Używanie LOGO 2 na CPC 6128, wobec istnienia wersji specjalnie dostosowanej do tego modelu, nie jest wskazane.**

**Jednakże, jeżeli z jakiś przyczyn pragniemy użyć LOGO 2^ należy wykorzystać roboczą koplę 4 strony pakletu dyskietek systemowych 1 wprowadzić poleeenle**

**| CPM**

## **Po pojawienia slę na skranie znaków**

## **> A**

## **naloty wprowadzić poleeenio**

**SUBUIT LOGO 2**

a po kilku sekundach pojawi się tekst "Welcome ..." i symbol **gotowości LOGO 2 - znak zapytania.**

**Pierwsze kroki ...**

**Znak ? wskazuje, te Dr. LOGO czeka na wprowadzenie dowolnycb znaków z klawiatury, Vprowadi (używając aałych liter):**

**fd 60**

**... a ukaże slę** *t6Xm* **(w postaci strzałki), który przemieści się następnie do przodu o 60 jednostek. Na swojej drodze żółw pozostawi ślad - linię. Pkran zostanie oczyszczony tak, że powstanie duży obszar przeznaczony na grafikę oraz nałe pole tekstowe ze znakiem ? w pobliżu dołu ekranu.**

**Dr. LOGO często podejmie decyzję o zmlanle proporcji tych obszarów tak, aby dialog z komputerem był możllwle najwygodniejszy.**

**Wprowadź:**

**rt 90**

**- a żółw obróci slę w prawo o 90 stopni. Następnie wprowadź:**

**fd 60**

**a powstanie nowa llnia o tej 6amej co uprzednio dłucości, lecz prostopadła do poprzedniej.**

Radzimy przeprowadzić kilka eksperymentów z prostymi **Instrukcjami fd, bk ( "back" - do tyłu), rt i lt ("left" - w lewo) 1 obserwować, co dzieje się na ekranle.**

**Prooedury Dr. LOGO**

**Procedura jest listę instrukcji mówiących Dr. LOGO jak wykonać postawione zadanie.**

**Swoje pierwsze procedury napiszesz najprawdopodobniej przy pomocy taklcb procedur, które są na stałe wpisane do interpretera Dr. LOGO, a nazywane są operacjami elementarnymi bądź prymitywnymi.**

**fd, bk, rt 1 lt są taklml właśnie prymitywami, gotowy ml do użycia w każdym momencie. Te, 1 lnne prymitywy, są oegiełkaml z których budować można własne procedury.**

**Następną przydatną operacją elementarną jest komenda cs która powoduje wyczyszczenie ekranu 1 umiejscowienie żółwia w pozycji wyjściowej.**

**Pisanie prostej procedury**

**Latwo można pokazać, że jeżeli operacje**

**fd 60 rt 90**

**zostaną powtórzone cztery razy, to powstanie kwadrat o boku równym 60 jednostkom.**

**Ten 6am efekt można osiągnąć przez napisanie prostej formuły**

**repeat 4 £fd 60 rt 90j**

**Warto w tym miejscu samemu sprawdzić działanie powyższego clągu operacji.**

**Aby z powyższego clągu utworzyć procedurę o nazwie "square" (ang. "kwadrat"), wprowadź:**

> **to square** repeat  $4$   $60$  rt  $90$ **end**

**Od tej chwill Dr. LOGO rozumie pojęcie "square" 1 za każdym napotkaniem tego 6łowa narysuje na ekranie kwadrat. Napisanej D-zez nas procedurze można by2o oczywiście nadać inną nazwę, ale słowo "kwadrat" dobrze oddaje jeJ treść.**

Dr. LOGO dopuszcza pisanie ciągu komend, a satem **polecenie**

## square rt 45 square

**spowoduje narysowanie figury, na którą słotą slę dwa kwadraty obrócone względea deble o 45 stopni.**

#### **Procedury z parametrami**

**Możliwe jest zbudowanie procedury, której "ile razy" czy też "lle etopni" podawać będzleay w ten sam sposób, jak czynimy to używając operacji elementarnych. Aby napisać procedurę rysującą kwadraty o różnych bokacb,deflnlcja "square" noże być zmieniona do postaci:**

```
to squareanyslze ;slde
repeat 4\begin{bmatrix} 1 & 1 & 1 \\ 1 & 1 & 1 \end{bmatrix}end
```
**Zauważmy, że słowo "slde" poprzedzone jest dwukropkiem. Wskazuje to, że :slde nie jest komendą lecz snlenną.**

**Aby użyć zdefiniowaną procedurę, zmiennej :slde musimy nadać wartość. Użycie komendy squareanyslze 150 spowoduje narysowanie kwadratu o boku równym 150 jednostkom.**

**Spróbujmy połączyć procedury 1 zaobserwować efekty. Dla przykładu na podstawie clągu**

**żółw narysuje dwa kwadraty o różnych bokach, obrócone o 45 stopni. os squareanyslze 100 rt 45 squareanyslze 150**

**Zwróćmy uwagę, że Dr. LOGO przy pomocy wykrzyknika (!) przypomni, że wprowadzona komenda nle mleścl się w jednej** linii ekranu i zostaje przeniesiona do linii następnej.

## **Używanie zmiennych do pamiętania wartości**

**Dr. LOGO dopuszcza równlet używanie zmiennych do pamiętanie różnych wartości 1 przekazywanie, wartości do procedury.**

**Wpierw zdefiniujmy nową procedurę o nazwie trianrlc (ang. "trójkąt")**

```
to triangle
     repeat 3 fd :edge rt 129end
Możemy Ją przetestować przez wprowadzenie
     make "edge 100
```
triangle

Jeżeli chcemy dowiedzieć się, Jaka wartość pamiętana jest przez zmienną :edge wystarczy wprowadzić :edge po znaku gotowości ? a Dr. LOGO poda nam odpowiedź.

W końcu, możemy użyć naszej zmiennej :edge w nowej procedurze rysującej pewien wzór. Zwróćmy uwagę, Jak wartość zmiennej :edge jest zwiększana w czasie wykonywania procedury. Ffektem tego zwiększania jest wzrost wielkości rysowanej figury

> to pattern triangle 1t 6Ø triangle rt 6Ø make "edge :edge + 4 pattern end make "edge 10 cs pattern

Kiedy uznasz już, że należy przerwać program, uczyń to naciskając klawisz [ESC].

Edycja programów i procedur

Dr. LOGO pozwala na ponrawianie błędów wprowadzania i zmienianie zdefiniowanych procedur. Klawiszami 6łużącymi do tego celu są:

- klawisze sterowania kursorem:  $\uparrow \downarrow \leftarrow \rightarrow$ , przesuwające kursor o literę bądź linię
- klawisze sterowania kursorem **(t ^\* ^ ) naciskane** jednocześnie z klawiszem [CONTROL], co przesuwa kursor na końce linijki tekstu i o stronę w górę i w dół
- klawisz [DEL] zamazujący znak na levo od kursora i klawisz  $\lceil$ CLR] - zamazujący znak pod kursorem

- klawisz [RETURN], który sygnalizuje keniec linijki wprowa**dzanego tekstu**
- **. klawlsz Qcscj oznaozający tyle, co "zaniechaj" 1 klawlas** [COPY], którego wciśnięcie sygnalizuje koniec edycji pro**cedury.**

**Jeżeli wprowadzamy komendy lub piszemy nową procedurą, efycja sprowadza się do właóolwego ustawienia kursora na ekranie. Nowe znakl zostaną wpisane w mleJsce wskazywane przez kursor.**

**Aby dokonać poprawek w tekście uprzednio zdefiniowanej procedury należy użyć komendy ed. Na ekranie ukaże się stara wersja tekstu - od tego momentu możemy Już poprawiać Ją tak Jak zwykły tekst.**

**Spróbujmy dokonać edycji procedury "pattern". Wprowadź**

**ed "pattern**

Użyj klawiszy edycyjnych<sub>iedy</sub> skończysz, wciśnij [ESC]. Dr. LOGO zignoruje to, co Jest aktualnie na ekranie i wróci do starej wersji procedury.

Wprowadź

ed "pattern

powtórnie, zmieniając 4 na 8, a następnie naciśnij [COPY]. Następnie wykonaj procedurę obserwując, jak zmienił się wzćr na ekranie. Nle zapomnij ustawić wartości początkowej zmiennej :edge.

## Niektóre szczegóły działania LOGO

Bufor programu Dr. LOGO podzielony jest na obszary zwane węzłami. Aby dowiedzieć się, ile węzłów jest Jeszcze wolnycb wystarczy wprowadzić komendę

#### nodes

Od czasu do czasu, kiedy niemal wszystkie pola są Już zajęte, Dr. LOGO przystępuje do porzndkowania bufora. Objawia

się to chwilowym wstrzymaniem działań przez żółwia. Porządkowanie bufora można wymusić komendą

## recycle

Pozwala to często na kontynuowanie pracy z LOGO pomimo sygnalizacji braku wolnych węzłów.

Jeżeli używasz wersji LOGO dostosowanej do systemu operacyjnego CPAt 2.2 (znajdującego się na 4 stronie pakietu dyskie tek systemowych) - upewnij się, że na dyskietce jest wystarcza jąco dużo wolnego miejsca. Jest to ważne, o ile pragniesz zapisać swoje procedury na dyskietce. 0 ilości wolnego miejsca można przekonać się, używając komendy CAT systemu operacyjnego AMSDOS (patrz 7 część rozdziału Kurs podstawowy).

A teraz pozostaje tylko przebrnąć przez następne sekcje opisu LOGO - 1 nle zrażać się? Nle od raZu wszystko będzie Jasne. Z czasem używać będziesz coraz większej ilości komend.

Gdy Już skończysz pracę z LOGO wprowadź

bye

## Zestawienie komend języka LOGO

Następująca część rozdziału zawiera opis elementarnych operacji języka LOGO uszeregowanych tematycznie w porządku alfabetycznym wraz z opisem argumentów i licznymi przykładami.

#### Uwaga

Komendy wyróżnione gwiazdką nie są dostępne w wersji LOGO 2, pracującej pod kontrolą CPAl 2.2. Co za tym idzie, komendy te nie są wykonyvane przez komputery CPC 664 i CPC 464 + DDI 1.

```
Przetwarzanie słów 1 struktur listowych
(zwróćmy uwagę na występujące w przykładach znakl
gotowoóci ? oraz > )
ascll
     Wyprowadza kod ASCII pierwszej lltery wprowadzonego słowa
     ? ascii "G
     71
     ? ascll "g
     103
bf
     (but flrst). Wyprowadza wszystkie, za wyjątkiem pierwszego;
     elementy wprowadzonego oblektu
     ? bf "smiles
     mlles
     ? bf £i 2 3j
     L2 33
bl
     (but last). Wyprowadza wszystkie, za wyjątkiem ostatniego,
     elementy wprowadzonego oblektu
     ? bl "smlles
     smlle
     ? bl n 2 3 4j
     [l 2 3}
char
     (znak). Wyprowadza znak, którego kod ASCII został
     wprowadzony
     ? char 83
     S
count
     Wyprowadza łlczbę elementów wprowadzonego oblektu
     ? count "six
     3
     ? count [0 1 2 3]4
```
**emptyp**

**Wyprowadza wartość logiczną TRUE (prawda), jeżeli wprowadzony oblekt był obiektem pustym; w przeciwnym razle wyprowadzona zostaje wartość logiczna FALSE (fełsz)**

```
? emptyp "
TRUE
? emptyp £]
TRUE
? emptyp £xJ
FALSE
? make "x£J
? emptyp :x
TRUE
```
## **flrst**

**Wyprowadza pierwszy element wprowadzonego obiektu, jeżeli oblekt ten jest listą, to u6unlęte zostają nawiasy ? flrst "zebra Z ? flrst £l 2 3j 1**

## **fput**

**(flrst put). Dołącza pierwszy wprowadzony oblekt do drugiego oblektu w ten sposób, że pierwszy wprowadzony obiekt staje, się pierwszym elementem drugiego obiektu**

```
? fput "s "mlles
smiles
? fput 1 ^2 3j
\begin{bmatrix} 1 & 2 & 3 \end{bmatrix}
```
#### **itero**

**Wyprowadza wskazany element wprowadzonego obiektu 0 itero 4 "dwarf r**

```
\clubsuit last
       Wyprowadza ostatni element wprowadzonego obiektu 
       (porównaj z first)
       ? last "skyline 
       e
* lc
       Wyprowadza całe podane słowo małymi literami
       ? lc "SOUTH 
       south
 list
      Tworzy listę z wprowadzonych obiektów, utrzymując 
      nawiasy zamykające listy
       ? (liSt i 2 3 4)
       fi 2 3 4j
      ? list "big [feet]
      fbig ffeetJ]
       ? (list)
      11
* llstp
      Wyprowadza TRUE, jeżeli podany obiekt Jest listą; 
      w przeciwnym wypadku FALSE
       ? listp "mother 
      FALSE
      ? listp father mother sister]
      TRUE
%. lput
      (last put). Lołącza pierwszy wprowadzony obiekt do dru-
      ciego obiektu tak, że ten pierwszy staje się ostatnim 
      elementem drugiego
      ? lput "s "plural 
      olurals
      ? lput "s [plural]
      \lceil plural s\rceil
```

```
+ memberp
       Vyprovadu TRUE, jeiell plervixy obiekt Jaat elenenten
       drugiego obiektu
       7 aenberp "y "only
      TRUE
      ? nemberp "cbocolate ££vanillą] £ebocolateJ£strawberryj3
      FALSE
      ? memberp [chocolate] [[vanilla] [chocolate] [strawberry]]
      TRUE
& numberp
      Wyprowadza TRUE, jeżeli podany obiekt jest liczbą
      7 nuaberp 374.B26
      TRUE
      ? numberp "six
      FALSE
      7 nuaberp firet^2 4 6 8j
      TRUE
« piece
      Wyprowadza oblekt, który zawiera wskazane elementy
      wprowadzonego obiektu
      7 piece 4 7 "Kensington
      elng
      7 piece 2 4 [Nana Jobn Micbael Vendy TinkerbellJ
      ^John Michael WendyJ
 se
      (sentence). Wyprowadza listę utworzoną z podanych obiektów,
      eliminując nawiasy zamykające (porównaj: list)
      ? make "instr_list rl
      repeat 4 f fd 50 rt 90<sup>]</sup>
      ? run (se "cs in6tr_list "ht)
      Uwaga. Znak podkreślenia pomiędzy instr oraz list)
      uzyskuje się naciskając ^SHIFTj 0
```
## **£ shuffle**

Wyprowadza listę, na którą składają się losowo ustawione **elementy wprowadzonej listy**

```
? shuffle £a b c dJ
£c b d aJ
```
## **♦ UO**

**Wyprowadza podane słowo używając dużych liter**

**? uo "jones JONES (porównaj z lc)**

## **\* where**

**Wyprowadza liczbę obliczoną przy okazji ostatniej komendy nemberp, która dała wartoóó TRUE**

**? oemberp "v "river TRUE ? show where**

**3**

## **word**

**Wyprowadza słowo utworzone z wprowadzonych słów ? word "sun "shine sunshine**

## **wordp**

**Wyprowadza TRUE, jeżeli wprowadzony obiekt jest słuwem lub liczą ? wordp "hello TRUE ? wordp Q] FALSE**

```
Operacje arytmetyczne 
 arctan
      Wynikiem operacji Jest wartość funkcji arcus tangens 
      dla podanego argumentu (w stopniach)
      ? arctan Ø
      0
      ? arctan 1 
      45
 cos
      Wynikiem operacji Jest wartość funkcji cosinus dla 
      podanego argumentu (w stopniach)
      ? cos 60 
      0.5
 int
      Wynikiem operacji jest część całkowita argumentu
      ? int 4/3 
      1
\triangle quotient
      Wynikiem operacji jest część całkowita z dzielenia 
      argumentów
      ? quotient 14 4
      3
      ? 14/4
      3.5
 random
      Wynikiem jest nieujemna, losowa liczba całkowita nie
      większa niż podony argument
```

```
? random 20 
7
```

```
Ą. rema inder
       Wynikiem jest reszta z dzielenia pierwszego argumentu 
       przez drugi
       ? remainder 7 3 
       1
       ? remainder 8 4
      0
4* rerandom
      Wykonanie komendy powoduje powtórzenie poprzedniej 
      sekwencji liczb losowych
      ? repeat 10<sup>[(type random</sup> 10 char 9)]
            1 3 7 5 3 2 0 4 2 6
      ? repeat 10<sup>[</sup>(type random 10 char 9)]
            4 9 9 1 0 6 1 3 5 1
      9 rerandom
      ? repeat 10[(type random 10 char 9)]
                                                  \sim 10^{-4} km ^{-1}5 2 9 0 3 1 6 2 3 7
      o repeat 10[( type random 10 char 9)3
            5 2 9 0 3 1 6 2 3 7
% round
      Zaokrągla podaną liczbę do najbliższej liczby całkowitej
      ? round 3.3333
      3
      ? round 3 5
      4
 sin
```
Wynikiem operrcji jcst wartość funkcji sinus dla podanero w stopniach argumentu

 $?$  sin 30  $0.5$ 

 $\ddot{}$ **Suma argumentów ? ♦ 22 4 ? 2 ♦ 2 4**  $\qquad \qquad \blacksquare$ **Różnica argumentów ? - 10 5 5 ? 10 - 5 5** *^fr* **Iloczyn argumentów ? 4 6 24 ? 4 6 24**  $\prime$ **Iloraz argumentów ? / 25 5 5 ? 25/5 5 Operacje logiczne and Wyprowadza wartoóć logiczną TRUE (prawda) Jeżeli wszystkie wyrażenia logiczne, będące argumentami są prawdziwe ? and (3<4) (T>4)**

**TRUE**

**not**

Wyprowadza TRUE, jeżeli wyrażenie logiczne, będące argumentem jest fałszywe. Wyprowadza FALSE (fałsz) jeżeli wyrażenie logiosne, bedace argumenten jest **prawdalwo. ? not (3 - 4)**

```
TRUE
? not (3 - 3)
FALSE
```
**or**

**Wyprowadza FALSE, jeżeli wszystkie wyrażenia logiczne, będące argumentanl są fałszywe ? or "TRUE "FALSE TRUE ? or (3 « 4) (l « 2) FALSE**

z

**Wyprowadza TRUE, jeżeli oba podane oblekty są Identyczne (równe); w przeciwnym razie FALSE ? = "LOGO "LOGO TRUE ? 1 = 2 FALSE**

 $\mathcal{P}$ 

**Wyprowadza TRUE, jeżeli plerwsze wprowadzone słowo jest Miększe niż drugie; w przeciwnym razie FALSE ? > 19 20 FALSE ? 20> 19 TRUE**

 $\lt$ 

**Wyprowadza TRUE, Jeżeli pierwsze wprowadzone słowo jest nnlejsze nlż drugle; w przeolwnym razie FALSE ? < 27 13 FALSE ? 13 < 2 7 TRUE**

**Zmienne**

```
local
```
**Nadaje podanym zmiennym oharakter lokalny; są one dostępne tylko wewnątrz prooedury oraz w procedurach wywoływanych ^(looal "x "y "z)**

**make**

**Nadaje wartość zmiennej określonej przez nazwę ? make "side 50 ? :slde 50**

**\$ namep**

**Wyprowadzona zostaje wartość logiczna TRUE, jeżeli podane słowo jest lndentyfikatorem zmiennej**

```
? make "flavour "chocolate
? ;flavour
chocolate
? namep "flavour
TRUE
```
**? namep "chocolate**

**FALSE \***

```
* thing
```
**Wyprowadzono zostaje wartość przyporz^dkow^na podanej zmiennej ? make "computer "amstrad ? thing "computer amstrad**

**Procedury**

```
4 define
      Nadaje nazwie procedury treść listy będącej argumentem 
      ? define "say.hello [ \uparrow ] \uparrow pr "hello]]
      ? po "say hello 
      to say hello 
      pr "hello 
      ? text "say hello
      CC3 L Pr "hello33
      end
```
end

```
Wskazuje na koniec definicji procedury; słowo "end" 
winno występować samodzielnie na początku ostatniej 
linii definicji
```

```
? to square
> repeat 4 [fd 50 rt 90]
> end
square defined 
? square
```

```
po
```

```
("print out"). Wyświetla definicję podanej procedury 
lub zmiennej
? po "squnre 
to square
repeat 4[ fd 50 rt 90]
end
```

```
? make "x 3 
? po "x
```

```
x is 3
```

```
po ts
```

```
("print out titles"). Wyświetla nazwy i nasłówki wszyst-
kich procedur w obszarze rohoczym pemięci
? po t s
```

```
^ text
      Wyprowadza ciąg definiujący podaną procedurę
       ? to star; gwiazda pięcioramienna 
      \text{Prepest 5} fd 30 rt 144 fd 30 lt 72]
      > end
      star defined 
      ? text "star
      [[[][][][[][][[][][[][[][][[][][[][][][[][][][][][][][][][][][][][][][][][
```
## to

Wskazuje na początek definicji procedury ? to square  $\texttt{}s$  repeat 4 $\texttt{f}$  fd 50 rt 90] > end square defined

Ldycja programu

## **ed**

("edit"). Powoduje załadowanie podanych orocedur i (lub) zmiennych do bufora edytora ekranowego

? ed "square

## \* edall

Powoduje załadowanie wszystkich zmiennych i procedur z obszaru roboczego do bufora edytora ekranowego i wywołuje edytor

? edall

## \* edf

Powoduje załadowanie oodaneeo zbioru dyskowego do bufora edytora ekranowego bezpośrednio z dysku; jeżeli zbiór nie istnieje - jest on tworzony, **a** wywołanie edytora następuje z oustv' buforem

? edf "star

Sterowanie drukarką

\* copyon

Powoduje rozpoczęcie powielania tekstu na drukarce

? copyon

## \* copyoff

Powoduje zaprzestanie powielania tekstu na drukarce ? copyoff

Sterowanie tekstem na ekranie

ct

("clear text"). Powoduje oczyszczenie okienka tekstowego, które aktualnie zawiera kursor, a następnie umieszcza kursor w córnym lewym rogu okienka

? ct

£fc cursor

Wyprowadza listę współrzędnych kursora (kolumna, linia) w obszarze okienka tekstowego ? ct ? cursor  $\begin{bmatrix} \emptyset & 1 \end{bmatrix}$ ? (type The current cursor position is\] show cursor

The current cursor position is  $[32 32]$ 

pr

("print"). Wyprowadza podane obiekty **w** okienku tekstowym, usuva nawiasy ograniczające, uzupełnia ostatni wprowadzony obiekt znakiem Cli (powrót karetki (porównać komendy show i type)

?  $pr[a b c]$ a b c

```
 8etcursor
      Umieszcza kursor w miejscu podanyn w liście współrzęd-
      nych w okienku tekstowym
      ? ct
      ? to picture
      y make "x random 20
      y make Ny random 12
      > setcursor list :x :y pr n#
      y end
      ? picture
setspllt
     Określa ilość linii w okienku 
      ? getsplit 10
show
     Wyprowadza podane obiekty w okienku tekstowym, utrzymuje 
     nawiasy ograniczające, dodaje znak CR do ostatniego wpro-
     wadzonego obiektu (porównać komendy pr i type)
     ? show Qa b cJ
     [a b c3
ts
     ("text screen"). Definiuje cały ekran jako okienko 
     teks towe
     ? ts
type
     Wyprowadza podane obiekty w okienku tekstowym, usuwa 
     nawiasy ograniczające, nie dodnjo znaku CH do ostatniego 
     obiektu (porównać komendy pr. i. show)
     ? type £a b oJ
     a b c
```
Sterowanie grafiką

**W czasie pracy z systemem LOGO ekran Jest w trybie 1, co pozwala na uzyskanie czterech kolorów. Współrzędne ekranu określane są tak samo, jak w czasie pracy z językiem BASIC. Innymi słowy współrzędne ekranu będą zaokrąglane do najbliższej liczby parzystej. Kolory czerwony, zielony i niebieski mogą mieć intensywności O, 1 i 2.**

**clean**

**Kasuje zawartość okienka graficznego nie wpływając na symbol żółwia**

- **? fd 50**
- **? clean**

**cs**

**("clear screen'')\* Kasuje zawartość okienka graficznego; ustawia żółwia w pozycji 0,0 1 skierowuje go na północ (ku górze ekranu). Pióro żółwia zostaje opuszczone.**

**? rt 90 fd 50 ? cs**

## **dot**

**Rozjaśnia punkt o podanych współrzędnych w aktualnie używanym kolorze**

? dot  $\begin{bmatrix} 5\% & 1\% \end{bmatrix}$ 

## **^> dotc**

**Wyprowadza numer koloru punktu o podanych współrzędnych. Jeżeli punkt jest poza obszarem okienka graficznego, wynikiem jest liczba -1**

```
? cs
? setpc 1
? dot [-50 50]
? eetpc 2
? dot [s0 50j
? setpc 3
```

```
? dot £50 -503
? dotc £50 503
2
? dotc £-50 -50j
0
? dotc £l000 3000J
-1
```
**fence**

**Tworzy granice limitujące ruchy** *t6tmi&* **do obszaru okienka graficznego. Komenda window likwiduje granice ? fence ? fd 300 Turtle out of bounds co oznacza: "żó^r poza obramowaniem"**

**\*fill**

*fs*

```
Pokrywa obszar na ekranie aktualnie używanym kolorem,
zmieniając punkt pod żółwiem (oraz wszystkie pionowe
1 poziome ciągłe llnie tego semego koloru) odpowiednio
do aktualnego stanu plóra
? make "x 5
? cs
? s t
? pd
? repeat 3o£fd :x rt 90 make "x: "x ♦ 5j
? fd 20 rt 90
? fd 10
? pu
? home
? bk 2
? pd
? setpc 2
? fill
("full screen"). Definiuje cały ekran jaso oklenko
craficzne
n fs
```

```
pal
      ("palette"). Wyprowadza liczby reprezentujące nasycenie
      przyporządkowanych do plóra kolorów: czerwonego, zielo-
      nego 1 niebieskiego
      ? pal 2
      [0 2 2j
jf: setbg
      Nadaje tłu ekranu kolor przyporządkowany wprowadzonej
      llczble
      ? sf
      L0 SS 5 FENCE lJ
      Powyższe pokazuje, te tłu przyporządkowany jest kolor 0
      ? pal 0
      [0 0 O
      ? setbg 2
      ? sf
      £2 SS 5 FENCE l]
 setpal
      ("set palette"). Nadaje podanemu pióru odpowiedni kolor,
      przyporządkowując mu nasycenie kolorami podstawowymi
      (czerwony, zlelony, niebieski)
      ? setpal 3 £l 1 2j
      ? pal 3
     C11 2J
4t8etSOrUnOh
      Ustala skalą okrasa w kloranku pionowym
      ? sf
     t0 SS 5 FENCE l}
      ? to clrcle
      \triangleright repeat 360\lceil fd 1 rt i]
      > end
      clrcle deflned
      ? setscrunoh 2
```

```
? sf
l0 SS 5 FENCE 2j 
? circle 
\theta setscrunch 2
? circle
```
s f

("screen facts"). Komenda powoduje wyprowadzenie inforraacjj dotyczących aktualnych parametrów okienka graficznego. Format odpowiedzi jest następujący: [ < kolor tła> <stan ekranu> < rozmiar okienka tekstu> <ograniczenie ekranu> <skala>] ; <kolor tla> jest numerem pióra, z którego pochodzi tło ekranu; <stan ekranu> wskazuje SS (ekran dztelony na tekst i grafikę), FS (cały ekran graficzny) lub TS (cały ekran tekstowy); < rozmiar okienka tekstu> Jest liczbą wskazującą, ile linijek tekstu mieści okienko tekstowe a *<* ograniczenie ekranu> pokazuje, który z trybów: WINFOW, WUAP czy FENCE Jest używany, <skala> jest skalą ekranu - domyślnie równą 1. Skala może być zmieniana komendą setscrunch (tylko CP/M 3.0)

## $9.8f$

 $\lceil \emptyset \rceil$  SS 5 FENCE 2.5]

## **SS**

("split screen"). Tworzy okienko tekstowe na ekranie 7 ss

## **window**

7ezvala żółwiowi na kreślenie poza granicar;i ekranu graficznego po komendzie wrap lub fence

? fence fd 300 Turtle out of bounds ? window ? fd 300

wrap

Powoduje, że po przekroczeniu granicy ekranu żółw pojawia się po jego przeciwległej stronie

? cs wrap ? rt 5 fd 1000 ? cs window ? rt 5 fd 1000

Grafika żółwia

## bk

("back"). Przesuwa żółwia o podaną ilość kroków do tyłu, tj. przeciwnie do kierunku jego ustawienia ? cs fd 150 ? bk 50

## fd

("forward"). Przesuwa żółwia do przodu o podana ilość kroków

? fd 80

## lfc home

Powoduje ustawienie żółwia w pozycji ØØ (na środku ekranu) i ustawia go strzałką do góry (na północ)

- ? fd 100
- ? rd 45
- ? fd 100
- ? home

## ht

("hide turtle"). Czyni symbol żółwia niewidocznym - przyspiesza to rysowanie oraz powoduje, że ohraz staje -ię hardzi e.j prze.jrzys ty

? ht ? cs fd 50

? st

1t **("left"). Obraca żółwia w lewo (w stosunku do Jego aktualnego położenia) o kąt podany w stopniach ? lt 90** pd **("pen down"). Opuszcza pióro żółwia - który od chwili wykonania tej konendy kreśli linie na ekranie ? fd** *20* **pu fd** *20* **? pd ? fd 20** pe **("pen erase"). Zmienia kolor pióra żółwia na kolor tła ekranu; żółw ma możllwośó wymazywania linii ? fd 50 ? pe ? bk 25 ? fd 50 ? pd fd 25 pu ("pen up"). Podnosi pióro żółwia; żółw przestaje kreślić po ekranie ? fd** *30* **? pu ? fd 30 ? pd fd 30 px ("pen exchange"). Powoduje, że kolor punktów na przebytej przez żółwia drodze zostaje zamieniony na kolor będący logicznym dopefailenlem poprzedniego ? fd 20 pu fd 20 ? pd setpc 3 fd 20 ? px ? bk 80 ? fd 80** ? pd bk 1*99* 

 $\sim$ 

**rt Obraca tóhrla w prawo • kąt podany w atopalaeb ? rt** *90* **setb** (ang. "set heading"). Ustawia żółwia pod sadanym kątem **podanym w stopniach» Jetoll kąt Jest dodatni, obrdt następuje sgodnle s klorunklea rucbu wskazówek zegara, w przeciwnym razle kąt odliczany Jest prseolwnle do klerunka rucbu wskasówek ? setb 90 setpc (ang. "set pen colour"). Vprowadzona llczba określa wybór plóra tófrrla ? setpc 1 setpo8 (ang. "set position"). Prsesuwa iófrrls na pozycję podaną Jako argusent komendy ? eetpos £30 203 #setx Przesuwa t6hrla na pozycję o współrzędnej x .podaneJ Jako argunent konendy. (Zobacz równlet sety) ?** 86tX **80 ? fd 100 ? setx -50 ? fd 50 \* ee ty** Przesuwa żółwia na pozycję o współrzędnej y podanej **jako argument komendy. (Zobacz równleź setx) ? eety 90 ? fd 20 ? sety -50 ? fd 50**

s t.

(ang. "show turtleO). Przywraca na ekranie symbol żółwia ukryty komendą ht ? ht ? fd 50 ? s t

tf

(ang. "turtle facts"). Powoduje wyprowadzenie na ekran Informacji o żółwiu. Format odpowiedzi Jest następujący:  $\lceil$  <xcor> <ycor> <heading> <penstate> <pencolour n> <shownp>3 - gdzie<xcor> jest aktualną współrzędną x żółwia; < ycor> - jego aktualną współrzędną y;  $\langle$ heading $\rangle$  - jest określonym w stopniach kierunkiem, w którym zwrócony jest żółw; < shownp> przyjmuje wartość logiczną TRUE, jeżeli żółw jest widoczny; ¿ penstate> może wskazywać następujące stany: PD - pióro opuszczone, PE - pióro o kolorze tła, zamazujące, PX - pióro zmieniające kolor każdego napotkanego, uprzednio postawionego punktu, PU - pióro podniesione < pencolour n> wskazuje na numer aktualnie używanego pióra

```
? setpos 15 30 
? rt 60 
? setpc 3 
? pe 
? ht 
? tf
\lceil 15 \rceil 3 \emptyset PF 3 FALSE]
```
## *%* towards

Wyprowadza nagłówek, który **powoduje ustawienie** żółwia w kierunku podanym jako arguinentj **komendy**

? seth towards list :x :y
```
Zarsadzanie buforem programu
 \bulletr
       (ang. "erase"). Usuwa podaną procedurę (procedury)
       z bufora
       ? er "square
\clubsuit erall
       Usuwa wszystkie procedury i zmienne z bufora
       ? <b>eral</b>1ern
       (ang. "erase name"). Usuwa podane zmienne z bufora
       ? make "side [199]? make "angle [45]
       ? :side :angle
       [166][45]? ern [side angle]
       ? : \mathsf{side}side has no value
 nodes
      Wyprowadza liczbę wolnych węzłów bufora zmiennych
       i procedur
                             \ddot{\phantom{0}}? nodes# nonformat
      Usuwa formatowanie procedur wraz z komentarzami w oelu
      uzyskania wolnych pozycji bufora na nowe obiekty
      ? noformat
* poall
      Wyprowadza wszystkie znajdujące się w buforze definicje
      procedur i zmiennych
      ? poall
```
**\*pons**

**Wyprowadza nazwy i wartości wszystkich zmiennych globalnych, Jakie znajdują się w buforze ? pons medium ls 40 small ls 20 large is 80**

#### **\* pops**

**Wyprowadza nazwy 1 definicje wszystkich procedur, jakie znajdują się w buforze**

**? pops**

#### **recycle**

**Zwalnia możliwie największą liczbę węzłów w buforze 1 reorganizuje go**

- **? recycle**
- **? nodes**

## **Listy atrybutów**

#### **glist**

**(ang. "gat list"). Wyprowadza listę wszystkich obiektów w buforze, które w swojej liście atrybutów maJą podany w komendzie atrybut**

**? glist ".DEF**

#### **gprop**

**(ang. "get property"). Wyprowadza wartość podanego atrybutu obiektu wyspecyfikowanego w komendzie ? make "heignt "72 ? gprop "height ".APV 72**

```
pllst
```
(ang. "property list"). Wyprowadza listę atrybutów podanego obiektu ? plist "helgbt  $\lceil .APV \rceil$ 

## pprop

(ang. "put property"). Wprowadza nodaną parę atrybut- -wartość na listę atrybutów wyspecyfikowanego w komendzie obiektu

```
? pprop "master ".APV"Scott
? :master
Fcott
```
## \*PPS

Wyprowadza niestandardowe pary atrybut-wartość wszystk1ch obiektów w buforze

```
? pprop "Sally "extension 213
? pps
Sally's extension is 213 
? plist "Sally 
[extension 213]
```
## remprop

(ang. "romove property"). Usuwa podany atrybut z listy atrybutów wyspecyfikowanego w komendzie obiektu ? remprop "master ".APV

Zbiory Dyskowe

```
\bigstar changef
      Zmienia nazwę zbioru w katalocu dysku
      ? dir
     [SQUARE CIRCLE STARS]
      ? changef "boxes "squnrr 
      ? dir
     ^r,oxrs c7;rrr siA'>J
```
# **\*defamltd VyppovadsA naswę używanego aktualnie napędu dysków ? defaultd A:** dlr (ang. "directory"). Wyprowadza listę nazw zbiorów Dr. LOGO znaJduJącyoh się na aktualnie używanyn bądź podanym dysku; przyjmowane są symbole zastępcze dla znaków. ? dlr "a: ???????? (Używanie symboli zastępczych ???????? oplsane Jest w części pierwszej rozdziału zatytułowanego "AMSDOS i CP/M". Należy zwrócić uwagę na to, iż symbol zastępczy *&* nle Jest akceptowany przez Dr. LOGO) \*fc dlrplc Wyprowadza listę nazw zbiorów będących obrazami, znaJ dujących się na aktualnie używanym bądź wyspecyflkowa nym dysku. Komenda akceptuje symbole zastępcze ? dlrpic [MY\_PIC SQUARES STAL'S NOTES] load Wczytuje zbiór o podanej nazwie z dysku do bufora programu ? load "myfile ? load "b:shapes 4 loadpic Odtwarza na ekranie obraz zapisany uprzednio na dysku jako zbiór ? load "my\_pic ? load "b:my\_pic

save

Zapisuje na dysk zawartość bufora programu do zbioru o podanej nazwie

? sace "shnpes

UWAGA! Przed wykonaniem komendy należy do napędu włożyć zformatowany dysk, na którym jest wystarczająca ilość wolnego miejsca. Nigdy **nie** należy zapisywać zbiorów na oryginalnej dyskietce systemowej. Ryzyko przypadkowego zapisu na te **dy9kietki** powinno być wyeliminowane poprzez zasłonięcie otworu zezwalającego na zapis.

Jeżeli używa się Dr. LOGO w wersji pracującej z systemem operacyjnym CP/M 2.2 nie należy zmieniać dysku w ciągu całej pracy z systemem. Ważne Jest zatem, aby robocza wersja dyskietki z systemem operacyjnym i Dr. LGGO miała dużo wolnego miejsca na programy.

#### *\$* savepic

Zapisuje zawartość ekranu graficznego do zbioru dyskowego e podanej nazwie

? savcpic "my pic

? savepic "b:my pic

UWAGA: Przed wykonaniem komendy należy do napędu włożyć zformatowany dysk, na którym Jest wystarczająca ilość wolnego miejsca. Nigdy nie należy zapisywać zbiorów na oryginalnej dyskietce systemowej. Ryzyko przypadkowego zaoisu na te dyskietki powinno być wyeliminowane poprzez zasłonięcie otworu zezwalającego na zaois.

Jeżeli używa slę Dr. LOGO w **wersji** pracującej z systemem ooeracyjnym CP/M 2.2 nie należy zmienia dysku w ciągu całej pracy z systemem. Ważne jest zatem, aby robocza wersja dyskietki z systemem operacyjnym i ier. Dele miała dużo wolnego miejsca na programy.

#### \* setd

(ang. "set drive"), Zmienia numer napędu dyskov«»o sspélpracujacego z systemem

```
? defaultd
A:
? dir
CBOXES CIRCLE STARSj
? setd "b:
? defaultd
B:
? dir
^TRIANGLE HOCSEj
```
## **Klawiatura 1 joystick**

```
buttonp
      (ang. "button pressed"). Wyprowadza wartość logiczną TRUE,
      Jeiell przycisk podanego joysticka jest naciśnięty; nume-
     ry 0 1 1 rozróżniają dwa możliwe do użycia joysticki
     ? to fire
      > label "loop
      \rightarrow if (buttonp \emptyset) [pr [fire \emptyset<sup>[</sup>]]
     \frac{1}{2} if (buttonp 1) \lceil pr \rceil fire 1!]
      > go "loop
     > end
     Pozycja Joysticka testowana jest komendą p a d d 1 e
keyp
```
**Wyprowadza wartość logiczną TRUE jeżeli znak z klawiatury gotowy Jest do odczytania przez system**

**? to inkey** *yit* **keyp Qop rcj £op "J** *y* **end**

#### **paddl\***

**Wynikiem jest położenie podanego joysticka.** Każdemu **położeniu przyporządkowana jest odpowiedni3 liczba jak następuje:**

```
Wartośó 3aacsenle
      255 położenie środkowe
      0 do góry
      1 do góry 1 w prawo
      2 w prawo
      3 w dół 1 w prawo
      4 w dół
      5 w dół 1 w lewo
      6 w lewo
      7 w górę 1 w lewo
    ? paddle 0
    255
    Przyclskl Joysticków testowane są komendą b u t t o n p
rc
    ("read character"). Wyprowadza pierwszy wprowadzony
    z klawiatury znak
    ? make "key rc
    ... naclśnlJ teraz klawisz X ...
    ? :key
    X
rl
    ("read list"). Wyprowadza listę, która zawiera cląg znaków
    z klawiatury; cląg wejściowy winien byó zakończony symbolem
    CR
    ? nake "lnstr_llst rl
    repeat 4 £ fd 50 rt 90j 
    ? :lnstr^llst
     repeat 4 [ fd 50 rt 90]
rq
    ("read quote"). Wyprowadza słowo, które zawiera cląg zna-
    ków z klawiatury zakończony symbolem CR
    ? make "command rq
    repeat 3£fd 60 rt l20j
    ? command
    repeat 3 [fd 60 rt 120]
```
**Dźwięk**

**Komendy sterujące generowaniem dźwięku dotyczą wyłącznie implementacji Dr. LOGO na komputerze AU5TRAD 1 oą analogiczne do odpowiednich koaend języka BAS'IC.**

```
Szczegółowe Informacje można znaleźć w cz. 9 rozdziału
"Kurs pods tawowy".
```

```
eound
```
**Komenda wprowadza dźwięk do bufora dźwięków** Format:  $\lceil$  < status kanału> < okres tonu> < czas trwania> < głośność> < obwiednia głośności> < obwiednia tonu > **< siui>] . Wszystkie parametry po <czas trwanla> są opcjonalne** ? sound  $\begin{bmatrix} 1 & 2 & 9 & 5 & 9 \end{bmatrix}$ 

#### env

```
Komenda definiuje obwiednię głośności. Format:
[<numer obwiedni> <sekcje obwiedni>]
? env £l 100 2 20]
? sound \lceil 1 \; 200 \; 300 \; 5 \; 1 \rceil
```
#### ent

```
Komends definiuje obwiednię tonu. Format:
[<numer obwiedni> < sekcje obwiedni>]
```

```
T ent Ql 100 2 20j
^{\circ} sound \lceil 1 \; 209 \; 399 \; 5 \; 1 \; 1 \rceil
```
#### release

```
Uwalnia kanały dźwiękowe wprowadzone w stan wstrzymania
komendą* s o u n d. Kanały, które należy uwolnić wska-
zywane są za pomocą argumentu komendy zgodnie z nastę-
pującą tabelką:
```
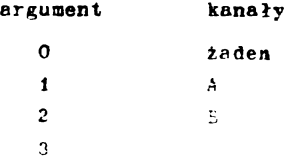

```
5
        6
        7
                     A 1 C
                     B 1 C
                     A 1 B 1 C
     ? release 1
Komendy sterujące 
bye
     Kończy sesję pracy z Dr. LOGO
     ? bye
co
     Przerywa pauzę wprowadzoną przez naolśnlęole
     [CONTROL] Z, komendę p a u s e lub wartość zmiennej
     systemowej ERRACT
     Powoduje wykonanie jako następnej tej spośród linii
     wewnątrz procedury, która po wyrażeniu 1 a b e 1 ma
     takl sam wyraz jak argument komendy g o
     > go "loopif
     Powoduje wykonanie jednej z dwu llst Instrukcji w za-
     leżności od wartośoi wyrażenia stojącego za słowem if;
     Instrukcje muszą być listami składającymi się z liter,
     zamkniętymi nawiasami
     \frac{1}{2} if (a > b) [pr [a is bigger]]
     \sum \{pr \} b is bigger]]
label
     Identyfikuje linię, która ma być wykonana po komendzie
     g o z podanym wyrązem
    > label "loop
     ? co
go
```
**op ("output"). WskazuJe obiekt, przez który aa być przekazany wynik działania procedury 1 powoduje Jej opuszczenie ? op £resultJ** repeat **Powoduje wykonanie ciągu instrukcji zawartych w podanej liście tyle razy, ile wskazuje to pierw6zy argunent komendy ? repeat 4^ f d 50 rt** *90j* **run Komenda powoduJe wykonanie podanej llsty Instrukcji ? aake "lnstr.list £fd 40 rt 90j ? run : lnstr\_llst 6top Powoduje przerwanie działania procedury 1 powrót do procedury wołającej lub TOPLEVEL (pozlom nadrzędny, sygnalizowany znakiem gotowości ?) ? stop walt Przerywa działanie procedury na czas wynikający z argumentu konendy. Cz&s obliczany jest na podstawie zależności** czas = argument  $\frac{1}{60}$  sek. ? walt 200 Obsługa sytuacji wyjątkowych catch Powoduje ustawienie pułapek programowych w wypadku wystąpienie błędow i pewnych specjalnych warunków, które mogą pojawić się w czasie wykonyrania noćcnej listy komend **catch ("error**  $\mathbb{Z} \cdot \mathbb{R}$  **) [**  $\mathbb{Z} \cdot \mathbb{R}$ **]** 

error Wyprowadza llstę, której elewenty opleuJą oatatol błąd jakl wystąpił w czasie realizacji prograau  $\triangleright$  catch "error  $[$  do . until . error] > sbow error £ notrace Wyłącza śledzenie wykonywania procedury (patrz t r a c e) ? notrace £ nowatch Wyłącza podgląd wszystkich bądź podanych procedur (patrz w a t c h) ? nowatch pause Zawiesza wykonanie procedury w celu ingerencji interpretera bądź edytora  $\frac{1}{2}$  if :size  $\frac{1}{2}$  5  $\lceil$  pause] throw Powoduje wykonanie linii określonej przez nazwę wprowadzoną przy poprzednia wyrażeniu c a t c h ? throw "TOPLEVEL *k* trace Włącza śledzenie wykonania procedury ? trace *k* watch Włącza podgląd wszystkich bądź podanych procedur ? watch

#### Prymitywy systemowe

## .contents

**Wyświetla zawartość tablicy symboli Dr. LOGO**

#### **.deposlt**

**WplsuJe liczbę będącą drugim argumentem do komórki pamięci komputera określonej przez adres będący pierwszym argumentem**

**• examine**

**Wyświetla zawartość podanej komórki pamięci komputera**

## **4r . ln**

**Pobiera aktualną zawartość portu o podanym numerze**

## **flf\* .out**

**Wysyła podaną wartość do portu o wskazanym numerze**

## **Zmienne ayatemowe**

#### **ERRACT**

**Jeżeli ma wartość TRUE - powoduje wstrzymanie przy wystąpieniu błędu 1 powrót na poziom TOPLE'VFL**

## **FALSE**

**Zmienna systemowa**

## **REDEFP**

**Wartość TRUE zezwala na redeflnlowanle prymitywów**

#### **TOPLEVEL**

**Komenda t r o w "TOPLEVEL powoduje natychmiastowo przerwanie wszystkich aktywnych procedur**

#### **TRUE**

**Zmienno systemowa**

Atrybuty systemowe

.APV

(''associated property value"). Wartość zmiennej globalnej

# .DFF

Definicja procedury

\* . FNL

Konlcc linii definicji procedury, zakończonej znakiem CP lub spacjami

## \* • FMT

Początek linii definicji procedury, zakończonej znakiem CR i spacjami

## . PUM

Znacznik prymitywu \*

 $*$ .RFM  $(lub ;)$ 

Uwaga bądź komentarz.

ROZDZIAŁ 7 NIECO UŻYTECZNYCH INFORMACJI ... Rozdział ten zawiera wiele użytecznych informacji, p& trzebnych Ci przy nauce posługiwania się komputerem. A oto omawiane zagadnienie: - Lokacje kursora 1 kody kontrolne (sterujące) - Przerwanie - Znekl ASCII 1 znaki graficzne - Opis klawiszy **- Lźwlęk** - Komunikaty o błędach - Kluczowe 6łowa Języka BASIC - Szablony - Złącza - Drukarki - Joysticki - Organizacja dysku • Rozszerzenie systemu rezydentnego (KSX) **- pamięć** - Emulator terminale **w** systemie CP/M Plus - Zbiór znaków w systemie CP/M Plus Szczegółowy opis języka BASIC i opis firmowy komputera CPC6l26 znaleźć można w opracowaniach AMSOFT S0FT967 i S0F1

Część 1: Lokacje kursora i kody kontrolne (sterujące) w systemie BASIC

W wielu programach aplikacyjnych kursor tekstory może umieszczony poza aktualnie wykorzystywanym oknem ekranu tak że staJe się niewidoczny. Różne operacje powodują Jednak powtórne ulokowanie kursora w wyświetlanym polu ekranu i to jeszcze przed wykonaniem operacji, operacje takie to:

- 1. \*pisanle znaku
- 2. Narysowanie znsku kursora
- 3. Użycie jedr *ar. : rede*w kontrolnych, oznaczonych gwiazdk **w uffieszT. :•• ;/;';^ kod ów .**

powrót kursora do wykorzystywanego okna ekranu następuje zgodnie z poniższymi regułami:

1. Jeżeli kursor znajduje się na prawo od prawego skraju ekranu, przesuwany jest do pierwszej, najbardziej na lewo wysuniętej kolumny następnej, niższej linii.

2. Jeżeli kursor znajduje się na lewo od lewego skraju ekranu, przesuwany jest do ostatniej, najbardziej na prawo wysuniętej kolumny poprzedniej, wyższej linii.

3. Jeżeli kursor znajduje się powyżej górnego skraju ekranu, treść wyświetlana na ekranie jest przesuwana w dół o jedną linię a kursor umieszczany Jest **w** najwyższej linii.

4. Jeżeli kursor znajduje się poniżej dolnego skraju ekranu, treść wyświetlana na ekranie jest przesuwana w górę o jedną linię a kursor umieszczany jest w najniższej linii. Badanie położenia 1 orzesuwanle kursora przeprowadzane jest przy tym w podanej wyżej kolejności. Pozycja kursora poza wyświetlanym oknem ekranu może być zerowa lub ujemna, co oznacza noło- \*enie na lewo lub powyżej okna.

Znaki o wartościach od 0 do 31, wysyłane do ekranu tekstowego nie powodują wyświetlenia znaku na ekranie lecz są interpretowane jako ZNAK1 KONTROLNE i nie mogą być używane nierozważnie. Niektóre z tych znaków zmieniają znaczenie jednego lub kilku następujących po nich znaków, przyjmowanych jako parametry wysłanego znaku kontrolnego.

Znaki kontrolne, wysyłane do ekranu graficznego powodują jedynie wyświetlenie konwencjonalnego symbolu, związanego z ich funkcją, Jeżeli wysyłane są za pomocą klawiatury (np.  $\&$  O7 BEL'-[CTRL]  $\leq$ ). Znaki takie spełniają natomiast przypisane im funkcje kontrolne, gdy przekazywane są przez polecenia progremowe:

PRINT CHR\$ (8.07), lub PRINT " $\mathbb{R}$ " (gdzie  $\mathbb{R}$  uzyskuje się przez wprowadzenie [CTRL]G wewnątrz instrukcji PRINT)

Znaki kontrolne zestawione są w tabeli, gdzie podano ich wartość szesnastkową (&XX) i dziesiętną oraz opisano ich działanie w systemie BASIC.

Znaki oznaczone \* powodują powrót kursora na odpowiednią pozycję w wyświetlanym oknie ekranu jeszcze przed wykonaniem przynalczne.j im operacji, chociaż mocą także pozostawić kursor w położeniu niewidocznym na oktanie.

# Znakl kontrolne w systemie BASIC

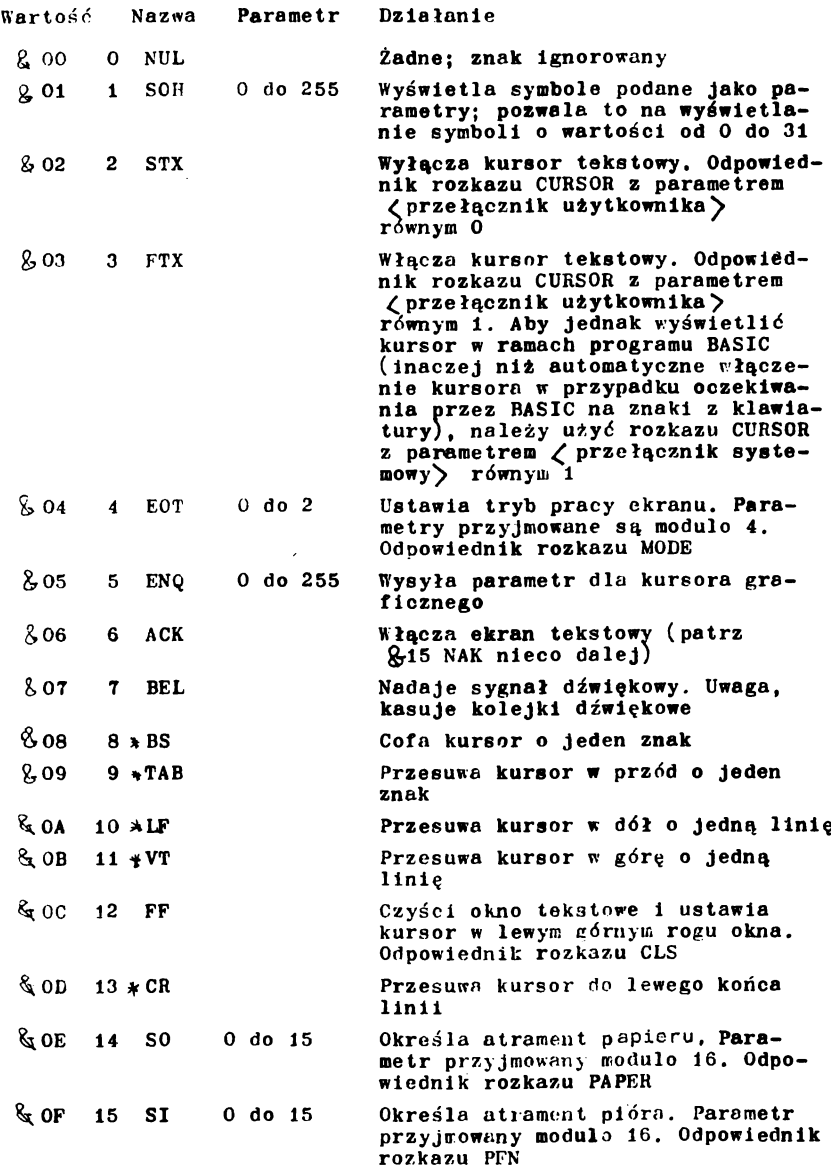

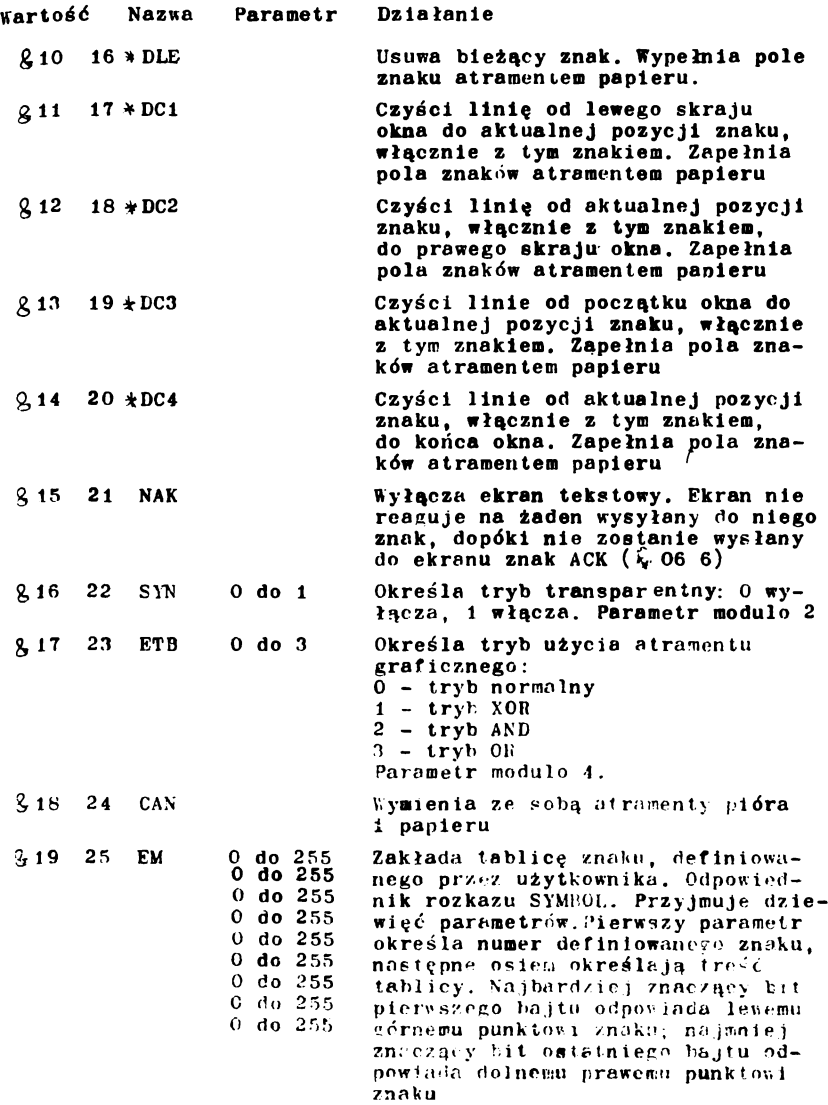

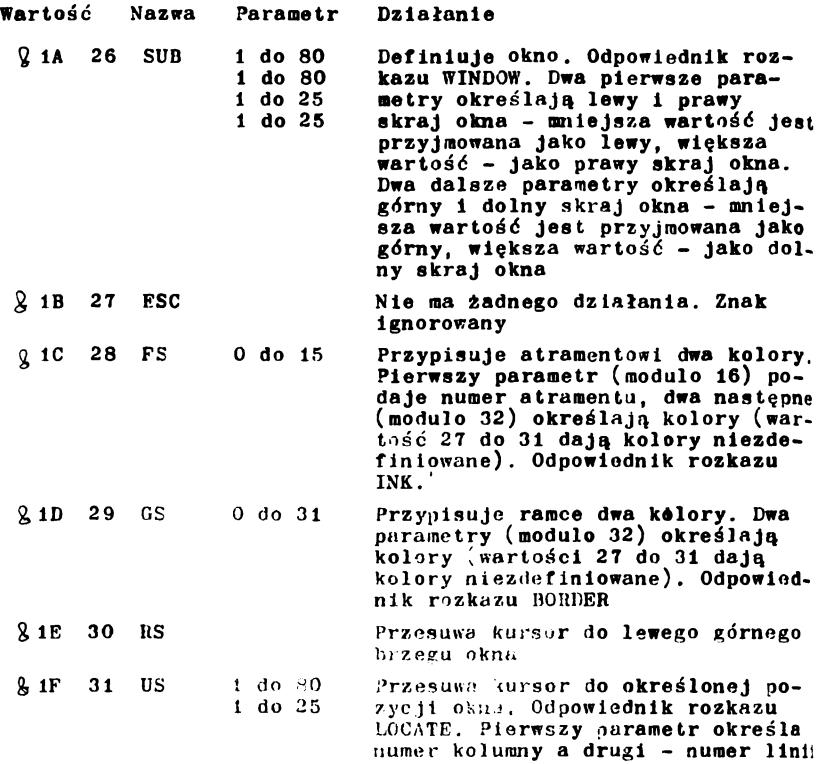

CPC6128 jest wyposażony w specjalnie opracowany, szybko działający system operacyjny, który "kieruje ruchem" wewnątrz komputera, od wejścia do wyjścia.

System operacyjny przede wszystkim pośredniczy pomiędzy elementami sprzętowymi komputera a Interpreterem języka BASIC - na przykład przy realizacji funkcji migotanie atramentu, gdsie BASIC deklaruje parametry - a system operacyjny przyjmuje te parametry wraz z poleceniem wykonania określonego zadania 1 zmienia odpowiednio kolory atramentu w zadanych przedziałach czasowych.

System operacyjny, nazy\*any "oprogramowaniem firmowym" ("firmware") zawiera procedury programowe w kodzie maszynowym, które są wywoływane przez rozkazy wyższego poziomu w języku BASIC.

Jeżeli masz zamiar wpisywać za pomocą instrukcji POKF w obszary pamięci, używane przez system operacyjny lub wywoływać za pomocą instrukcji CALL podprogramy, zapisz najpierw swój program na dysku, bo łatwo możesz go stracić!

Całe obszerne oprogramowanie firmowe CPC6i28 jest opisane w opracowaniu S0FT968 a jego omówienie przekracza zakres tego podręcznika.

W przypadku pisania programów, zawierających obszerne części w kodzie maszynowym, niezbędne jest użycie asemblera, polecić tu można pakiet programowy flrmy AV!SOFT o nazwie DFVPAC, zawierający relekasalny asembler Z80, edytor, di9asembler i monitor.

#### Część 2: Przerwania

**W** 6128 szeroko wykorzystywany jest system przerwań Z80, co umożliwia wykonywanie przez system operacyjny kilku zadań jednocześnie. Przerwania używane są np. przez opisane wcześniej instrukcje AFTFR i FVERY. Priorytet obsługi poszczególnych zdarzeń czasowych Jest następujący:

Przerwanie programu BASIC klawiszami [FSC] [FSC] Zegar 3 Zegar 2 (i trzy kanały kolejek dźwiękowych) Zegar 1 Zegar 0

Przerwania mogą być włączane do programów po wzięciu ood uwagę możliwości wystąpienia pośrednich stanów zmiennych w chwili przerwania. Podprogramy obsługi przerwań nie powinny wywoływać żadnych niepożądanych zmian stanu zmiennych głównego orogramu.

Kolejki dźwiękowe wykorzystują niezależne przerwania o równy:n priorytecie. Przerwanie dźwiękowo nic może być zakłócone przez żadne tnne przerwanie tego rodzaju. Umożliwia to procedurom obsługi przerwań dźwiękowych rozdzielać zmienne bez obawy wystąpienia onischych wyżej efektów.

Po odblokon.mtu systemu przerwań kolejek dźwiękowych (przy użyciu ON SQ G08U3}. pr/erwanic wystąpi natychmiast, jeżeli

kolejka dźwiękowa kanału nie jest pełna lub gdy zakończy się bieżęcy dźwięk i Jest miejsce w kolejce na następnę. Przyjęcie przerwania blokuje system przerwań tak, że procedura obeługl musi zawierać polecenie odblokowania tego systemu, jeżeli wymagane Jest przyjmowanie dalszych przerwań.

Zarówno próba wydawania dźwięku jak i sprawdzanie statusu kolejki także blokuje system przerwań dźwiękowych.

Część 3: Znaki ASC11 i znaki graficzne w systemie BASIC

## **ASCII**

Poniżej zamieszczono tabelę, zawierajęcą pełny zestaw standardowych znaków ASCII; podano wartość znaku w zapisie dziesiętnym /DEC/, ósemkowym /OCTAL/ i szestnastkowym /HEX/ oraz nazwę lub symbol znaku. Poszczególne znaki przedstawiono także szczegółowo w następnym punkcie.

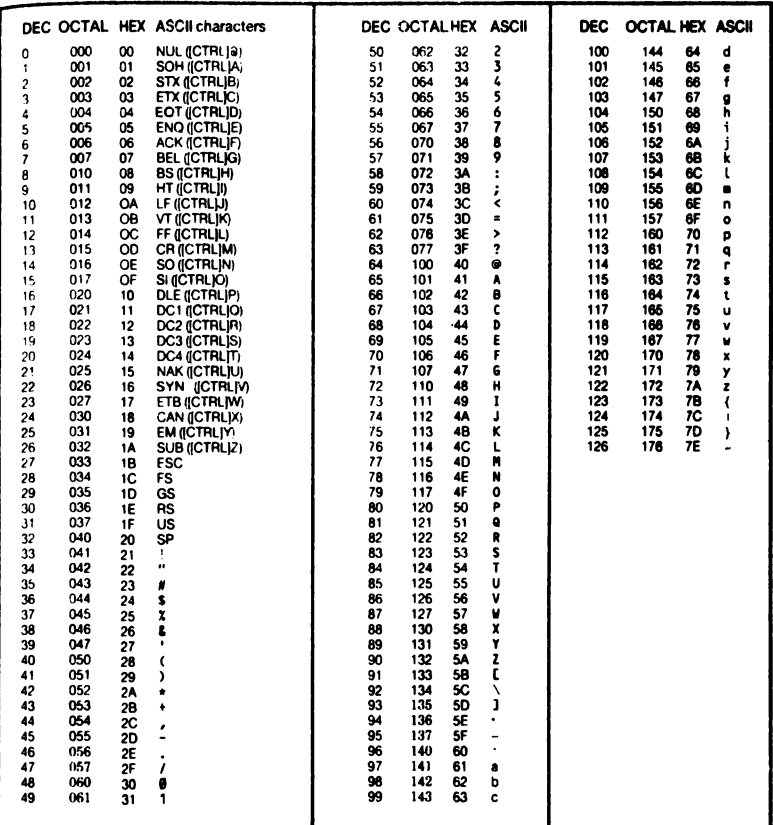

# Zestaw znaków graficznych w systemie BASIC

Poniżej zamieszczono rysunki znaków graficznych, używanych w języku BASIC. Znaki narysowano w polu matrycy 8 x 8 punktów, używanej do wyświetlania znaków na ekranie monitora 6128. W celu uzyskania specjalnych efektów, użytkownik może także definiować własne znaki, zastępujące przedstawione na rysunkach. Patrz punkt "Znaki definiowane przez użytkownika" w rozdziale "W wolnej chwili..."

33 &H21 &X00100001

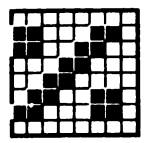

37 &H25 &X00100101

41 &H29 &X00101001

45 **&H2D** &X00101101

42 &H<sub>2</sub>A &X00101010

46 &H<sub>2</sub>E **&X00101110** 

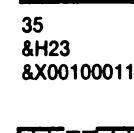

39 &H27 &X00100111

43 &H<sub>2</sub>B &X00101011

47 &H<sub>2</sub>F &X00101111

44 &H<sub>2C</sub> &X00101100

iid saati

48 **&H30** &X00110000

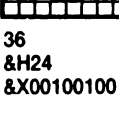

32 &H20 &X00100000

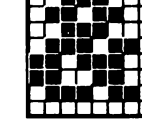

34

**&H22** 

&X00100010

38 &H26 &X00100110

40 &H28 &X00101000

49 **&H31** &X00110001

50 &H32 &X00110010

54

58

&H3A

&H36

&X00110110

51 &H33 &X00110011

55 **&H37** &X00110111

1

&X00111111

67 &H43 &X01000011

52 &H34 &X00110100

56 **&H38** &X00111000

60 &H3C &X00111100

**&H40** &X01000000

68 **&H44** &X01000100

53 &H35 &X00110101

57 &H39 &X00111001

61 &H3D &X00111101

65 &H41 &X01000001

62 &H3E &X00111110

66 **&H42** &X01000010

59 **RH3R** 

| .<br>&X00111011 |  |  |  |
|-----------------|--|--|--|
|                 |  |  |  |
|                 |  |  |  |
|                 |  |  |  |
|                 |  |  |  |

63 &H3F

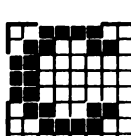

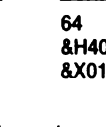

69 &H45 &X01000101

73 &H49 &X01001001

|  |  |  | с |  |
|--|--|--|---|--|
|  |  |  |   |  |
|  |  |  |   |  |
|  |  |  |   |  |
|  |  |  |   |  |
|  |  |  |   |  |
|  |  |  |   |  |
|  |  |  |   |  |

77  $4H4D$ 5X01001101

|  |  | ೫೧ ಪ |  |  |
|--|--|------|--|--|
|  |  |      |  |  |
|  |  |      |  |  |
|  |  |      |  |  |
|  |  |      |  |  |
|  |  |      |  |  |
|  |  |      |  |  |
|  |  |      |  |  |

 $81$ &H51 &X01010001

85 &H55 &X010!010:

70 &H46 &X01000110

74 &H4A &X01001010

78 **&H4E** &X0:001110

|  | <u>ការសេងក</u> |  |  |  |
|--|----------------|--|--|--|
|  |                |  |  |  |
|  |                |  |  |  |
|  |                |  |  |  |
|  |                |  |  |  |
|  |                |  |  |  |
|  |                |  |  |  |
|  |                |  |  |  |

82 &H52 &X01010010

86 &H56 &X01010110

71 &H47 &X01000111

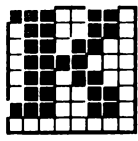

75 &H4B &X01001011

79 &H4F &X01001111

|  | D |  |  |  |
|--|---|--|--|--|
|  |   |  |  |  |
|  |   |  |  |  |
|  |   |  |  |  |
|  |   |  |  |  |
|  |   |  |  |  |
|  |   |  |  |  |
|  |   |  |  |  |

83 &H53 &X01010011

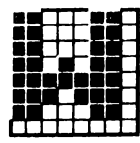

87 &H57 &X01010111

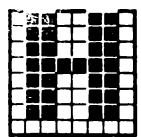

 $72$ &H48 &X01001000

|  | ı |  |  |
|--|---|--|--|
|  |   |  |  |
|  |   |  |  |
|  |   |  |  |
|  |   |  |  |
|  |   |  |  |
|  |   |  |  |
|  |   |  |  |

76 &H4C &X01001100

80 &H50 &X01010000

84 &H54 &X01010100

88 &H58 &X01011000

89 **&H59** &X01011001

93 &H5D &X01011101

97 **&H61** &X01100001

101 &H65 &X01100101

105 **&H69** &X01101001

90 &H5A &X01011010

94 &H5E &X01011110

98 &H62 &X01100010

102 8H66 &X01100110

106 **AH6A** &X01101010

91 &H5B &X01011011

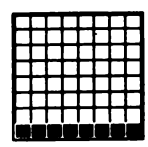

95 &H5F &X01011111

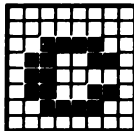

&X01100011

103 **&H67** &X01100111

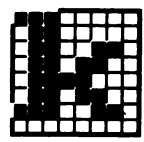

107 **&H6B** &X01101011

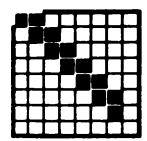

92 &H5C &X01011100

96 **&H60** &X01100000

100 &H64 &X01100100

104 **&H68** &X01101000

108 &H6C &X01101100

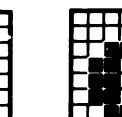

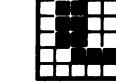

99 &H63

| 109 |  |  |  |  |
|-----|--|--|--|--|

&H6D **&X01101101** 

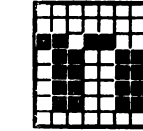

114

118

&H76

&H72

&X01110010

110 &H6E &X01101110

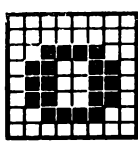

111 &H6F &X01101111

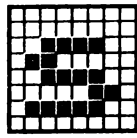

111

123 **&H7B** &X01111011

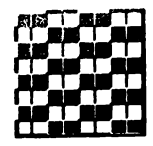

127 &H7F **&X01111111** 

Е

112 &H70 &X01110000

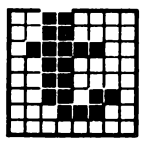

116 **&H74** &X01110100

120 &H78 &X01111000

124 &H7C &X01111100

128 **&H80** &X10000000

113 **&H71** &X01110001

117 **&H7 &X0** 

| 5 |  | 1110101 |  |  |
|---|--|---------|--|--|
|   |  |         |  |  |
|   |  |         |  |  |

121 &H79 &X01111001

125 &H7D &X01111101

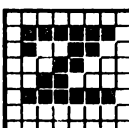

122 &H7A &X01111010

126 &H7E &X01111110

115 **&H73** 8

| X01110011 |  |  |  |  |  |  |  |  |  |
|-----------|--|--|--|--|--|--|--|--|--|
|           |  |  |  |  |  |  |  |  |  |
|           |  |  |  |  |  |  |  |  |  |
|           |  |  |  |  |  |  |  |  |  |
|           |  |  |  |  |  |  |  |  |  |

| 119  |          |
|------|----------|
| &H77 |          |
|      | &X011101 |

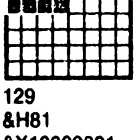

ian<br>1989

&X10000001

130 &H82 &X10000010

134

138

**&H8A** 

**&H86** 

8X10000110

|  |  | ۹ |  |  |
|--|--|---|--|--|
|  |  |   |  |  |
|  |  |   |  |  |
|  |  |   |  |  |
|  |  |   |  |  |
|  |  |   |  |  |
|  |  |   |  |  |

131 **&H83** &X10000011

|  | ľ | a. | $\mathcal{A}$ |  |
|--|---|----|---------------|--|
|  |   |    |               |  |
|  |   |    |               |  |
|  |   |    |               |  |
|  |   |    |               |  |
|  |   |    |               |  |
|  |   |    |               |  |

135 **&H87** &X10000111

139 &H8B &X10001011

143 &H8F &X10001111

147 **&H93** &X10010011

132 **&H84** &X10000100

|  |  | E | ŝ |  |
|--|--|---|---|--|
|  |  |   |   |  |
|  |  |   |   |  |

136 **&H86** &X10001000

|  | à, |   |   |  |  |
|--|----|---|---|--|--|
|  | ×. |   | t |  |  |
|  |    |   |   |  |  |
|  |    | ۰ |   |  |  |
|  |    |   |   |  |  |

140 &H8C &X10001100

144 **&H90** &X10010000

148 **&H94** 8X10010100

| ٠ |   |  |  |  |
|---|---|--|--|--|
|   |   |  |  |  |
|   |   |  |  |  |
|   |   |  |  |  |
|   |   |  |  |  |
|   | ٠ |  |  |  |
|   |   |  |  |  |

133 &H85 &X10000101

137 **&H89** 8X10001001

141 &H8D &X10001101

145 &H91 &X10010001

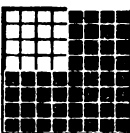

142 &H8E &X10001110

146 **&H92** &X10010010

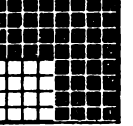

| 169<br>&HA9 |  |  |  |  |
|-------------|--|--|--|--|

&X10101001

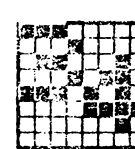

&X10101010

170

**&HAA** 

171

&HAB &X10101011

&X10101111

79 знвз &X10110011

183 &HB7 &X10110111

187 &HBB &X10111011

172 &HAC &X10101100

176 &HB0 &X10110000

180 &HB4 &X10110100

184 &HB8 &X10111000

188 **&HBC** &X10111100

173 **&HAD** &X10101101

177 &HB1 &X10110001

181 &HB5 &X10110101

185 &HB9 &X10111001

&X10110110

186 **&HBA** &X10111010

88 H H 175 **&HAF** 

| h mart          |  |
|-----------------|--|
| 174             |  |
| <b>&amp;HAE</b> |  |
| &X10101110      |  |
|                 |  |
|                 |  |

178 &HB<sub>2</sub> 8X10110010

182 &HB6

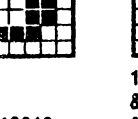

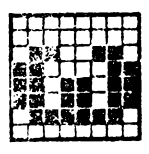

189 **&HBD** &X10111101

193 &HC1 &X11000001

197 &HC5 &X11000101

190 **AHRE** &X10111110

194 &HC<sub>2</sub> &X11000010

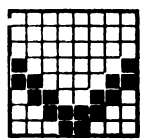

198 &HC6 &X11000110

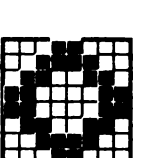

202 **&HCA** &X11001010

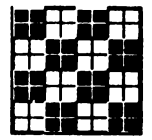

206 **&HCE** &X11001110

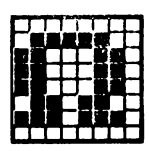

191 &HBF &X10111111

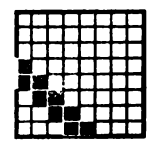

195 &HC3 &X11000011

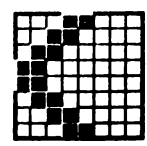

199 &HC7 &X11000111

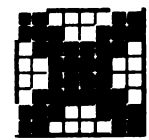

203 **&HCB** &X11001011

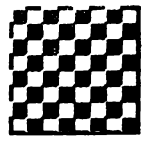

207 **&HCF** &X11001111

|  | E |  |  |
|--|---|--|--|
|  |   |  |  |
|  |   |  |  |
|  |   |  |  |
|  |   |  |  |
|  |   |  |  |
|  |   |  |  |
|  |   |  |  |

192 **&HCO** &X11000000

196 &HC4 &X11000100

200 &HC8 &X11001000

204 **&HCC** &X11001100

208 **&HDO** &X11010000

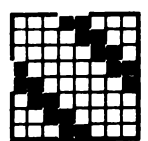

201 &HC9 &X11001001

205 **&HCD** &X11001101

209 &HD1 &X11010001

213 &HD5 &X11010101

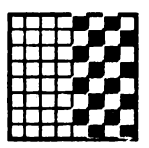

217 **&HD9** &X11011001

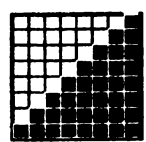

&X11010010

210 &HD<sub>2</sub>

214 &HD6 &X11010110

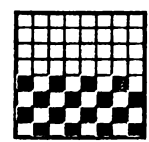

218 &HDA &X11011010

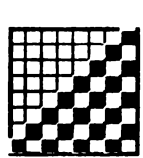

222 **&HDE** &X11011110

226 &HE<sub>2</sub> &X11100010

211 &HD3 &X11010011

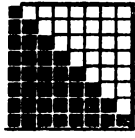

215  $AHD7$ &X11010111

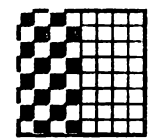

219 **&HDB** &X11011011

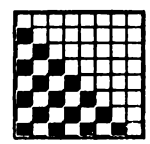

223 **&HDF** &X11011111

227 &HE3 &X11100011

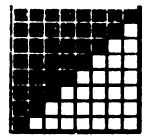

212 &HD4 &X11010100

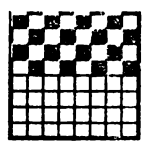

216 &HD8 &X11011000

220 **&HDC** &X11011100

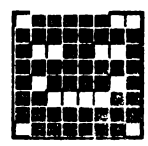

224 **&HEO** &X11100000

| а<br>и<br>r |  |  |  |
|-------------|--|--|--|
|             |  |  |  |
|             |  |  |  |
|             |  |  |  |
|             |  |  |  |
|             |  |  |  |
|             |  |  |  |
|             |  |  |  |

228 &HE4 &X11100100

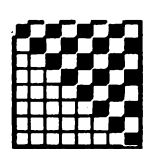

221 **&HDD** &X11011101

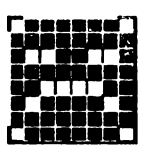

225 &HE1 &X11100001

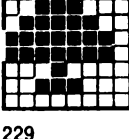

**CONSTRUCT** 

&HE5 &X11100101

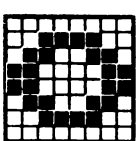

230

&HE6

231 &HE7 &X11100111

┯┯

232 &HE8  $-8X11101000$ 

233 &HE9 &X11101001

237 **&HED** &X11101101

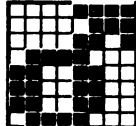

234 **&HEA** &X11101010

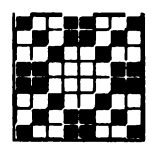

238 **&HEE** &X11101110

242 &HF<sub>2</sub> &X11110010

246 &HF6 &X11110110

235 **&HEB** &X11101011

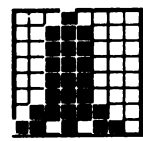

239 &HEF &X11101111

243 &HF3 &X11110011

247 &HF7 8X11110111

236 **&HEC** &X11101100

240 &HF0 &X11110000

244 &HF4 &X11110100

248 &HF8 &X1111190

241 &HF1 &X11110001

245 &HF5 &X11110101

**249 &HF9 4X11111001**

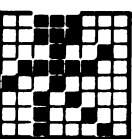

**250 &HFA 4X11111010**

**251 &HFB 4X11111011**

**252 &HFC &X11111100**

**253 AHFD &X11111101**

**254 &HFE &X11111110**

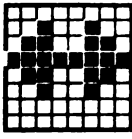

**255 &HFF 4X11111111** Część 4: Dane dotyczące klawiszy

W części tej zestawiono dane związane z klawiszami. Domyślnie przyjmowane wartości ASCII / w zapisie szestnastkowym/ przypisane poszczególnym klawiszom klawiatury i joystickom. Klawisze oznaczone N/A nie wysyłają kodów ASCII.

 $\textit{m} \textit{m} \textit{m$ 

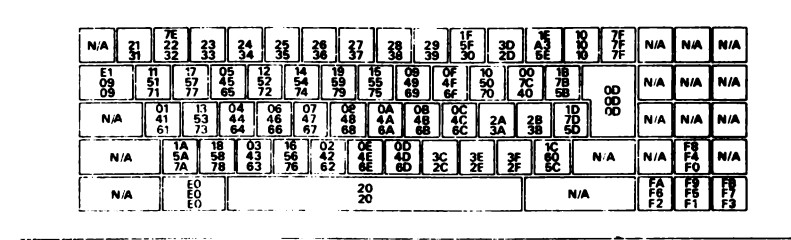

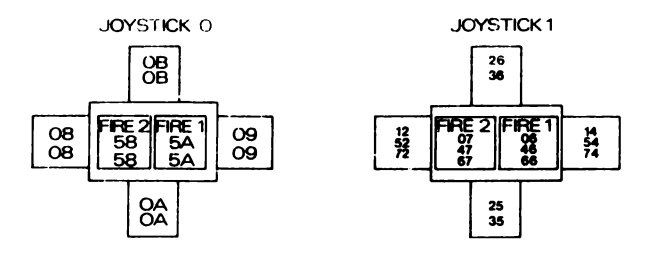

Znaki dodatkow?, domyślnie przyjmowane lokacje i wartości. Klawisze oznaczone N/A nie wy9yłaję znaków dodatkowych; znaki dodatkowe 13 do 41 /141 do 159/ maję domyślnę wartość zero i mogę mieć innę wartość przypieanę im za pomocę rozkazu

KEY oraz zostać przyporzędkowane określonemu klawiszowi za pomocę rozkazu KEY DEF.

## n rLTTJ^\_mnjTjnj^j^n\_n\_TLn jarLn\_n\_rLrLr v rm \_ rm n j m n n jr / i J T J ij ^ m x m a j x r ^

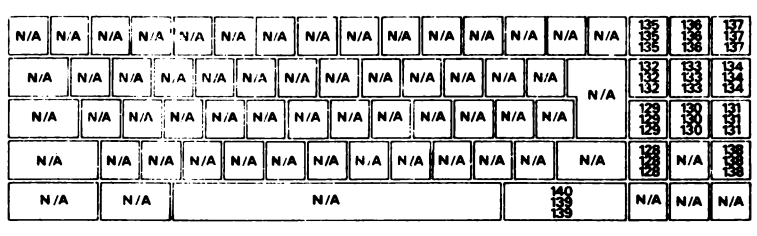

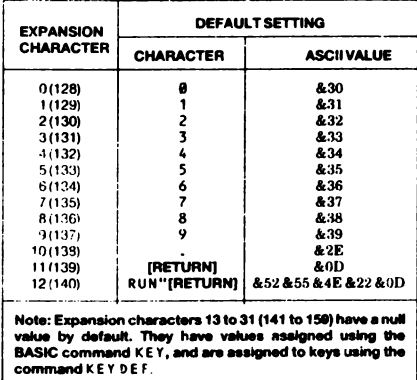

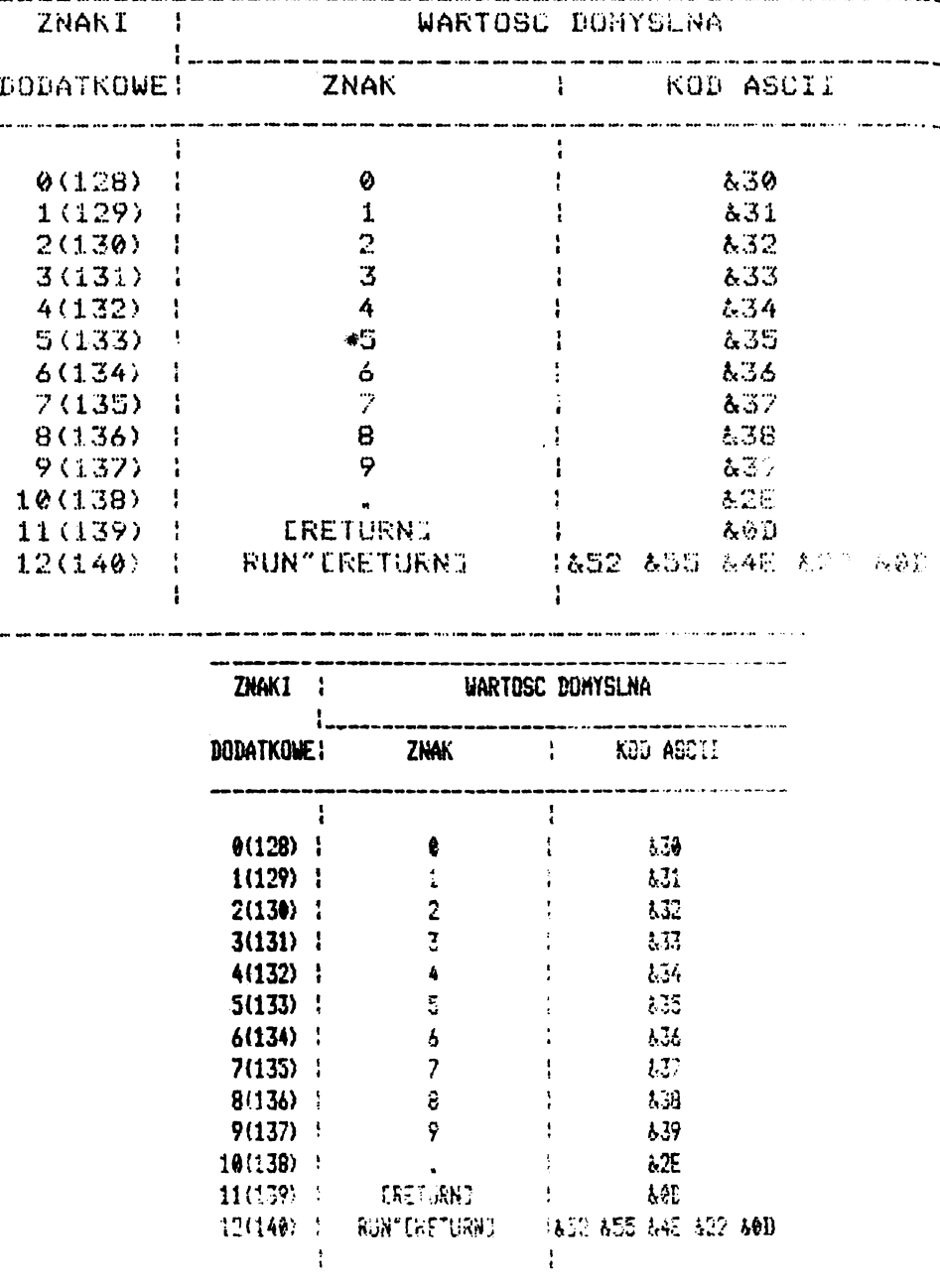
Numery porzędkowe przypisane poaczególnym klawiszom klawiatury i joystickom.

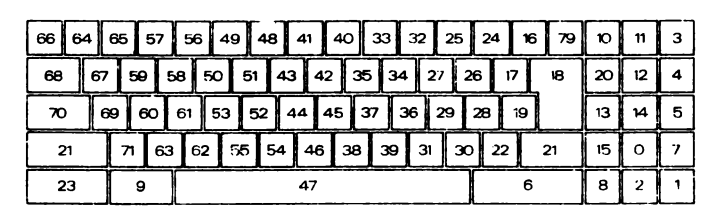

 $\begin{array}{l} \textbf{M} \textbf{M} \textbf$ 

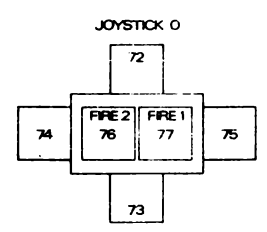

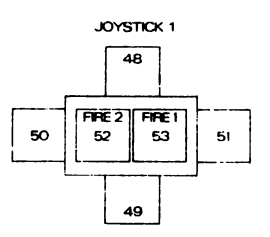

**:;zęść 5: Oźwięk.**

Nuty; częstotliwość i okres tonu.

W części tej zamieszczono tabele nut /NOTE/ zwykłej z. ównoważonej skali temperowanej w pełnym zakresie ośmiu oktaw. Podano częstotliwość /FREQUENCY/ 1 okres /PERIOD/ **k a ż d e g o d ź w ię k u .**

Wytwarzane częstotliwości nie odpowiadają dokładnie żadanym częstotliwościom poszczególnych dźwięków, ponieważ deklarowany okres tonu musi być liczbą całkowitą. Wynikający z tego względny błąd częstotliwości, obliczony na podstawie różnicy między częstotliwością wymaganą i wytwarzaną podano **w rubryce RELATIVE ERROR.** 

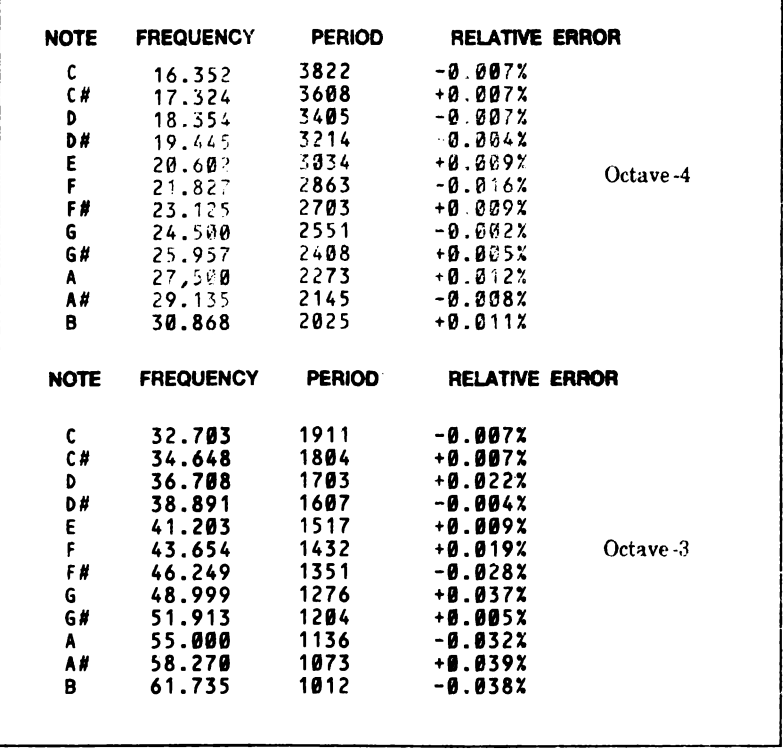

NOTE FREQUENCY PERIOD RELATIVE ERROR C **65.406 956 +0.046%** c# **69.296 902 +0.007% D 73.416 851 -0.037%** D *ft* **77.782 804 +0.058% E** 82.407 **758 -0.057%** *^ .* **0** F **87.307 716 + 0.019% Octave-2** *F n* **92.499 676 +0.046%** G **97.999 638 +0.037%** G# **103.826 602 +0.005%** A **110.000 568 -0.032%** A *n* **116.541 536 -0.055% B 123.471 506 -0.038%** NOTE FREQUENCY PERIOD RELATIVE ERROR **C 130.813 478 +0.046%** C# **138.591 451 +0.007%** D **146.832 426 +0.081%** D# **155.564 402 +0.058%** E **164.814 379 -0.057%** *n .* **,** F **174.614 358 + 0.019% Octave-1** F# **184.997 338 +0.046%** G **195.998 319 +0.037%** G# **207.652 301 +0.005%** A **220.000 284 -0.032%** A# **233.082 268 -0.055%** B **246.942 253 -0.038%** NOTE FREQUENCY PERIOD RELATIVE ERROR C **261.626 239 + 0.046% M iddleC** c# **277.183 2 25 -0.215%** D **293.665 213 +0.081%** D# **311.127 201 +0.058%** E **329.628 190 +0.206%** F **349.228 179 +0.019 % Octave 0** F0 **369.994 169 +0.046%** G **391.995 159 -0.277%** G# **415.305 150 -0.328%** A **440.000 142 -0.032% IntemationalA** A# **466.164 134 -0.055%** B **493.883 127 +0.356%**

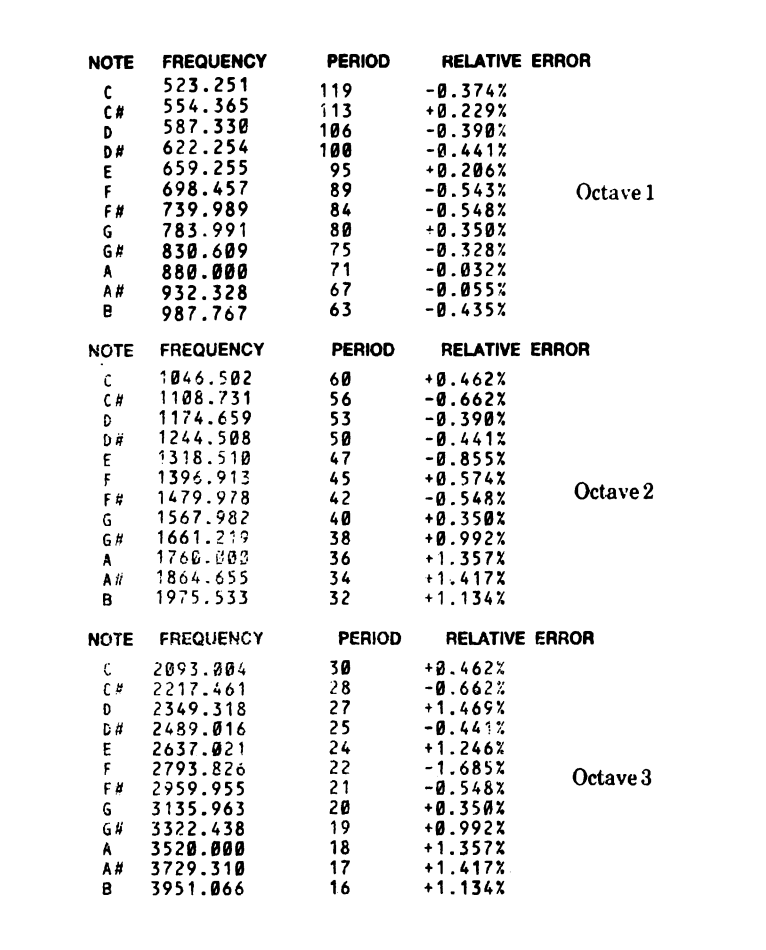

2 S y n t a x E r r o r

B ł ą d s yn t a k t y c z n y (składni) BASIC nle rozumie wprowadzonej linii, gdyż konstrukcja linii nie jest zgodna z regułami języka

3 U n e x p e c t e d r e t u r n

N i e o c z e k i w a n y r et u r n Instrukcja RETURN znaleziona poza podprogramem

4 D A T A e x h a u s t e d

w y c z e r p a n y z b i ó r D A T A Instrukcja READ nakazuje pobranie więcej danych niż zawierają instrukcje DATA

5 I n p r o p e r a r g u m e n t

N i e w ł a ś c i w y a r g u m e n t

Błąd wynikający z wielu przyczyn. Hartość argumentu funkcji luh parametru instrukcji (rozkazu) w jakiś sposób niewłaściwa.

6 0 v e r f 1 o w

P r z e p e ł n i e n i e

Wynik operacji arytmetycznej przekracza dopuszczalny zakres. Może to być przekroozenie zakresu przyjmowanych liczb zmiennoprzecinkowych, Jeżeli wynik JakicJś operacji osiąga wartość większą niż ok. 1.7 E 38 lub też btąd taki może być wynikiem próby zamiany liczby zmiennoprzeciskowej na 16-bitową liczbę całkowitą ze znakiem.

7 M e m o r y f u 1 1

P **a** m i ę *6* **z a** p e ł n i o n a

Wykonywany program lub jego zmienne wymagają większego obszaru pamięci, albo też struktury kontrolne programu są zbyt głęboko **zagnieżdżone (zagnieżdżone instrukcje COZVP, WHILE lub FOR).** 

Błąd tego rodzaju może powstać także v przypadku gdy za pomocą rozkazu Mr.V0Jty przydzieli się zbyl mały zakres pamięci lub próbuje się określić zbyt duży jego zakres. Należy zauważyć, że każdy otwarty zbiór dyskowy wymaga wydzielenia w pamięci odpowiedniego bufora <11 *a* obs ługi tego zbioru, co ogran ic/a zakres pamięci, jaki może być używany przez prosram.

8 L 1 n e d o e *a* n o t e x 1 s t Linia nie istnieje Nie można znaleźć linii, do której jest odwołanie 9 Subscript out of range I n d e k s p o z a z a k r e 8 e m Jeden z indeksów w odwołaniu do tablicy (macierzy) jest zbyt duży lub zbyt mały 10 A r r a y a 1 r e a d y d 1 m e n 8 1 o n e d T a b 1 i c a j u ż z w y m 1 a r o w a n a Jedna z tablic w instrukcji DIM została już zadeklarowana. 11 D i v 1 s i o n b y z e r o D z 1 e 1 e n i e p r z e z z e r o Może wystąpić przy dzieleniu liczb rzeczywistych, dzieleniu liczb całkowitych, dzieleniu modulo lub przy potęgowaniu 12 I n v a 1 i d d i r e c t c o m m a n d N i e p r a w 1 d ł o w y r o z k a z b e z p o ś r e d n 1 Ostatnio wprowadzony rozkaz nie może być użyty w trybie bezpośrednim 13 T y p e m i 8 m a t c h N i e z g o d n o ć t y p *6* w Vprowadzono wartość liczbową w miejscu, gdzie powinna być wartość tekstowa lub odwrotnie, lub też wprowadzono nieprawidłowo sformułowaną liczbę w rozkazie READ albo INPUT 14 String space full M 1 e j s c e n a c i ą g i z a p e ł n i o n e Oprowadzono tak wiele ciągów, że nie ma więcej wolnego miejsca, nawet po uporządkowaniu. 15 S t r 1 n g t o o 1 o n g C i a g z b y t d ł u g i Długość ciągu przekracza ?55 znakćw. Może się zdarzyć po połączeniu razem kilku ciągów.

16 String expression too complex W y r a ż e n 1 e t e k s t o w e z b y t z ł o ż o n e Wyrażenie tekstowe może wytwarzać pewną liczbę przejściowych wartości tekstowych. Gdy liczba tych wartości przekracza rozsądną granicę, zgłaszany jest **w/w** błąd 17 C a n n o t C o n t i n u e N 1 e m o **ż** n a k o n t y n u o w a *6* Z jakiejś przyczyny program nle może być wznowiony przez CONT. Weź pod uwagę, że CONT jest przeznaczony do wznawiania programu po instrukcji STOP, po [ESC] [ESC] lub po błędzie i jakiekolwiek wprowadzane w międzyczasie zmiany w programie uniemożliwiają wznowienie. 18 U n **k** n o w n u s e r f u n c t 1 o n N 1 e a n a n a f u n k c j a u ż y t k o w n 1 k a Nie wykonano DFP FN dla wywoływanej właśnie FN 19 RESUME missing P o m 1 n 1 ę t e R E S U M E Osiągnięty został koniec programu podczas wykonywania procedury obsługi błędu (tj. w procedurze ON ERROR GOTO) 20 U n e x p e c t e d R E S U M E N 1 e 0 c z e k 1 w a n e R E S U M E RFSUME jest dopuszczalne tylko w procedurze obsługi błędu (tj. **w** procedurze ON FRROR GOTO) 21 D 1 r e c t c o m m a n d f o u n d Z *n* a 1 e z 1 o n o r o z k a z b e z p o ś r e d n 1 Znaleziono linię bez numeru w programie wprowadzonym ze zbioru 22 0 p e r a n d m 1 s s i n g 0 p u s z c z o n y 0 p e r a n d Wprowadzono niekompleine wyrażenie 23 L 1 n e t o o 1 0 n g Linia zbyt długa Po przekształceniu do postaci wewnętrznej języka BASIC linia zrobiła się zbyt długa

24 F 0 F m e t N a p o t k a n n E 0 F Próbowano czytać za znakiom końca strumienia wejściowego  $(EOF = Fnd Of File, *Montec* zbioru)$ 25 F i 1 e t y p e e r r o r Zły typ z bioru Czytany zbiór nie jest odpowiedniego typu.OPENIN jest przeznaczone tylko Mo otwarcia zbiorów tekstowych ASCII. Podobnie, LOAD, RUN itp. są przeznaczone tylko do obsługi zbiorów tworzonych przez SAVE. 26 N E X T m i s s i n g O p u s z c z o n y N E X T Brakuje rozkazu NFXT wymaganego przez rozkaz FOR. Numer linii podawany przy komunikacie odpowiada Instrukcji FOR, dla której stwierdzono błąd. 2 7 F i 1 e a 1 r e a d y o p e n Z b i *6* r j u ż o t w a r t y Wpr0wad20n0 OPFNIN lub OPENOUT przed zamknięciem wcześniej otwartego zbioruk 28 U n k n o w n c b m m a n d N i e z n a n y r o z k a z PASIC nie rozpoznaje rozkazu zewnętrznego, tJ. rozkazu poprzedzonego przez kreskę 2 9 *W* F N D m i s s i n g 0 p u s z c z o n y W E N D \'ie znaleziono WFNP wymaganego przez rozkaz WHILE. 30 U n e x p e c t e d w E N D N i e o c z e k i w a n y *W* E N D Znaleziono WEND poza pętlą WHILE lub WEND, który nie pasuje do aktualnie wykonywanej pętli WHILE'. 31 F i 1 e n o t o p e n *7,* b i ó r n i e o t w a r t y (Patrz następny punkt "Błędy działania dysku")

32 B r o k e n 1 n Z a ł a m a n i e (Patrz następny punkt "Błędy działania dysku")

Błędy działania dysku **w** systemie AMSDOS

Podczas jakiejkolwiek operacji na zbiorach dyskowych wystąpić może kilka rodzajów błędów. Każdy z tych błędów jest sygnalizowany przez BASIC jako ERRor (błąd) numer 32. Bardziej szczegółowe Informacje o błędzie uzyskać można za pomocą funkcji DERR, wprowadzonej po wykryciu błędu o tym numerze. Funkcja DFRR podaje następujące wartości:

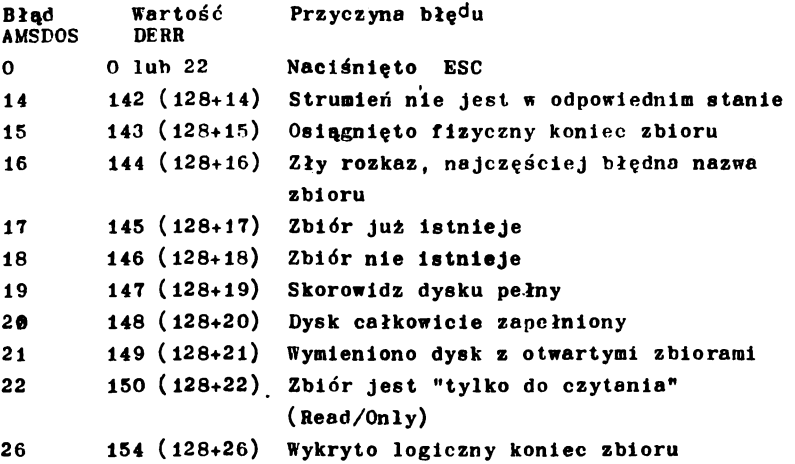

Wartości DERR są z reguły większe od 128, gdyż zgłoszenie błędu przez AMSBOS powoduje wpisanie 1 na pozycji najstarszego (7-ego) bitu.

Inne wartości funkcji DERR sygnalizują błędy, zgłaszane przez układ kontrolera dysku. W takim przypadku wartość 1 wpisywana jest oozyc,1i 6-go bitu, bit 7-my wskazuje, czy błąd był zgłaszany przez AMSDOS, a pozostałe bity określają rodzaj błędu. Znaczenie poszczególnych hitów Jest przy tym następujące:

Bit Znaczenie

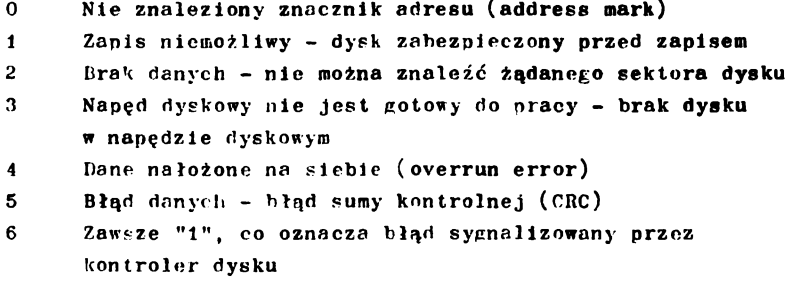

7 'T', gdy błąd był Już zgłaszany przez AMSDOS

FRR może mieć także wartość 31 w przypadku próby dostępu do zbioru, który nie został wcześniej otwarty.

Funkcje ERR i DERR mogą być użyte w procedurze obsługi błędu ON ERROR 0010, gdzie sorawdza się czy FRR ma wartość 31 lub 32, a w przypadku 32 za pomocą funkcji bFHR uzyskuje się bardzieJ szczegółowe informacje o przyczynie powstania błędu. Na przykład:

```
10 ON ERROR GOTO 1000
20 0PEN0UT "myfile.aso"
30 WRITE # 9 "test-data"
40 CL0SE0UT
50 FND
1000 amsdoserr = (PFRR AND \mathcal{G} 7F): RFM wymaskuj bit 7
1010 IF FRR < 31 THFN FND
1020 IF FRR=31 THFN PRINT ''Jesteś pewien, że poprawnie 
       nepisałeś linię 20?": FNP
1030 IF amsdoser = 20 THFN PRINT "dysk zapełniony, użyj
      nowy dysk" : END
1040 IF amsdoser -2rX01001000 THFN PRINT "włóż dysk do
      napędu dyskowego, następnie naciśnij jakikolwiek klawisz: 
      WHILF INKEY$ = " " " : WEND : RFSUAE
```

```
1050 FND
```
Część 7: Słowa kluczowe języka BASIC

W części teJ zamieszczono pełnę listę słów kluczowych Języka BASIC AMSTRAO CP\$\*6128. Słowa te sę zastrzeżone i NIE mogę być używane jako nazwy zmiennych.

**ABS, AFTER, AND, ASC, ATN, AUTO**

**BIN\$, BORDER**

CALL, CAT, CHAIN, CHR\$, CINT, CLEAR, CLG, CLOSEIN, CLOSEOUT, CLS, **CONT, COPYCHR\$, COS, CREAL, CURSOR**

DATA, DECS, DEF, DEFINT, DEFREAL, DEFSTR, DEG, DELETE, DERR, DI, **D IM, DRAW, DRAWR**

**E DIT, E I , ELSE, END, ENT, ENV, EOF, ERASE, ERL, ERR, ERROR, EVERY, EXP**

FILL, FIX, FN, FOR, FRAME, FRE

**GOSUB, GOTO, GRAPHICS**

**HEX\$, HIMEM**

**IF, INK, INKEY, INKEY\$, INP, INPUT, INSTR, INT**

**JOY**

**KEY**

LEFTS, LEN, LET, LINE, LIST, LOAD, LOCATE, LOG, LOG10, LOWERS

**MASK, MAX, MEMORY, MERGE, MIDS, MIN, MOD, MODE, MOVE, MOVER** 

**NEXT, NEW, NOT**

**ON, ON BREAK, ON ERROR GOTO Ø, ON SQ, OPENIN, OPENOUT, OR, O R I G I N , OUT**

**PAPER, PEEK, PEN, PI, PLOT, PLOTR, POKE, POS, PRINT**

**RAD, RANDOMI ZE, READ, RELEASE, REM, REMAI N, RENUM, RESTORE, RESUME, RETURN, RIGHTS, RND, ROUND, RUN** 

SAVE, SGN, SIN, SOUND, SPACES, SPC, SPEED, SQ, SQR, STEP, STOP, **STR\$, S T R I N G S , SWAP, SYMBOL**

**TAB, TAG, TAGOFF, TAN, TEST, TESTR, THEN, T I M E , TO, TROFF, TRON**

**UNT, UPPERS, USING**

**VAL, VPOS**

**WAIT, WEND, WHILE, WIDTH, WINDOW, WRITE**

**XOR, XPOS**

**YPOS**

**ZONE**

Część 8: Szablony

W części tej zamieszczono szablony, ułatwiajęce planowanie rozmieszczenia tekstu i okien w płasczyźnie ekranu w trzech różnych trybach pracy /Text and window planner - MOOE 0, 1, 2/ oraz przebieg obwiedni dźwięku lub muzyki /Sound envelope/music planner/.

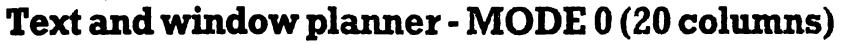

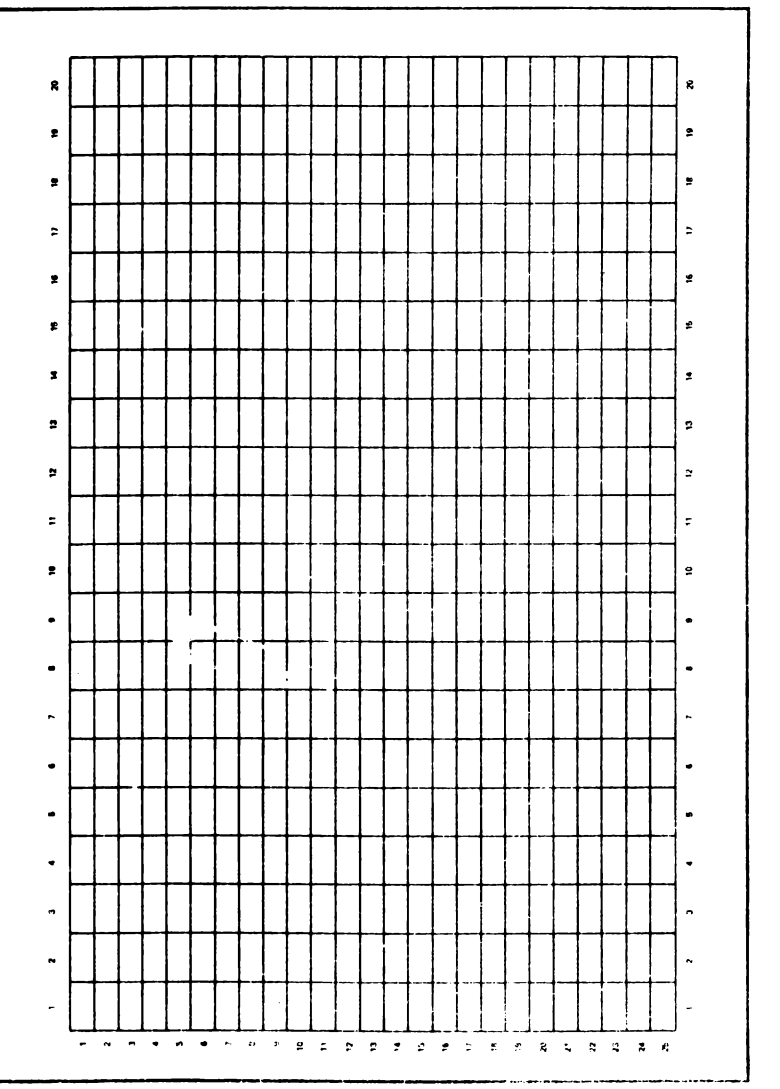

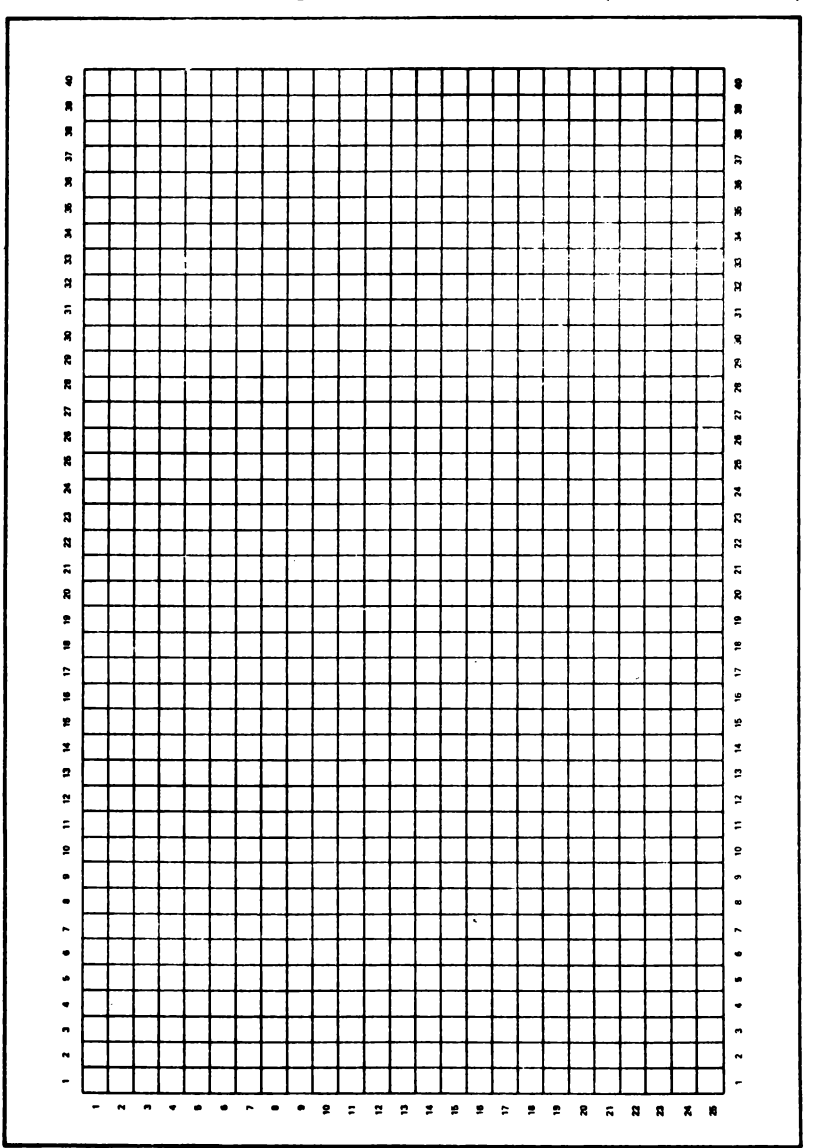

# Text and window planner - MODE 1 (40 columns)

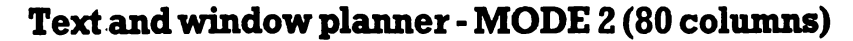

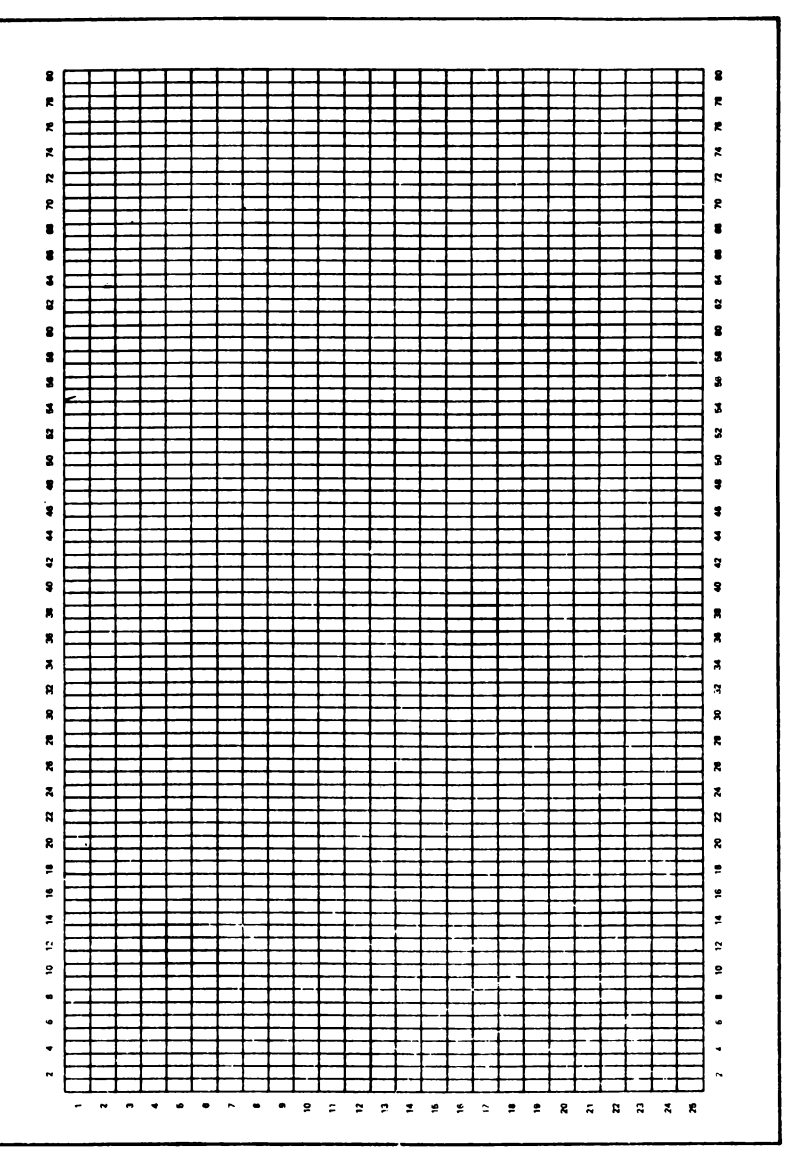

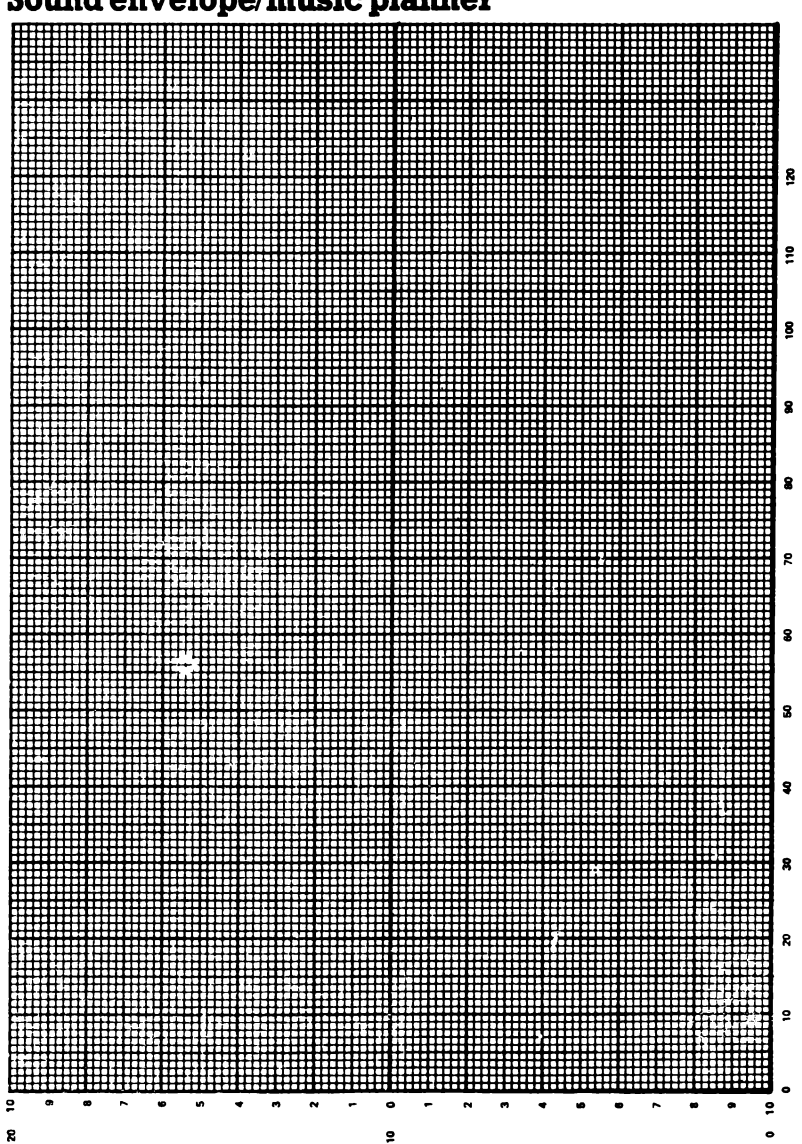

# Sound envelope/music planner

## Część 9: Złęcza

W części tej zamiescczono rysunki przedstawiajęce rozmieszczenie oraz opisy złęcz, przeznaczonych do przyłęczania urzędzeń peryferyjnych.

## CPC6128 biput/Output Sockets

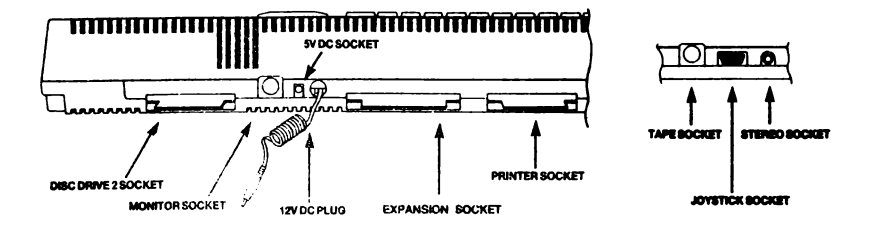

**Joystick Socket** 

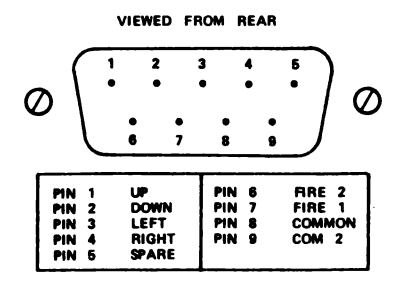

**CPC6128 Znput/Output Sockets przedstawia rozeleezczenie gnlezd wejściowych i wyjściowych 5V DC Socket - gniazdo 5V napięcia stałego 12V DC Socket - gniazdo 12V napięcia stałego Monitor Socket - gniazdo przyłęczenia eonitora Disc Drive 2 Socket - złęcza drogiego napędu dyskowego Expansion Socket - złęcze rozszerzaJęce Printer Socket - złęcze drukarki Tape Socket - gniszdo eagnetofonowe Stereo Socket - wyjście stereo Ooystick Socket - gniazdo Joysticka**

Joystick Socket Gnlazdo joysticka • widok z tyłu 1 w górę 6 spust 2 2 w dół 7 spust 1 3 w lewo 8 wspólny 4 w prawo 9 wspólny 2

5 zapasowy

# **Monitor Socket**

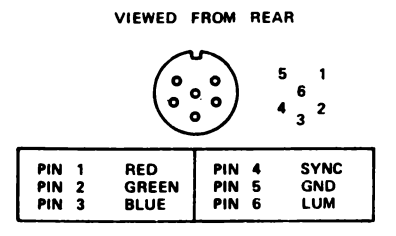

# StereoSocket

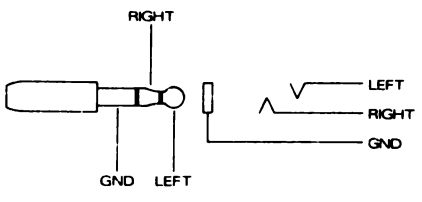

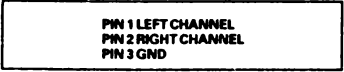

# **Tape Socket**

VIEWED FROM REAR

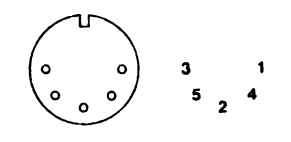

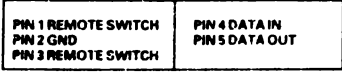

```
Honltor Socket
6nlazdo aonitora - widok z tyłu
  Sterao Sockat
Złęcze Sterao
LEFT - kanał lawy
RIGHT - kanał prawy
GND - aaaa
  Tapa Sockat
Gniazdo aagnetofonowa - widok z tyłu
1 zdalna włeczanie 4 wejścia
2^ nasa 5 wyjścia
3 zdalne włączanie
1 czarwony
2 zielony
3 niebieski
                     4 synchronizacja
                     5 aaaa
                     6 luainacJa
```
# Expansion Socket

**VIEWED FROM REAR** 

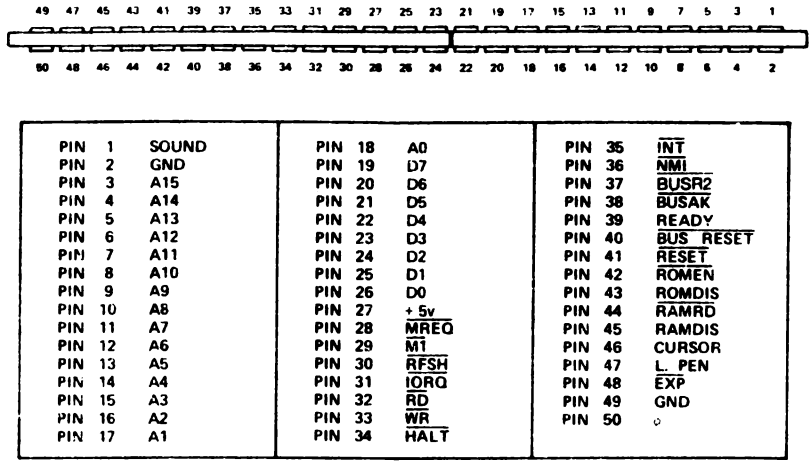

# Disc Drive 2 Socket

### VIEWED FROM REAR

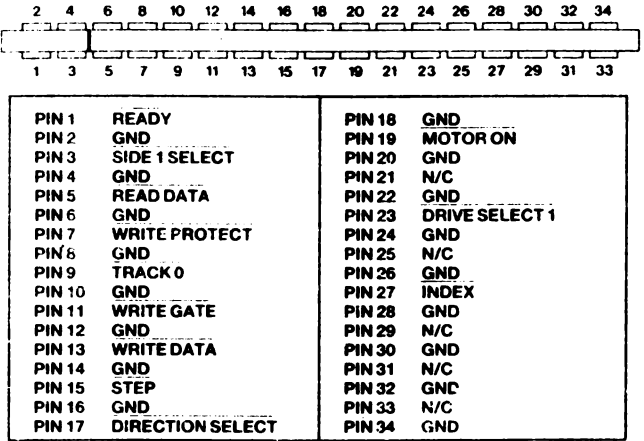

**Expansion Socket Złęcze rozezerzajęce - widok z tyłu**

**Diec Drive 2 Socket**

**Złęcze drugiego napędu dyskowego - widok z tyłu**

# Printer Port

## **VIEWED FROM REAR**

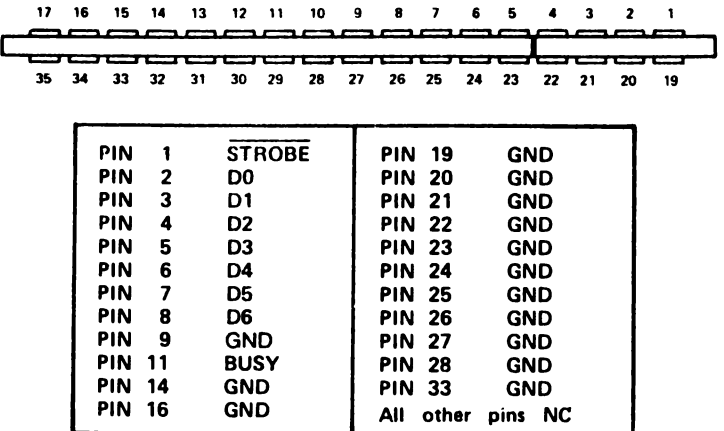

**Printer Port Złęcze drukarki - widok z tyłu /łęczówki nie opisane - puete/**

**Csądó 10: Drukarki**

Dołącsanie drukarki

**Do CFC 6128 aote być dołącsona standardowa drukarka s łąosem typu \*Centronlcs".**

**Kabel przyłączeniowy wykonać aotaa prsos prosto połąose**nie łącsówek o tych samyoh numerach słącsa PRINTER (DRUKARKA) **s tyłu koaputora 1 słąosa weJóclowego drukarki. Złąoso ualoss**csone w komputerse ma o dwie końcówki mniej, niż słącze dru**karki, gdyi praosnaosono Jest do standardowego słąosa krawądBlowogo do płytok drukowanyoh.**

**Rosalessosenle kodedwok słąosa ssosegółowo prsodstawlono w esęćcl** *9* **togo rosdslału.**

Kabel nalęży wykonać tak, aby końcówka i słącza komputera **była połąosona s kodoówką 1 słąosa drukarki, ltd. Kodoówkl 18** 1 36 słącsa drukarki powinny posostać NIE połączone.

**Proszę zauważyć, te ohoolaż górny rsąd słącsa PRINTER (DRUKARKA) koaputora sawlera tylko lT kodcówek, dolno kodoówkl nuaorowano są od nuaoru 10 (a nlo 18). Numerację taką wprowadzono w tym celu aby wssystkie druty w kablu prsyłącseniowym drukarki łąosyły kodoówkl o dokładnie TYCH SAMYCH NUMERACH słąosa krawędziowego koaputora 1 gnlasda drukarki.**

**Koaputor utywa sygnahi BUSY (saJąty - kodcówka ll) do synobronlsacJl \* drukarką 1 esoka, Jotoll drukarka nlo Jest gotowa do współpraoy.**

**Skierowanie inforaaoJl wyebodsąceJ z koaputera do drukarki nle wyaaga używania tadnego specjalnego sbloru dyrektyw, wystarczy jedynie okroóllć struaiod logiczny** *4* **8.**

Chooiaż wyjście PRINTER (DRUKARKA) komputera CPC 6128 **przeznaczone Jest przede wssystkln do dołączenia niesbyt drogich drukarek nozaikowych, to przy użyciu odpowiedniego Interfejsu aożliwa Jest także współpraoa z drukarkami rozetkowyml, drukarkami (ploteranl) graficznymi 1 wielokolorowymi drukarkaal strumieniowymi. Kluczem do kompatybllnoócl Jest standardowe łącze równoległe.**

**Odpowiednie oprogramowanie, zaimplementowane w jednostce drukującej AMSTRAD DMP1 ułatwia operowanie grafiką punktową oraz drukowanie kompletnego obrazu ekranu.**

### Konfiguracja drukarki

Oprogramowanie drukarki AMSTRAD DMP1 umożliwia wyświetlanie znaków specjalnych ma ekranie 1 drukowanie lch przez drukarkę naret wtedy, gdy kody znak<sup>3</sup>w, przeznaczonych do wyświetlania na ekranie różnią się od kodów, Jakie nAleżałoby wysłaó do drukarki. Większość takich znaków może byó drukowana tylko wtedy, gdy drukarka zostanie przełączona do pracy w wybranym języku obcym. Na przykład:

```
PRINT CHR$ (gag)
A
PRINT #8. CHRS (A \triangle A \emptyset)A
```
powoduje wyświetlenie na ekranie 1 wydrukowanie przez drukarkę znaku akcentu, używanego w Języku franoueklm. Drukarka drukuje nakazany znak pomimo, lż kod tego znaku jest w DMP1 równy & 5E. Oprogramowanie drukarki rozpoznaje kod A0 jako Jeden z kodów, umieszczonych w tablicy tłumaczącej znaki specjalne 1 kod ten jest zamieniony na  $\mathcal{Q}$  5E tak, że drukowany jest taki sam znak, jaki wyświetlany jest na ekranie. Kod & 5E powoduje drukowanie przez DMPi znaku akoentu, bez względu ha to, jaki język wybrano jako język pracy drukarki. Inne znaki specjalne są tłumaczone zgodnie z poniższą tablicą:

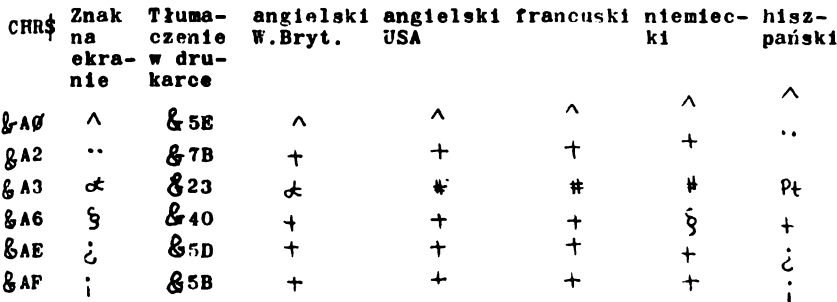

4- Znak drukowany zgodnie z opisem, zamieszczonym na str. instrukcji ohsługi drukarki DMP1

Prsedstawione powyżej tłumaczenie znaków przyjmowane jest **domyślnie 1 moto być zmienione zgodnie z życsenlaal użytkownika. Szczegóły podaje Instrukcja flraowa (SOPT 968).**

#### **Część 11: Joysticki**

**Oprogranowanls systeaowo konputera umożliwia posługiwanie się Jednym lub dwoaa Joystlokaal. Joysticki są traktowane Jako część klawiatury 1 leh stan noże być badany za poaocą inetrukcji** *m x Y i* **nocEYS.**

**Należy zauważyć, ie v większości przypadków Jako główny "Język spustowy" Joysticka Jest przyJaowany przez 6128 "spust" ("flre") 2.**

**Funkcje JOT** *{0 )* **1 YOY (l) uaotllwlają bezpośrednie badanie stanu pierwszego lub drugiego Joysticka. Funkcja podaje wartość, której poszczególne blty oplsuJą stan Joysticka podozas ostatnlegc czytania klawiatury.**

Wartości funkcji JOY dla obu joysticków podano w poniż**szeJ tabllcy. Podano taa także wartości, Jakle powinny być** używane w rozkazach, które wymagają jako parametr numer kla**wisza (tJ. nnCEY 1 KEY DEF) .**

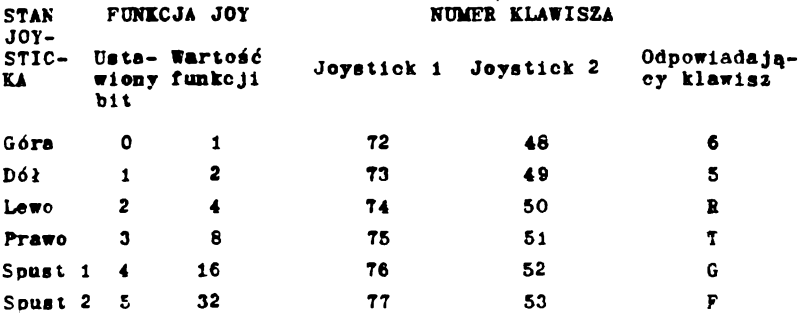

**Naleźy zauważyć, że w przypadku otrzymania numeru klawisza, odpowiadającego DRUGIEMU joystickowi nle można odróżnić, czy wartość ta wynika z działania joysticka czy odpowiedniego** klawisza klawiatury, podanego w ostatniej kolumnie tablicy. **Oznacza to, że klawiatura mote by: uzywana Jakc zamiennik a r u n e2f joystickr..**

#### **Częóć 12: OrganlzaoJa dysku**

**BIOS umożliwia obsługę dysków o trzeob różnych formataoh: format SYSTEMowy, format TYLKO DANE (DATA ONLY) 1 format IBM. W systemie AMSDOS format dysku Jest automatycznie rozpoznawany w ezasle każdego dostępu do dysku z nle otwartymi zbiorami. Dla umożliwienia automatycznego rozpoznawania formatu, w każdym formacie stosowana jest odmienna numeraoja sektorów.**

**Dyskl 3-oalowe są dyskami dwustronnymi, ale tylko Jedna strona Jest używana w danym momencie, zależnie od tego w którą stronę obrócił dysk użytkownik w czasie wkładania dysku. Każda strona dysku może być inaczej sformatowana.**

**Wspólne dla wszystkich formatów:**

- **Dysk Jednostronny (każda strona dysku 3-calowego jest traktowana jako osobny dysk) - Fizyczny rozmiar sektora równy 512 bajtów**
- **40 ócleżek numerowanych od 0 do 39**
- **Blok** *C P A i* **o wielkości 1024 bajty**
- **64 pozycje skorowidzu (dlreotory)**

**Format SYSTEMowy**

- **9 sektorów na ócleżce, numerowanych od 841 do 849**
- **2 ścieżki zarezerwowane**

**Format systemowy jest formatem podstawowym, ponieważ.** *C P A i* **może być wprowadzony tylko z dysku o takim formacie. W systemie** *C P A i* **2.2 wymagane Jest także umieszczenie dysku w napędzie przy każdej relnicJalizacjl systemu. Śoieżkl zarezerwowane są używane w następujący sposób:**

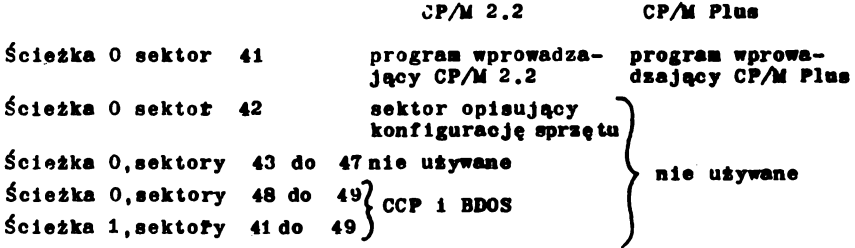

**Format SPRZEDAŻNY (VENDOR format) jest specjalną odmianą** formatu svstemowego, w której nie umieszczono żadnego oprogra**aowanla iyit»owego na ścleżkacb 0 1 1. Foraat ten Jest przeznaczony do użycia przy dystrybucji oprogranowanla.**

## **Foraat TTLKO DANE (DATA ONLT)**

**- 9 sektorów na ścieżce, nuaeroaanycb od Cl do C9 - 0 sareserwowaayob ścieżek**

**Foraat nle saleoany do stosowania w systeale CP^f 2.2, gdyż nle uaożllwla relnlcjallaacjl systeau. Jednakże gdy używa slę tylko CPAl Flns lub AMSDOS, foraat takl oferuje nleeo wlęoej aleJsea na dysku.**

**Foraat IBM (tylko w systeale C***?Ai* **2.2) • 8 sektorów na śoleżoe nuaerowanych od 1 d# 8 - i sareserwowana ścieżka**

**Foraat ten Jest logicznie takl san, Jak format Jednostronny używany przez CP^I w konputeraoh IBM PC. CPV 6128 noże czytać 1 zapisywać dyski o foraacle IBM, nle noże Jednakże fornatować lub kopiować taklcb dysków.**

## **Część 13\* Rozszerzenia systeau rezydentnego (Resident Systen eZtenslons - RSXs)**

**Rozkazy zewnętrzne zostały wprowadzone w rozdziale 5 ( o systeale AMSDOS). Ogólnie, rozkazy takle daJą nożllwość rozszerzenia repertuaru rozkazów języka BASIC przez dodanie nowycb rozkazów, poprzedzonycb znakiem | . Procedury realizujące zestaw rozkazów systeau AMSDOS są ualeszczone w pamięci ROM 1 wszelkie niezbędne zablegl, uaożllwlające używanie tych rozkazów są wykonywane automatycznie w czasie lnlcjallzacjl pracy 6128 w języku BASIC.**

Jest także aożllwe dodanie dalszych rozkazów zewnętrznych w czasle pracy w Języku BASIC przez umieszczenie odpowiednich **<sup>j</sup>** procedur maszynowych w pamięci RAM. Rozkazy takle są określane mlanem "RSX" 1 mogą być używane dokładnie tak samo, jak rozkazy;

zewnętrzne realizowane przez procedury umieszczone w pamięci ROM. Procedury RSX musza być wprowadzane z dysku /lub magnetofonu/ za każdym razem, gdy inicjalizuje się /lub reinicjalizuje/ pracę 6128 w języku BASIC. RSX są stosowane przede wszystkim do obsługi niektórych typów urządzeń peryferyjnych jak np. pióro świetlne czy syntetyzer mowy.

**W rozdziale 8 opisano użycie RSX, umożliwiającego** korzystanie z drugiego banku pamięci 64 KB komputera 6128.

### **Część 1 4 : P am ię ć**

CPC 6128 zawiera 128 KB pamięci RAM i 48 KB pamięci ROM. Pamięć ta jest wykorzystywana przez BASIC 1.1 w przedstawiony ppnizej sposób. Pierwsze 64 KB pamięci RAM jest nominalnie podzielone na cztery bloki po 16 KB, oznaczone jako Blok O do Blok 3. Blok 3 używany jest przez ekran a górna część Bloku 2 jest wypełniona przez zmienne systemowe jak pokazano **na r y s u n k u .**

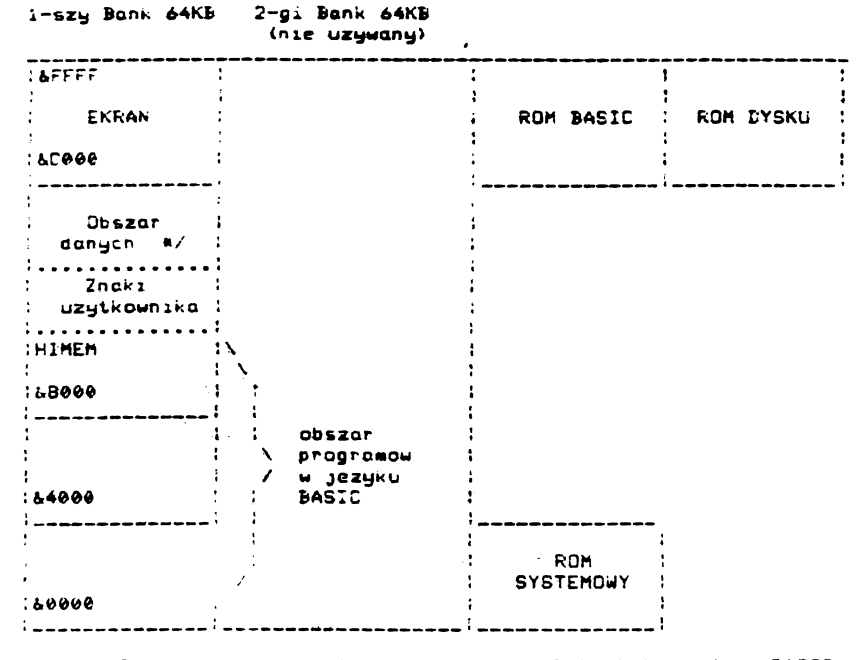

•/ Dane oprogra\*o\*ania systemowego\* blok skokow» dane **BASIC** dane ROK **DYSKU\*** dane inr.ych ROM. Wielkosc tego obszaru zalezy od liczby dodanych ZGunetrznie ROK - &A<f>FC bez zewńetrznych ROK.

**Znakl definiowane przez użytkownika są początkowo umieszczone bezpośrednio powyżej HIMEM. HIMEM może być zmienione przez rozkaz MFMORY a także jest automatycznie obniżane o 4 KB w celu utworzenia bufora w przypadku otwarcia zbiorów przcz AMSBOS. Liczba znaków definiowanych przez użytkownika może być zmieniona tylko wtedy, gdy IIIMEM pozostało niezmienione od chwili ich zdefiniowania (chyba, że ostetnlo zadeklarowano "brak znaków definiowanych przez użytkownika" za pomócą polecenia SYMBOL AFTFR 256). Przy inicjalizacji języka BASIC znaki definiowane przez użytkownika są ustawiane w toki sam sposób, jak po rozkazie SYMBOL AFTEH 240.**

**Jest zaten vskazane, by zadeklarować brak znaków definiowanych przez użytkownika przed zmianą I!IMEM n następnie ustabilizować te znaki w nowej pozycji. Umożliwia to w wykonyvanych później programach zmieniać deklarację SYMBOL AFTER.**

**Poniższy przykład pokazuje taki sposób postępowania gdy HIMFM Jest obniżane w wzwlązku z wprowadzaniem RSX:**

**100 SYMBOL AFTER 256 \*deklaracjo braku znaków definiowanych przez użytkownika**

```
110 rsxaddress = I!JMEM - rsxlength
```
**120 MFMORY rsxaddress - 1**

```
130 LOAL "r8Xcode", rsxaddress
```

```
140 CALL rsxaddress *inicjelizocjo RSX
```
**150 SYMBOL AFTFR 140 'odtworzenie znaków definiowanych**

 $\bullet$ 

**I przez użytkownika**

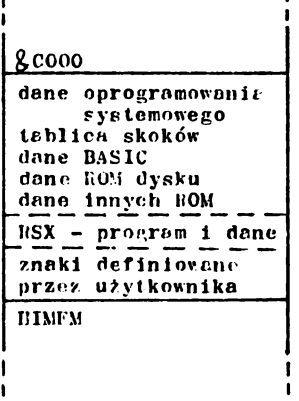

I

**Mana Dloku 1 po wprowadzeniu RSX** **Dodatkowe układy wejścla/wyjścla**

**Większość adresćw urządzeń weJścla/wyJścia jest zarezerwowana przez system, w szozegćlnoścl - nle mogą być używane adresy ponltej 8 7FFF.**

**Zaleca się, aby częśc A0 - A7 adresu odzwierciedlała typ zewnętrznego urządzenia wejścla/wyjścla a linie A8 1 A9 mogą być dekodowane w celu selekcjonowania wewnętrznych rejestrów urządzenia. Z pozostałych llnll adresowych należy dekodować tylko A10: stan nlskl 1 All do A15: stan wysokl. W ten sposób każde urządzenie może mleć rejestry adresowane** jako § F8??. § F9??, *§* FA?? 1 § FB?? gdzie ?? ma wartość **w zakresie DC do DF dla urządzeń sprzęgów komunikacyjnych 1 wartość od E0 do FE dla Innych urządzeń peryferyjnych użytkownika.**

Do adresowania należy odpowiednio używać instrukcji Z80. **ktćre powodują wysłanie zawartości rejestru B na górną połćwkę magistrali adresowej (A15-A8).**

## **Dodatkowe (boczne) pamięci ROM**

**Przewidziano możliwość wybierania dodatkowych zewnętrznych pamlęcl ROM zamlast dowolnej części taklej pamięci, umieszczonej wewnątrz komputera. Odpowiedni układ wyboru pamlęcl należy umieścić w module, dołączanym do złącza rozszerzającego, gdzle wyprowadzone są wszystkie wymagane przy tym sygnały.**

#### Cześć 15: Fmulator terminala CP/M Plus

**V części 1 tego rozdziału zamieszczono tablicę znaków kontrolnych 1 opisano ich działanie. Działania takie mają miejsce przy wysyłaniu tekstu na ekran przez BASIC lub** *C?Ał* **2.2 1 wybrane zostały zarówno ze względu na łatwość użycia jak i możliwości procedur obsługi ekranu oprogramowania systemowego. Działania takle są specyficzne dla komputerów firmy AMSTRAD i wszystkie programy muszą być dostosowane** *ćo* **ich użycia»**

**W profesjonalnym i handlowym otoczeniu orogramowym systemu CP***AA* **Plus normalnie oczekuje slę określonego zakresu "standardo-**

**wycb" możliwości procedur edycji 1 wizualizacji tekstu aby programy były łatwe do przenoszenia i możliwe do zainstalowania w różnych typach komputerów. Implementacja** *CPA\** **Plus w 6128 zawiera emulator terminala o możliwościach bardzo podobnych do monitora alfanumerycznego typu Zenith ZlG/;'29. Procedury Instalacyjne progiamów przeznaczonych do stosowania w systemie CP***Ai* **Plus powinny zawierać standardową opcję dla tego typu terminala.**

**Możliwości oferowane przez emulator terminala systemu CPAl Plus zawierają wlele z poprzednio opisanych możliwości procedur edycji tekstu oprogramowania firmowego chociaż wymagane są odmienne kody kontrolne. Ponadto występuje tutaj znaczna liczba nowych 1 bardziej wymyślnych operacji.**

**Znakl z zakresu od** *& 2 0* **do & F F wyświetlane są w miejscu aktualnego położenia kursora. Gdy kursor nle jest w skrajnie prawej kolumnie, przesuwa slę w prawo o jedną pozycję. Jeżell kursor jest w skrajnym prawym położeniu 1 dozwolone Jest przenoszenie, przesuwa slę do ekrajnle lewej kolumny następnej linii, w razle potrzeby rolując w górę zawartość ekranu.**

**Znakl z zakresu &00 do filF są interpretowane jako znakl kontrolne w następujący sposób:**

**&07 BFL (Dzwonek).Krótkl sygnał dźwiękowy**

- **& 08 BS (Backspace). Przesuwa w lewo o jedną kolumnę. Jeżell kursor Jest w skrajnie lewej kolumnie w nlenaJwyższeJ linli 1 dozwolone jest przenoszenie, przesuwa się do prawej kolumny wyższej linii**
- **&0A LF (Linefeed), "rzesuwa kursor o Jedną llnlę w dół, w razle potrzeby rolując w górę zawartość ekranu**
- **&0D CR (Cariar?e return). Przesuwa kursor do lewego «kraju bieżącej linli**
- **giB rsc (Fscape). Zmienia znaczenie następnego luhnrstępnych znaków**

Rozpoznawane se podane niżej znaki lub sekwencje znaków **umlr>szezone za znaklcm FSC . Inne znakl wprowadzone po TSC wyświetlane są w pozycji kursora, który przesuwa się do przodu. Ta właściwość może być wykorzysUne do wyśwlet.lanla znaków**

**odpowiadających kodom kontrolnym z zakresu 00 do lF. Należy jednak zauważyć, że w wielu językach aplikacyjnych kod kontrolny 2 09 (TAB) powoduje wprowadzenie określonej llczby 6pacJl (tabulację) 1 sekwencja ^FSC^^AB] często nle wyświetla znaku o kodzie 2 09.**

- $[{\bf FSC}]$   $\bf{0}$ **Wyłącza llnlę systemową. Komunikaty systemu dyskowego wyświetlane są w pozycji kursora. Można normalnie wykorzystywać do wyświetlania tekstu najniższą (25) llnlę ekranu**
- **[ESC] 1 Włącza llnlę systemową. Komunikaty systemu dyskowego wyświetlane są w najniższej llnll ekranu**
- $\begin{bmatrix} \text{FSC} \end{bmatrix}$  2  $\langle n \rangle$ **Zmienia zestaw znakćw (pmtrz część 16 tego rozdziału). ^n> jest parametrem określającym język, maskowanym przez &07. Niektóre matryce znakowe z zakresu <&20 do** *A* **7F są wymieniane z lnnyml znakami z zakresu £ 8 0 do&FF. Działanie takle jest podobne do stosowanego w drukarkach, które mają programowo wybierane zestawy znaków kllku różnych Języków**

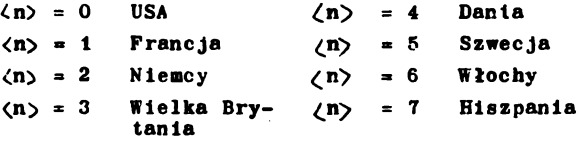

**[ESC] 3 <m> [ESC] A**  $[ESC]$  B **f'SC] C [ESC] D Zmlenla tryb pracy ekranu £m> = tryb pracy ekranu + £r20. Wartość Jest maskowana przez & 3 tak, aby określić tryb pracy w zakresie od 0 do 2. Tryb 3 Jest Ignorowany. Usuwana jest zawartość ekranu, ale pozycje kursora pozostaje niezmieniona Kursor w górę. W najwyższej llnll nle działa. Kursor w dół. W najniższej llnll nle działa. Kursor w przód. W skrajnie prawej kolumnie nle działa. Kursor w tył. W skrajnie lewej kolumnie nle działo**

- **Kursor w położenie poozątkowe w lewyn górnym rogu ekranu [ESC] H**
- **Kasuje do końca strony od znaku w pozycJl kursora włąoznle. Pozycja kursora pozostaje nleznlenlona [ESC] I**
- **Kasuje do końoa linii od znaku w pozycJl kursora włącznie. Pozycja kursora nle zmieniana. [ESC] K**
- **Dołącza llnlę. Llnla z kursorem 1 wszystkie llnle nlżeJ są rolowane w dół. V dawnej pozycJl llnll** z kursorem wprowadzona zostaje pusta linia. **Pozycja kursora nle zmieniana. [esc] L**
- **Usuwa llnlę. Llnla z kursoren 1 wszystkie llnle nlżeJ są rolowane w górę. Llnla najniższa pozostaje pusta. Nle zalenla pozycJl kursora. [esc]** *<sup>u</sup>*
- **Usuwa znak. Wszystkie znakl na prawo od kursora są przesuwane w lewo o Jedną pozycję. Znak na końcu llnli Jest kasowany. Pozycja kursora nle zmienia** slę **[ESC] N**
- [ESC] Y (r)(c) Przesuwa kursor do zadanej pozyoji. Jeżeli określo**no pozycję poza zakresem ekranu, kursor Jest prze**suwany do skraju ekranu.  $\langle r \rangle$  = wiersz(row) +  $\frac{\beta}{20}$ , **^c>- kolumna (column) ♦ £20. Górny lmwy róg ekranu to wiersz 0 kolumna 0**
- **^SCj b <cp> Ustawla kolor znaków. OddzlaływuJe na wszystkie znakl na ekranie £cp> Jest parametrem określającym kolor; Jego wartość jest\*maskowana przez &3F 1 następnie traktowana Jako zbiór trzeoh liczb 2-bitowych z których każda określa Intensywność Jednego z trzech kolorów podstawowych: nieblesklebo (blty 0,l), czerwonego (bity 2,3) 1 zielonego (bity 4,5). W 6128 rozróżniane są trzy poziomy Intensywności określane przez cztery możliwe do wyspecyfikowania wielkości następująco:**

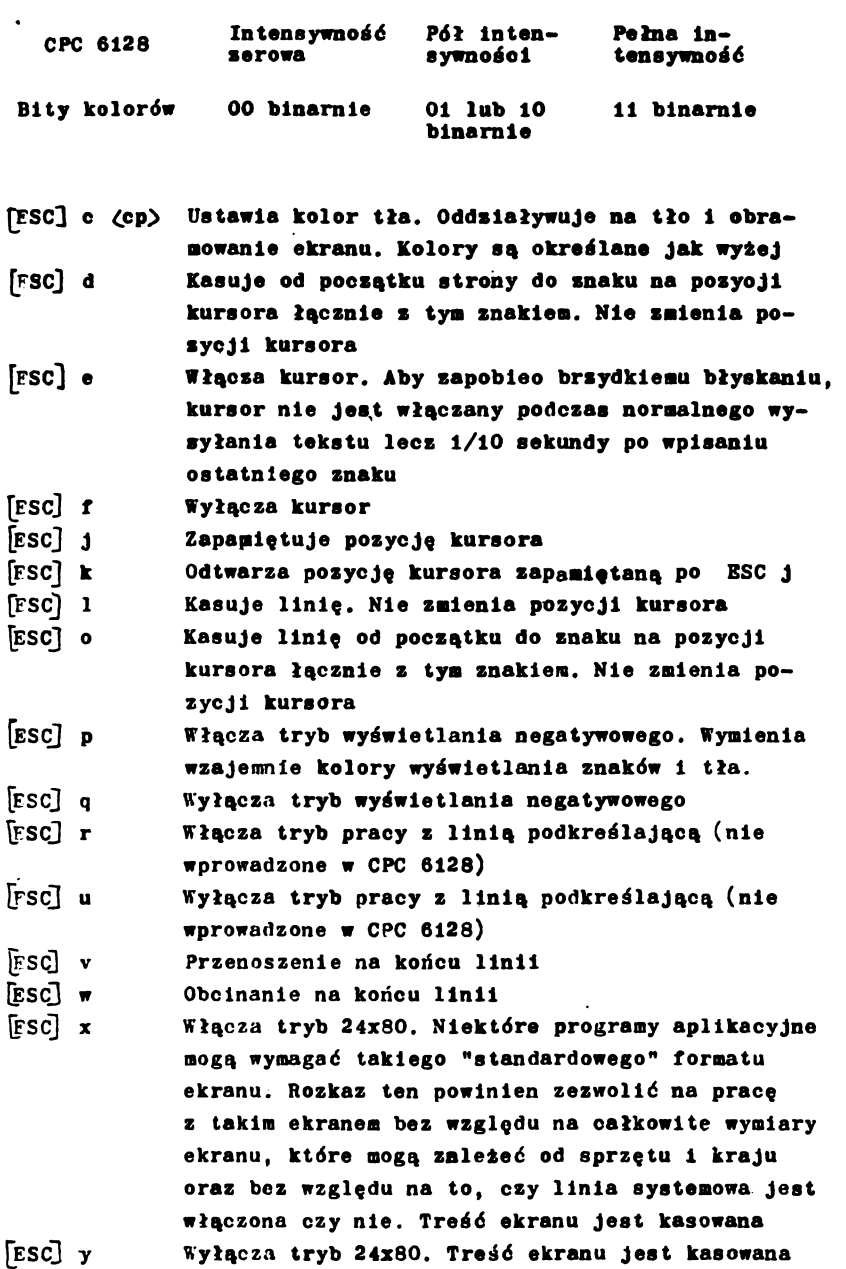

**102**

 $\bar{\rm l}$ 

i •

**Część 16: Zbiór znaków w systemie CP/M Plus**

**W części 10 tego rozdziału opisano tablicę zmieniajęcę znaki drukarki. Zadaniem realizowanym przy użyciu takiej tablicy Jast zmiana niektórych znaków ze zbioru znaków Języka BASIC lub systemu CP/M 2.2 tak, aby mogły być drukowane przez drukarkę przystosowanę do drukowania w różnych językach alfabetu. Możliwość ta jest nieco ograniczona ze względu na to, że bardzo mało specyficznych obcojęzycznych znaków, które mogę być drukowane przez drukarkę występuje w zbiorze znaków języka BASIC,**

**Chociaż opisana procedura zmiany znaków przez drukarkę realizowana jest także w systemie CP/M Plus zbiór znaków tego systemu został rozszerzpny tak, aby zapewnić prawie całkowitę zgodność między znakami wyświetlanymi na ekranie a znakami drukowanymi przez drukarkę /jednym symbolem nie wyświetlanym na ekranie jest znak waluty szwedzkiej, zaetępiony przez znak S/. Tablica "CP/M Plus International Character Set" /zbiór znaków obcojęzycznych systemu CP/M Plus/ zamieszczona poniżej potwierdza takie uporzędkowanle.**

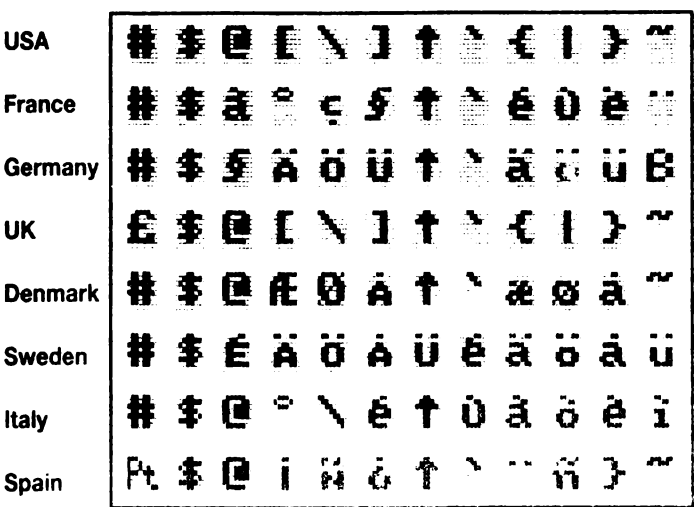

23 24 40 5B 5C 5D 5E 60 7B 7C 7D 7E

CP/M Plus internations. Colaracter Set
Przystosowanie sprzętu do pracy w języku obcym wymaga **dwóch operacji:**

**I\* Przyat**080**wanla drukarki do pracy w żędanya języku /często za ponoć\* odpowiedniego przełęcznike, chociaż** niektóre drukarki dopuszczeją wysłania odpowiednich kodów **kontrolnych/**

**2. Wprowadzenia żędanego zbioru znaków skranu będź za poaocę polecania nlarazydsntnago:**

**LANGUAGE n**

# **będź przez wysłanie**

**ESC 2 n**

**do eaulatora terainala.**

**W praktyce lnicjalizacja taka noża być przeprowadzona j-ako częóćoperacjl PROFILE.SUB przy użyciu poleceń LANGUAGE 1 SETLIST. CP/M Plus jest dostarcz8ny przez wytwórcę w podstawowej wersji anglojęzycznej anerykeńsklej /różni się ona od wereJl brytyjskiej wyówletlanlen znaku po użyciu klawiszy SHIFT 3/. Do opracowywania teketów w innych językac***n* **korzystne jeet odpowiednie dostosowanie** sprzętu.

Oprogramowanie 7-bitowe ...

Chociaż możliwość pracy w językach obcych jest bardzo użyteczna, niezbyt korzystne jest przy tym to, że "normalne" (czyll "amerykańskie") znakl, które są zastąpione przez znakl obcojęzyczne nle mogą być nadal wyświetlane. Jest to zwykły 1 konieczny kompromis przy posługiwaniu slę oprogramowaniem 7-bitowyra. Prawie całe dostęone oprogramowanie (włącznie z więł szością programów użytkowych CP/M Plus, procesorów tokstu i języków) operuje tylko 7-bitowym zbiorem znaków, w Wielkiej Brytanii może być stosunkowo łatwo akceptowane, że znak  $\pm$ znika zastąpiony przez znak  $\epsilon$  nie tylko przy posługiwaniu się prooesorami tekstu (gdzie jest to uważane za pożądane) lecz także przy listowaniu programu, np. LIST #8, gdzie Jest to niepożądane. Jednakże, w razie potrzeby każdy może sobie łatwo uzmysło wić, o co chodzi.

Niefortunnie, w Innych Językach obcych zastęoowane są także takle znakl jak oionowa kreska 1 nawiasy kwadratowe 1 chociaż stosowanie specyficznych znaków obcojęzycznych ■większa czytelność tekstu, to w sytuacjach, w których programy użytkowe wymagają kresek i nawiasów, jak no. DIR [FULL], czytelność 1 (w przypadku zmiany główek z opisami klawiszy) łatwość wprowadzania znaków jest znacząco obniżona. Należy pamiętać, że programy aplikacyjne wykorzystują wartości znakow ASCII, niezależnie od tego jakie kształiy mają **odoowiadające** lm znakl wyświetlane na ekranie. Mankamentem **7-bitoveg^** 'programowania jest po prostu zbyt mało różnych wartości v? **7-bito**wym kodzie ASCII.

Praca ze zblorem znaków 8-bitowych ...

Zblór znaków języka BASIC ma 256 różnych symboli z wartościami 128 do 255 ( $\&80$  do  $&8$  FF) zawierającymi różne symbole graficzne, używane głównie w grach 1 zastosowaniach domowych (tańczące ludzikl, klery/plki/kara/trefle itp.).CP/M Plus także dysponuje zestawem 256 znaków, lecz drugie 128 znaków są inne nlż w języku BASIC 1 odpowiadają międzynarodowemu i profesjonalnemu charakterowi **tego systemu.** Poniżej

**zan&eszczono pełne tabelę tego zestawu znaków** /The Standard CP/M Plus Character Sat /USA/ - standardowy **zbiór znaków systemu CP/M Plus** *fl)SA//.*

<span id="page-110-0"></span>**0 1 2 3 4 5 6 7 8 9 A B C D E F 0 W 0 r A ® x \* .\*. H i E \* 4 ± \*\* Q 1 αβδδεθλμπρσγρχψω**  $2$  ! " # \$ % & ' ( ) \* + , - . / **[3 0 1 2 3 4 5 6 7 8 9 : ; < = > ?](#page-110-0) 4 @ A B C D E F G H I J K L M N O**  $_5$  P Q R S T U V W X Y Z [ \ ]  $\gamma$ **[6 ' a b c d e f g h i j k I m n o](#page-110-1) 7** p **q** r **[s t u w w x y](#page-110-2)** *z <* **I > ~ 0 0 1 2 3 4 5 6 7 8 9 A B C** 8 • = h + + + i c i i i i + = + ; <sup>9</sup> • ł - \*■ i I *r* ► ■ *J* — A i **A 3 9 \* £ @ 1 f t<4»2\*«» B** *f* C **" '** A **fc<S%S8\*8BO\* c A £** *t 6 6 \** **£** *t 8 0* **f t ć i o** A E i d U ę ff A 0 M A 6 *i* **E A A i 6 u & 8 i o u A 4 i** *<sup>F</sup>* **a e i b ii c • a 0 n S 3 4**

<span id="page-110-2"></span><span id="page-110-1"></span>**C haractersO to 127 (&OOto&7F) Characters 128to255(& 80to^**

# **The Standard CP/M Plus CharacterSet (USA)**

Programy przystosowane do operowania znakami 8-bitcwymi megą używać ten **zestaw znaków, umożliwiajęcy st**osowanie wszystkich przewidzianych w nim znaków obcojęzycznych jednocześnie, bez konieczności wprowadzania zmiany języka, Ponadto dostępno **sa jednocześnie wszystkie znaki typu " kresek** *i* **n aw iasów " .**

Proszę pam**iętać, że aktualnie ba**rdzo mało jest dostęp÷ **n y c r i p r o g r a m ó w d - b i t o w y c h i z n a k i ?. z o k r o s u** *C* **do 51** i 120 do 255 będą pojawiać się w poštaci przedstawionej w tablicach tylko na ekranie. Drukarki, z drugiej strony, mogą mieć swoje **właane i odmienne konce**pc{e, w jaki s**posób** powinny wygladać takie znaki.

ROZDZIAŁ 8 WIĘCEJ O PROGRAMIE BANK MENAGER

Dodatkowe oprogramowanie umożliwia dostęp do drugiogo banku 64 KB panlęcl RAM w języku BASIC.

Omawiane zagadnienia:

- przechowywanie obrazów ekranu

- działanie z pseudo-zbiorami

Mapa wykorzystania pamięci w języku BASIC 1.1 (zamieszczona **w** Części 14 Hozdz-iału 7) pokazuje, że 64 KB ze 128 KB pamięci RAM jest nle używane. BASIC 1 firmowe oprogramowanie systemowe rezydują w pamlęcl **ROM,** co łącznie z **ROM** dyskowym rozszerza używaną pamięć z 64 KB do 112 KB (64 KB RAU 1 48 KB ROM).

Każda sekcja 16 KB jest nazywana "blokiem" a jakakolwiek konkretna konfiguracja czterech bloków, tworzących łącznie 64 KB, Jest nazywana "bankiem". Technika selekcji bloków określana Jest mianem "przełączania banku".

Mikroprocesor Z80 może adresować bezpośrednio tylko 64 KB pamięci i system operacyjny zawiera Instrukcje włączające ROM z firmowym oprogramowaniem systemowym zamiast Bloku 0 oamlęcl RAM oraz włączające ROM z orogramem BASIC lub ROM dyskowy w miejsce Bloku 3 pamięci RAM w celu umożliwienia pracy z tyml pamięciami ROM. Przełączanie to następuje automatycznie w przypadku, gdy wymagany Jest ROM z programeia BASIC lub firmowym oprogramowaniem systemowym. Przełączanie banku pamlęcl RAM stanowi proste rozszerzenie teJ koncepcji tak, aby wymieniane były między sobą bloki pamlęcl RAM zamiast bloków pamlęcl RAM i ROM. Przełączanie takie jest realizowane przez odpowiedni program w języku asemblera.

Program taki o nazwie BANK MAN.BAS jest umieszczony na Stronie 1 pakietu dysków systemowych. Uruchomienie teao programu w systemie BASIC powoduje zainstalowanie rozszerzenia systemowego (RSX), umożliwiającego administrowanie bankami pamlęcl. Rozszerzenie to Jest określane mianom "BANK MFNAGFR".

Jedną z możliwości użycia drugiej części 54 KB pamięci RAM Jest dhwilowe przechowywanie treści obrazów ekranu. Może to być wykorzystane no. przez orograa "Scren Designer" - "Projektant

Obrazu" do przechowywania wielu różnych zawartości ekranu lub w grach wizyjnych do przechowywania wcześniej przygotowanych różnych obrazów ekranu.

Inną możliwością użycia drugiej części 64 KB pamlęcl RAM jest rozszerzenie przestrzeni roboozej zmiennych, co może być uważane bądź za rozszerzenie przestrzeni tabllc ciągów bądź też po prostu za "dysk typu RAM".

Część 1: Przechowywanie obrazów ekranu

kybierz swój ekran ...

BANK MFNAGFR umożliwia wyłączenie Bloku 1 1 włączenie w Jego miejsce Jednego z czterech bloków drugich 64 KB pamlęcl RAM.

Należy zauważyć, że każdy z bloków drugich 64 KB pamlęcl wprowadzany jest w tę samą przestrzeń adresową (&4000 do &7FFF). Zawartość Bloku 1 (być może środkowa część aktualnie działającego programu w Języku BASIC!) Jest prsechowywana 1 odtwarzana oo zakończeniu akcjl przez BANK MENAGFR. Są także możliwe trzy inne sposoby przełączenia banku (odmienne od plęoiu możliwych konfiguracji, wynikających z opisanego wyżeJ sposobu), lecz są one używane tylko przy implementacji CP/M Plus.

BANK MFNAGFIl wykonuje dwa rozkazy, umożliwiające przenoszenie Informacji traktowanej Jako zawartość ekranu z jednego bloku pamięci do innego, Blokl 1 do 7 są przy tym włączane 1 wyłączane automatycznie zgodnie z wymaganiami a po zakończentu wykonywania rozkazu Blok 1 włączany Jest na swoje miejsce.

Rozkaz:

| SCRFENSWAP \[ < sekcja ekranu > ], < numcr ekranu >, < numer ekranu wymienia zawartość dwóch bloków, natomiast:

| SCRFENCOPY,  $\left[ \langle \rangle \right]$  sekcja ekranu $\rangle$ ],  $\langle$  docelowy numer ekranu $\rangle$ , ćźródłowy numer ekranu>

kopiuje zawartość jednego bloku do innego.

VYprovad/eale opcjonalnego oarametru, nazwnnego ^ sekcja ekranu > powoduje kopiowanie tylko 1/64 bloku (256 bajtów z 16 KB). Zsekcja ekranu > może mieć wartość z zakresu od 0 do 63. Taki tryb pracy jest użyteczny gdy chce się wprowadzać

iakieś inne działania związane z ruchem na ekranie. Wymiana zawartości ekranu może trwać około 150/300 sekundy (l50 okresów funkcji TIME).

Parametr (numer ekranu > przyjmuje wartości i (dla normalnie wyświetlonego ekranu) lub 2,3,4 1 5. Operaoje kopiowania 1 wymiany orowadzone z ekranem numer 1 są znacznie szybsze. Należy unikać rolowania ekranu, co wyjaśniano przy omawianiu przechowywania treści ekranu na dysku. Powinno się zapewnić takie warunki, aby obraz ekranu był tworzony 1 wyświetlany z ekranem nr 1 ustawionym w teJ samej sprzętowej pozycji. Najprostszą (domyślnie przyjmowaną) pozycją jest pozycja ustawiana rozkazem MODE.

Wypróbuj rozkazy przełączania ekranu ...

Najpierw uruchom progfam BANK MENAGFR ze Strony 1 pakietu dysków systemowych:

RUN "BANKMAN"

Następnie naplsz:

MODE 1

Ekran został wyczyszczony. Teraz naplsz:

1 To Jest ekran oryginalny

|SCttFENC0PY,3,l 'prześlij ekran oryginalny do pamięci 3 CLS

Ekran znowu został wyczyszczony. Teraz naplsz:

^ 1 To Jest ekran nośredni ISCRFENCOPY,2,1 'prześlij ekran pośredni do pamięci 2 |SCRFFNSWAP,2 ,3 'wymień pamięci 2 1 3 |SCREFNCOPY,l,3 'Odtwórz ekran pośredni z pamięci 3 |SCREENCOPY,1,2 'Odtwórz ekran oryginalny z pamięci 2

Na zakończenie tego tematu, ostatnia część Rozdziołu 9 zawiera obszerny program nod nazwą ''Screen-Designer" - "Projektant Obrazu", w ktirym wykorzystywane są możliwości przełączania ekranu, zapewniane przez program BANK MENAGFR.

Część 2: Działanie z pseudo-zbiorami

Jeszcze trochę o zbiorach ...

W przypadku używania Jako "dysk typu liAM", drugie 64 KB pamięci jest dzielone na "zbiory RAM", zawierające określoną liczbę rekordów o stałej długości. Długość rekordu może być od 0 do 255 bajtów, przy czym 2 bajty zalecane są jako minimum. Po ustaleniu długości "rekordu RAM", każdy rekord jest oznaczony "numerem rekordu RAM". Jest także dopuszczalne zapisywanie "zbioru RAM" przy użyciu jednej długości rekordu a odczytywanie go z powrotem przy użyciu innej długości.

UWAGA: Zbiór RAM zawierać może jedynie dane; NIF MA żadnej możliwości, aby zawierał instrukcje programu.

Podobnie jak w przypadku swobodnego dostępu do zbiorów dyskowych, stosuje się tutaj koncepcję "bieżącego numeru rekordu". Prowadzi to w rezultacie do korzystania z domyślnego numeru rekordu, co jest szczególnie użyteczny **przy** automatycznym przesuwaniu się przez zbiór RAM.

Polecenie:

|BANKOPFN, < długość rekordu RAM> określa stałą długość wszystkich rekordów i wprowadza bieżący numer rekordu równy zeru; NIE ZMIFNIA przy tym w żaden sposób (nie czyści) zawartości pamięci.

Polecenie:

 $\langle$  BANKWRITF,  $\partial$   $\langle$  kod powrotny  $\rangle$ ,  $\langle$  wyrażenie tekstowe $\rangle$ , ^nuracr rekordu kAM>

wpisuje (wyrażenie tekstowe) do zbioru RAM.

^numer rekordu iiAM> określa rekord, do którego następuje wpisywanie. Jeżeli parametr ten jest pominięty, używany jest bieżący numer rekordu. Bieżący numer rekordu iest następnie ustawiany tok, aby określał następny rekord.

Jeżeli (wyrażenie tekstowe) nie wypełnia całkowicie rekordu, 9tare znaki (które nic zostały **zastąpione vprowadzonymi** właśnie znakami) oozostają do kojftca **rekord.}.** .Jeżeli **<>yrazenie** tekstowe > Jest dłuższe **od** rekondu, **znaki nadmiarowe** są pomijane (odrzucane) **aby** zapobiec **przelaniu** się **do nostępnero rekordu.**

^kod powrotny^ Jest zmienną typu liczby oałkowitej, która przyjmuje wartość równą numerowi rekordu, do którego wpisywano wyrażenie, jeżeli operacja zakończona została prawidłowo lub podaje ujemny kod błędu, jeżeli operacja wpisywania nie udała się z Jakiś przyczyn: -1 Błąd końca zbioru. Adres żądanego numeru rekordu przekracza 64 KB -2 Błąd przełączenia banku (nie powinien nigdy wystąpić) Przykłady:

|BANK0PFN,10 |BANKWRITF,Qr\*,"123 testing",0 **| BANKVi RITF f7>** *Y***%, w\$**

Polecenie:

|BANKlJ'Ar:, <kod powrotny> , ^zmienno tekstowa> ,  $\angle$ numer rekordu RAM > czyta rekord ze zbioru RAM do *(zmiennej tekstowej)* 

^numer rekordu IlAM> podaje który rekord ma być czytany. Jeżeli parametr ten zcstał pominięty, używany jest Meżący numer rekordu. Bieżący numer rekordu jest następnie ustawiany tak, aby określał następny rekord.

Jeżeli zawartość rekordu nie wypełniła całkowicie <7mto11nej tekstowej>, stare znaki (które nic zostały zastąpione uorowadzonymi właśnie znakami) pozostają do końca <zmicnnej tekstowej). Jeżeli zawartość rekordu jest dłuższa od dłużości <z:niennej tekstorej> , znaki nadmiarowe są ponijane (odrzucane), ponieważ nic jest możliwe zwiększenie dłueości zmiennej tekstowej ondczes wykonywania rozkazu zevnętrznego.

^kod nowrotny> jest zmienną tyou liczby całkowitej, która orzyjmuje vertosi' równą rumerov.1 rokordu, z k t ;rego czytano, jeżeli operacja została orzeprewadzona prawidłowo, lub podaje ujemny kod błędu, jeżeli oneracja czytana nie tidałt się **7 jakiś** przyczyn;

-1 Bląd końca zbioru, /.drcs żądnnego numeru rekordu przekrach; 64 KB.

```
<sup>19</sup> : Blac erzełączenia banku (nie powinien nigay rystąpić)
```
Przykład:

|BANKREAU,Jr%,lS,0

Wyszukiwanie ...

Test możliwe przeszukiwanie przechowywanych rekordów w celu znalezienia określonego ciągu znaków.

Polecenie:

 $|BANKFIND, \angle kod powerotny\rangle$ ,  $\angle poszukiwany cigg\rangle$ ,

 $\lceil$ ,  $\zeta$  początkowy numer rekordu >  $\lceil$ ,  $\zeta$  końcowy numer rekordu $\rangle$ ] przeszukuje wszystkie zadane rekordy RAM. ¿początkowy numer rekordu > określa, od ktŕrego rekordu należy zacząć poszukiwanie. Jeżeli parametr ten Jest opuszczony, przyjmowany Jest bleżąoy numer rekordu.

Przeszukiwanie jest prowadzone krokami o  $\angle$ długości rekordu RAM > poprzez całe drugie 64 KB pamięci aż do znalezienia odpowiednika.

Jeżeli określono  $\angle$ końcowy numer rekordu $>$ , przeszukiwanie kończy się po zbadaniu tego rekordu (chyba źe wcześniej znaleziono odpowiednik).

Jeżeli poszukiwanie było skuteczne, bieżący numer rekordu staJe się równy numerowi rekordu, w którym znaleziono odpowiednik (w przeciwnym wypadku pozostaje niezmieniony).

£kod powrotny> określa zmienną typu liczby całkowitej która przyjmuje wartość równą numerowi rekordu, w którym znaleziono odpowiednik (jeżeli poszukiwanie było skuteczne) lub podaje ujemny kod błędu, Jeżeli poszukiwanie było z jakiś powodów nieskuteczne:

-1 Koniec zbioru. Adres początkowego rekordu przekracza 64 KB lub numer rekordu początkowego Jest większy od numeru rekordu końcowego

-2 Błąd przełączania banku (nle powinien nigdy wystąpić) -3 Nle znaleziono odpowiednika.

Cposzuklwany ciąg> może zAwlerać znaki zastępcze, sygnalizowane przez znaki puste - CHR\$  $(\emptyset)$  a norównanie może być prowadzone przy przyjęciu alto / długości rekordu RAM> albo długości *(poszukiwanego ciągu)*, zależnie od tego co jest krótsze.

**Przykłady:**

|BANKFIND.2r%."123 test".0 **|BANKFDro,9r\*,fS,100,200**

**Strzeż się nlezgodnoócl ...**

**Oczywiste błędy, takie Jak zła liczba parametrów, sygnalizowane są Jako "B a d c o a ■ a n d" - "Z ł y r o s k a z". Jednakże procedury obsługi rozkazów zewnętrznych nle wykrywają błędów w rodzaju "T y p • a 1** s **a a t o b" -** "N 1 • **z g o d n o** *ś 6* **t y p u" 1 użytkownik ausl byó pewlen, te stosowany Jest właćclwy typ paraaetrów.**

**Program, zamieszczony poniżej używa rozkazów operuJącycb z "dyskiem typu RAM" do założenia 1 przeszukiwania bazy danych, zawierającej anagramy słów 7-11 terowych. Program wyszukuje odpowlednlkl 1 dopuszcza używania znaków zastępczych.**

**Dla przykładu anagraaaml słowa FIGURFS, które odpowiadają wzorcowi 7RUGS?? (dwa ostatnie ?? mogą być zresztą pominięte są FRUGSIE, FRUGSEI, IRUGSFE, IRUGSEF, ERUGSFI 1 IRUGSIF.**

**Tworzenie bazy danych wymaga nieco czasu, lecz 64 KB to dużo pamlęcl do wypełnienia!**

**Pamiętaj, aby przed uruchomieniem programu uruchomić najpierw program** "BANKMAN" (RUN "BANKMAN")**!**

```
10 'ANAGRAMY autor ROLAND PERRY 
20 'copyright (c) AhSOFT 1985 
3« 9
4# 'Pamietaj wczesniej uruchomic prograe BANKMAN 
50 '«e»»*»»****#********##********»#»****»*#**#*
60 f
7t MODE 2
80 DEFINT a-z
90 rX=0:IBANKOPEN,7
100 INPUT"Jakie 7-literowe slowo mam przetwarzać "is$/
110 IF LEN(s$)()7 THEN 100
120 PRINT"Proszc czekac..."
130 LOCATE 1,5:PRINT"Przetwarzam:
140 FOR cl=l T0 7
150 FOR c2=l TO 7
160 IF c2=cl THEN 370
170 FOR c3=1 TO 7
180 IF c3«c2 OR c3*cl THEN 360
190 FOR c4»l TO 7
200 IF c4=c3 OR c4=c2 OR c4=c1 THEN 350
210 FOR c5-l TO 7
220 IF c5*c4 OR c5=c3 OR c5=c2 OR c5=cl THEN 340 
230 FOR c6»l TO 7
240 IF c6=c5 OR c6=c4 OR c6=c3 OR c6*c2 OR c6=cl THEN 330 
250 FOR c7*l TO 7
260 IF c7=c6 OR c7=c5 OR c7=c4 OR c7=c3 OR c7=c2 OR c7=c1 THEN 320
270 o$=MID$(s$+c1+1)+MID$(s$+c2+1)+MID$(s$+c3+1)+MID$(s$+c4+1)
    +HID0(sOrc5v1)+MID$(sOvc6?1> +HID*(st rc7 »1)
280 LOCATE 12,51PRINT xio$
290 !BANKWRITE, @r%, o$
300 IF rX<0 THEN 100
310 x = x + 1320 NEXT c7
330 NEXT c6
340 NEXT c5
350 NEXT c 4
360 NEXT c3
370 NEXT c2
380 NEXT cl
390 lastrec=rX
400 REM teraz spojrzey na wynik
410 rX-0sgO=SPACEO(7)
420 PRINTslNPUT"Jaki odpowiednik sobie zyczysz! uzyj ? jako 
    znak zastepczy: ", m$
430 w$=LEFTi<m$r7)
440 FOR x-l TU LEN<mO)
450 IF MID$(m$+x+1)="?" THEN MID$(m$+x+1)=CHR$(0)
460 NEXT
'70 J E*ANKFIND>0r X rmOrOvlastrec 
480 IF rX< 0 THEN GOTO 420 
490 ;BANKREAD rOr X rg♦
UOO PRINT g*r
rU0 ! BANKF IND r 0r X ?a%t rX+1 * 1 astrec
':0 GOTO'430
```
## ROZDZIAŁ 9

W WOLNEJ CHWILI ...

W rozdziale tym podano niektóre podstawowe informacje o komputerach ogólnie 1 o 6128 w szczególności. Nle musisz czytać tego rozdziału przed przystąpieniem do pracy z komputerem, pozwoll cl on jednak zrozumieć trochę leplej co 6lę dzieje "pod pokrywką".

# Część 1. OGÓLNIE MÓWIAC ...

0 co cbodzl?

Nawet jeżeli jedynym powodem, dla którego kupiłeś 6128, była możliwość korzystania z wyrafinowanych gier komputerowych, prawdopodobnie ciekaw jesteś niektórych cech komputere kryjących się pod nazwą "sprzęt" (hardware).

Sprzęt jest to coś, co można wzląć w ręce 1 przenieść, to jest: główna klawiatura komputera, monitor, kable łączące ltp. Faktycznie jest to wszystko to, co nie jest "oprogramowaniem" (software) - programem, podręcznikiem, Informacją zapisaną na dysku lub taśmie magnetycznej.

Niektóre cechy zachowania się komputera wynikają ze specyfiki sprzętu - na przykład wyświetlanie kolorów na odbiorniku telewizyjnym (monitorze). Zadaniem oprogramowania jest wykorzystanie mdżliwoścl sprzętowych do wytworzenia nn ekranie określonych znaków 1 kształtów.

Sprzęt w rzeczywistości kieruje strumień elektronów na pokrytą warstwę lumlnescencyjną wewnętrzną powierzchnią kineskopu 1 powoduje rozświetlenie kineskopu - oprogramowanie dodaje do tego uporządkowanie 1 Inteligencję, mówiąc sprzętowi, kledy 1 j8k należy to robić. Oprogramowanie dodaje taktowanie, sterowanie 1 narzuca kolejność czynności dających efekt odlatującego statku kosmicznego lub, bliżej zlemi, efekt litery pojawiającej się na ekranie wtedy, kledy naciskasz klawisz.

Coż więc powoduje, że jeden komnuter jest lepszy od drugiego?

Sprzęt bez oprogramowania jest bezwartościowy. Oprogramo**wanie bez** sprzętu - również. Wartość komputera zaczyna slę wów- . czas, kledy sprzęt 1 oprogramowanie spotykają się razem, w celu wykonywania różnych zadań. Istnieją bardzo podstawowe cechy, które mogą być używane do oceny ciożliwoścl zarówno sprzętu, jak 1 oprogramowania. ^

Ogólnie przyjęte obecnie cechy porównywalne komputerów są następujące:

- 1. Rozdzielczość ekranu najmniejszy, rozróżnlalny punkt ekranu. Składają się na nią czynnlkl zawierające liczbę kolorów dostępnych dla proeramisty, liczbę różnych plamek, które można uzyskać na ekranie 1 liczbę znaków tekstowych, które mogą być wyświetlane na ekranie. Przekonasz 6ię, że twój 6128 wypada bardzo korzystnie, w porównaniu z innymi komputerami o podobnej cenie, pod każdym względero.
- 2. Interpreter BASIC's

V. chwili obecnej każdy komputer domowy jest wyposażony w interpreter BASIC\*a, który pozwala użytkownikowi rozpocząć \_\_\_\_ tworzenie programów wykorzystujących właściwości sprzętu. V,budowany w twoją maszynę Język programowania (BASIC) Jest

ogromnie skomplikowanym 1 zawiłym programem, który rozwinął slę dzięki doświadczeniom wielu ludzi od czasu,. kiedy został "wymyślony" w USA. BASIC (Beglners All-purpose Symbolic Instruction Code) jest z pewnością najszerzej w śwlecie używanym Językiem komputerowym i, podobnie Jak inne Języki, ma swoje lokalne "dialekty".

",ersja zastosowana w 6128 jest Jedną z najbardziej oodobnych do innych wersji BASIC\*a, pozwala ona również na uruchamianie programów napisanych do pracy pod kontrolą systemu zarządzającego dyskami CPAl. Jest to bardzo szybka implementacja BASIC'a - innymi słowy szybko wykonuje obliczenia - i chociaż może cię nie obchodzić, że jeden komputer mnoży 3 razy 5 i wyświetla wynik w ciągu 0,05 sekundy, a drugi robi to w 0,075 sekundy - Jeżeli program rysujący kształty na ekranie

może wywoływać wiele tysięcy razy proste operacje arytmetyczne, różnica pomiędzy 0,05 i 0,075 sekundy może urosnąć do istotnej różnicy w szybkości działania.

Czasem będziesz słyszsł termin "kod maszynowy". Kod maszynowy Jest szeregową formą kodu instrukcji, która Jest przekazywana do procesora. Program napisany w kodzie maszynowym działo 5 do 15 razy szybciej niż taki sam program wykonywany przez Interpreter BASIC\*a. Z drugiej strony napisanie programu w kodzle'ma8zynowym zajmuje 5 do 50 razy więcej czasu niż napisanie równoważnego programu w języku BASIC. BASIC w twoim Amstradzle jest Jednym z najszybszych 1 najlepiej wyoosażonych BASIC\*0w stosowanych w komputerach domowych 1 ma wielo włościwości, kt\*re pozwalają doświadczonemu programiście przezwyciężyć niektóre wewnętrzne spowolnienia interpretera "Języka wysokiego poziomu" 1 uzyskać zdumiewająco dynamiczne efekty wizualne i muzyczne.

# ^. Możliwości rozszerzenia

V. większości komputerów zwraca się wiele uwagi na możliwość dołączenia dodatkowych urządzeń sprzętowych: drukarki, Joysticka, zewnętrznego napędu dysków. Paradoksem jest, że niektóre z najbardziej udanych komputerów domowych muszą być połączone nawet z prostą drukarką lub joystickiem poprzcz specjalne układy sprzęgające zwane interfejsami. Nabywca nie zawsze myśli o swoich potrzebach w przyszłości, a przecież maszyna wyposażona we właściwie sterowany, równoległy port wyjściowy do drukarki (typu Centronix) oraz port

wejściowy joysticka może być istotnie tańsza w rzeczywistych warunkach.

Komputer 6128 ma wbudowany port do drukarki typu Centronix, port do dodatkowego napędu dysków, złącze do połączenia z magnetofonem (ze sterowaniem silnika), złącza do bezpośredniego dołączenia dwóch joysticków, wyjście do stereofonicznego wzmacniacza akustycznego i wyjście magistrali systemowych, które może byó użyte do dołączenia łącza szeregowego (AMSTRAI model RS232C), MOIFM'u, syntetyzera mowy (AMSTIAL model SSA2), pióra świetlnego itd.

# 4. Dźwięk

Właściwości dźwiękowe komputera decydują o tym, czy brzmi on Jak mucha w pustej puszce po kakoo, czy wytwarza zadowalającą muzykę elektronicznego Instrumentu muzycznego Komputer 6128 ma 3 kanałowy, 8 oktawowy generator dźwięku, który może wytwarzać dźwięk bardzo dobrej muzycznie jakości, z pełną kontrolą obwlednl głośności 1 tonu. Co więcej, dźwięk Jest rozłożony w konfiguracji stereofonicznej: jeden kanał daje dżwięk z lewej strony, drugi kanał z prawej, trzeci kanał daje efekt dźwięku usytuowanego w środku. Zapewnia to istotną możliwość pisania programów, które tworzą efekty dźwiękowe nadążające za ruchem na ekranie.

Ostatecznie sam zdecydujesz, które z tych właściwości są najważniejsze dla ciebie. Mamy nadzieję, że spróbujesz wszystkich, żeby uzyskać Jak najwięcej za pomocą twojego komputera.

#### Dlaczego nie potrafi?

Użytkownicy często dziwią się dlaczego, przy całej potędze nowoczesnej technologii, nawet tak zaawansowana maszyna jak 6128, najwidoczniej nie jcst w stanie wykonywać zadań w sposób obserwowany na przykład w telewizji. Dlaczego komputer nie potrafi animować rysunku postaci kroczącej przez ekran w naturalny spo-8Ób? - dlaczego wszystkie komputery przedstawiają ruch \*'petykowatych" figur?

Odpowiedź Jest prosta, a zarazem złożona. Prosta odpowiedź Jest taka, że nie powinieneś łudzić się, że ekran twojego komputera ma cokolwiek z subtelności ekranu telewizyjnego. Telewizja działa z wykorzystaniem "liniowej" informacji, która może noisywać w rzeczywistości nieskończoną liczbę standu pomiędzy największą jaskrawością i największą ciemnią wszystkich kolorów zakresu widzialnego. Oznacza to, że w przypadku komputera, pamięć pełnego obrazu telewizyjnego byłaby około dwadzieścia razy większa od pauleci ekranu komputera domowego.

lo tylko część problemu, ponieważ unimacja taki⊖go obrazu wymagałaby przetwarzania tej niezwykłej ilości pamięci z bardzo dużą szybkością (50 razy na sekundę). To można zrobić - ale tylko za pooooą maszyny, która kosztuje kllka tysięcy razy wlęoeJ nlż komputer domowy, przynajmniej jak na razle.

At do czasu, kledy oena bardzo szybkiej pamięel spadnie radykalnie (w końcu to nastąpi), małe komputery muszą zadowalaó się stosunkowo małą pamięcią przeznaczoną do sterowania obrazem ekranu, co objawla się mniejszym zrótnlcowanlen 1 ruohaml mniej płynnymi. Przemyślana konstrukcja sprzętu 1 dobre programowanie mogą znacznie poprawić sytuację, ale ciągle będziemy daleko od tanich komputerów, które mogą wytwarzać obrazy naśladująoe życie i płynne ruchy, w taklm samym stopniu. Jak może to robić prze\* ciętny film rysunkowy.

Ta klawiatura wygląda swojsko ...

Dlaczego nle możesz włączyć swojego komputera 1 napisać na ekranie dowolnego tekstu?

Nlech clę nle zwiedzie fakt, że komputer wygląda jak maszyna do pisania z elektronicznym wyświetlaczem. Ekran nle Jest elektronicznym papierem - to "konsola operacyjna" - żargon, który oznacza, że ekran jest środkiem komunikacji z językiem programowania (l programami) w pamięci maszyny.

Dopóki nle powiesz przekorze o co ci chodzi, komputer będzie próbował Interpretować wszystkie znaki, które wpisujesz klawiaturą tak, jakby to były instrukcje programowe. Kledy naclśnle8z klawisz RETUHN , komputer przejrzy to, co było wpisane 1, jeżeli nle miało to żadnego sensu dla wbudowanego BASIC'a, odrzuci wpisaną linię tekstu z komunikatem:

Syntax error (błąd składni)

Tym niemniej, może się zdarzyć, że programem aktualnie czynnym w twoim komputerze jest program przetwarzania tekstu (word processor). *W* tym przypadku możesz wpisywać przypadkowe słowa, naciskać [RETURN] i pisać dalej, jak gdyby ekran był kawałkiem elektronicznego papieru w elektronicznej maszynie do pisania. Ale, żeby tak było, musiałeś wpierw wprowadzić do pamięci maszyny program przetwarzania tekstu.

Komouter wydaje się być kombinacją sprzętu znanego z domu lub biura, takiego jak ekran telewizyjny i klawiatura. Musisz

**119**

ÿ.

pamiętać, że podobieństwa są wyłącznie zewnętrzne 1, że komputer Jest kombinacją zwyczajnie wyglądającego sprzętu o całkowicie odmienionych właściwościach.

#### Kto się boi żargonu?

Podobnie Jak wszystkie specjalistyczne dziedziny działalności człowieka, dziedzina komouterów wytworzyła swój własny żargon Jako skrótową formę przekazywania skomplikowanych znaczeń, których wyrażenie w "zrozumiałym języku" wymaga użycia wielu słów. To nie przemysł rozwiniętej technologii jest winien chowania się za zasłoną dymną "pustych słów", żargonu i terminologii - większość z nas występuje orzeciwko barierom zrozumienia wznoszonym przez wszystkie główne grupy zawodowe.

Główna różnica pomiędzy żargonem prawniczym na przykład, a żargonem komouterowym polega na tym, że żargon prawniczy używa znanych słów w soosób niezrozumiały, podczas gdy komputerowy raczej tworzy nowe słowa. Większość ludzi, którzy wzrastali w przyjaźni z terminologią komputerową, przyzwyczaja się używać słów w soosób możliwie najprostszy, po to, aby minimalizować złożoność porozumienia. Nie daj się zwieść zwolennikom "zrozumiałego Języka", to nie Jest dziedzina literatury, to nauka ścisła i, pozostawiając na boku budowę słów, struktura korunikncji Jest tutaj bardzo jasno i prosta i nic Jest w najmniejszym stopniu myląca czy mętna. Nauczyciele informatyki nic zdążyli Jeszcze uczynić sztuki z prób nnalizy dokładnych znaczeń, które chciał przekazać programista w konstrukcji swojego orogramu.

**Powiedziawszy to, trzeba dorlar, żo porr.iJając pytonie czy znaczenie oro;:rarnu komoutcrov;ego Jest oczy isie, jest wiele cecl: program, które mogą być uważane za eleganckie lub niechlujne i, teraz, kicdy początkowy szum dookoła rewolucji mikrokomouterowej opada, coraz więcej wagi przykłada się do formalnego podejścia (to konstrukcji pgosrramów.**

**:Vorramouanie jest szybko pojmowane przez v:ieiu rłodych ludzi, którzy doceniają precyzję t prostotę nomysl'V j sposób w inki mogą one być przekazywane - wśród dziesięciolatkiw znajd** *7.* **i e s** *7,* **n i e w i o 1 u p raw n i k ów , za 1 o inn >s t w o o r o gram i s 1 ów.**

## **Podstawy BASIC\***

**Właściwie wszystkie komputery domowe można programować v BASIC'u, języku, który pozwala pisać programy najbardziej** zbliżene do zrozumiałego języka (angielskiego). BASIC w chwili obecnej nie ma jakiegoś szczególnego znaczeni<sub>a</sub> jako stopień **wśród mnlej lub bardslej wyrafinowanych Języków i wiele bard10 złożonych progranów o wlelkicb możliwościach jest plsanycb właśnie w BASICu.**

**Tym nlemnleJ nazwa, bes wątpienia, przyciąga wlelu nowicjuszy obietnicą pozycji startowej w labiryncie języków procramowanla komputerów 1 to zadecydowało o jego uniwersalności.**

**BASIC jest Językiem komputerowym, który taterpretuje pewne, dozwolone rozkazy, a następnie dokonuje oneracje na danych podczas wykonywania programu. 1 przeciwieństwie do słownika przeciętnego człowlekA zawierającego 5000+8000 słów (plus wszystkie odnlany), słownik BASIC\*a zawiera lch tylko około 200. Prograny konputerowe pisane w BASIC'u auszą przestrzegać ścisłych zasad dotyczących utycia tycb słów. Składnia jest ściśle określona 1 każda próba porozurtonla t koaputerea przy uiyclu wyrażeń literackich lub potocznycb (to jeat zrozualaływ językiem kończy się zimnym komanlkatea:**

# **Syntax error**

**Nle jest to takla ograniczenlea jak z początku alę wydaje, ponieważ język BASIC (składnia) jest skonstruowany głównie w cel manipulacji liczbami - danymi nuaerycznyal. Słowa są zasadnic/o rozwinięciem zwykłycb operatorów aateaatyoznych ♦ /- itd. i na.iważnieJszym faktem, z którego powlnlen zdać sobie sprawę nowicjusz jest to, źe koaputer aoże pracować wyłącznie z danymi liczbowymi. Inforaacja przekazywana do układu scaloneco** CPt' (Central **Processing Unit - centralna jednostka przetwarzania** jest zawsze **w oostacl danych numerycznych.**

#### Numer proszę ...

Jeżeli komputer został użyty do przechowania dzieł wszyst**kich** Shakespeare'a, **w** systemie nie znajdziesz anl Jednego słowe ~zy litery. Każda cżąstka informacji Jest najpierw przetworzona na **lic z b ę ,** którą komputer może przesyłać **1** manipulować **jak p**otrv Pa .

BASIC zamienia słowa na liczby, którymi komputer następnie manipuluje używając tylko dodawania, odejmowania 1 działań logicznych, które pozwalają oorównywać dane i selekcjonować je według pewnych cech - innymi słowy sprawdzać czy Jedna llczba Jest większa lub równa drugiej oraz wypełniać określone zadania, Jeżeli Jedna llczba lub lnna spełnia pewne kryteria.

Za oośrednlctwem orogramu komputer rozkłada każde zadanie na prosty cląg operacji TakAie.

Jeżeli ten proces wydajc cl się uciążliwy, to masz rację, ponieważ odkryłeś pierwszą i najważniejszą prawdę o komputerze. Komputer jest głćwnle narzędziem do rozwiązywania najprostszych i powtarzających się zadań, bardzo szybko i z absolutną precyzją. Tak więc BASIC interpretuje instrukcje oodane w formie programu 1 tłumaczy je na język zrozumiały dla CPU. Tylko dwa stany są zrozumiałe dla loglkl komputera - "tak" i "nie", reprezentowane w zanisle binarnym przez "1" 1 "0n. *W* logice Boole\*a odpowiadają one pojęciom "prawda" 1 "fałsz" - nie ma tu takich noJęć jak "być może" czy "prawdopodobnie".

Proces przełączania pomiędzy tymi dwoma wykluczającymi się stanami jest istotą nojęcia "cyfrowy". *W* świecie rzeczywistym większość ruchćw odbywa się stopniowo, od jednego stabilnego stanu do Innego w sposób liniowy. Innymi słowy, przejście dokonywane Jest po ścieżce wzdłuż llnll łączącej dwa stany - w idealnym cyfrowym świecie, przełączanie od Jednego stanu do następnego dokonywane Jest w nieskończenie krótkiej chwili - w rzeczywistości występuje małe opóźnienie, nazywane czasem propagacji - i akumulacja tych czasów oropagacji powoduje, że komputer potrzebuje trochę czasu na przetworzenie informacji, zanim może dać odpowiedź na nost8wione zadanie.

**W** każdym razie, komputer musi czekać orzez skończony okres czasu no zakończenie Jedne::o zadania, zanim noże zacząć korzystać z wyników tego zadania - tok vięc oewne sztuczne opóźnienie i tak musi być wprowadzone. Przetwarzanie cyfrowe jest "czarno- -białe" i stopnie orzejścta przez różnc "odcienie sznrości" NIł rorją żadnego znaczenia. Odwrotnie, liniowe czy "analogowe" przetwarzanie JrST związane z różnymi odcieniami szarości.

Jeżeli ostateczną odpowiedzią jest O lub i, to nie ma możliwości, żeby była to odpowiedź "prawie debra". Pakt, że kompu**tor czasen popetala błędy przy przetwarzaniu danyob liczbowych, wynika z ograniczenia długoźol llcxb powodującego skrócenie lub "obclęcle" zbyt długich llozb w oolu dopasowania lch do przeznaczonego na nle aleJsca w paulęcl, prowadzące do błędów zaokrąglenia, na przykład 909,999,999 staje slę równe** 1**,**000**,**000**,**000**.**

**Jak, w śwlecle gdzle dostępne są tylko dwle cyfry: 0 1 1, nożna przedstawiać liczby większe nlż 1?**

## **Blty 1 bajty**

**PrzyzwyczalUśny alę rozupleć llczby zapisywane w systnle dzIeslętnyn, gdzle punktea odniesienia jest liczba 10 - to Jest mamy dziesięć cyfr w zakresie 0 do 9. Systen, w ktćryn są tylko dwle cyfry 0 1 1 nazywa slę systemem binarnym, a pozycje tych cyfr w zapisie llczby nazywa slę bltanl (Binary dlgIT - cyfra binarna).**

**Zależność pomiędzy bltanl 1 zaplsen dzIeslętnyn Jest prosta. Zazwyczaj deklaruJeny maksymalną liczbę bitów aktualnie** używaną w komputerze przez uzupełnienie liczby z przodu niezna**czącyml zerami, tak, że długość llczby jest zawsze taka sana: na przykład 7 w systemie dziesiętnym. Jest równe: 00111 w systemie blnarnyn \***

**... Jeżeli stosujemy zapls 5-bltowy.**

**W systemie blnarnyn cyfry mogą być traktowane jak wskaźniki w kolumnach pokazujące czy dana potęga 2 występuje czy nle;**  $1 = tak, 0 = nie.$ 

```
2^0 = 1
2^1 = 2 = 2 = 2(2^0)<br>2^2 = 4 = 2x^2 = 2(2^0)= 4 = 2x^2 = 2(2^1)2^3 = 8 = 2x2x2 = 2(2^2)2^4 = 16 = 2x2x2x2 = 2(2<sup>3</sup>)
. .. tak więc kolumny wyglądają tak:
  2^4 2^3 2^2 2^1 2^01 0 0 1 1
  (16 + 0 + 0 + 2 + 1) = 19 (dziesiętnie)
```
Ternin "bajt" oznacza informację 8-bitową i został wprowadzony Jako skrót Językowy. Maksymalna liczba, jaka może być zapisana w bajcie jest więc (binarnie) 11111111 - lub (dziesiętnie) 255. To daje 256 różnych wariancji, wliczając OOOOOOOQ, które Jest równie dobrą daną dle komputera.

Komoutery mają tendencję do manipulowania danymi będącymi wielokrotnościami 8 bitów. 256 nle jest zbyt wielką liczbą 1 po to, żeby uzyskać zadowalający sposób obsługi pamlęcl używa się dwóch bajtów, do Jej adresowania, co przyjmuje formę tabllcy, w której każdy element jest zlokalizowany przez adres pozlomy 1 pionowy:

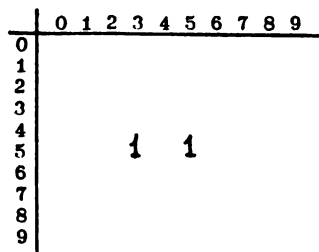

Narysowana tablica ma (10x10) pozycji przy użyciu liczb adresowych z zakresu 0 do 9. Wartość elementu na pozycji 5, 3 jest równa "1" - podobnie Jak elementu 5, 5.

Tablica binarna 256x256 może obsłużyć 65536 indywidualnych lokacji przy użyciu 8-bitowych adresów poziomych i pionowych. Tak więc nasze "0" 1 "1" stało się zdolne do zidentyfikowania jednego z 65536 różnych elementów.

Następnym skrótem Językowym stosowanym do informacji binarnej Jest kilobajt (kB lub K), który Jest równy 1024 baJtów. 1024 jest potęgą dwójki najbliższą liczby, której dotyczy normalnie stosowany termin "kilo" (1000). To tłumaczy, dlaczego komputer z "64K" pamięcią, w rzeczywistości raa pamięć G5536 bajtową  $(64x1024)$ .

Na szczęście interpreter BASIC\*a wykonuje za ciebie wszystkie potrzebne konwersje 1, jest całklem możliwe stać się biegłym programistą, nle rozumiejąc zupełnie llczb binarnych, chociaż, docenienie znaczenia llczb binarnych pomoże cl rozszyfrować wiele "magicznych" lub ważnych llczb, które nieuchronnie pojawią się w trakcie poznawania naukl o komputerach.

Warto wysilić się trochę i przywwoić sobie znajomość syste-**\*u binarnego 1 różnycb znaczących liczb, jak 255, 1024 ltp., ponieważ Jest supeble nieprawdopodobne, teby ayatan binarny przestał być "kołyską" wszelkich oporacJl komputerowych w najbliższej przyszłości. Pewność działania 1 prostota wynikająca** z przyjęcia tylko dwóch stanów stabilnych as przewagę nad nie**zwykle zwiększoną kompleksowością, która byłaby efektem przyjęcia jakiejkolwiek innej llczby bazowej.**

**Tym niemniej ..**

**Prosty 1 elegancki zapis binarny jest rozwlekły 1 skłania** do niedokładności, ponieważ nie może być łatwo czytany jednym **spojrzeniem. System binarny ma kilka pokrewnych systemów liczcnla, które służą programistom jako skrót zapisu. Jodnym z takich systemów, szeroko używanym w programowaniu mikrokomputerów, jest system heksadecymalny (HEX).**

W **systemie tym liczbą bazową Jest 16 1 tyle Jest cyfr: Dzleslę tnie:**

**0 1 2 3 4 5 6 7 8 9 10 11 12 13 14 15 Heksadecymalnle:**

F **0 1 2 3 4 5 6 7 8 9 A B C D E F**

**Ponieważ 15 Jest liczbą binarną 4-bltową: 1111, system heksadecymalny pozwala zapisać S bitów w postaci dwóch cyfr HEX (dwóch bloków 4 bitowych). Pierwsza cyfra wskazuje liczbę pełnych jednostek po "16", druga wskazuje "resztę" - 1 tu zaczyna slę wyłaniać absolutna elegancja systemu binarnego 1 beksadecymalnego.**

**Oto tablica tych systemów:**

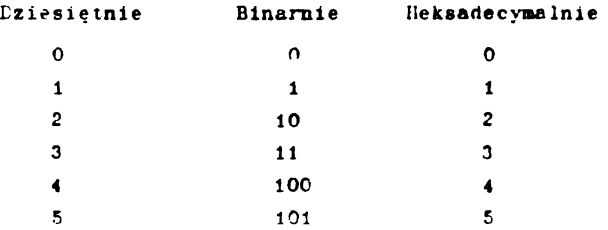

*x a s*

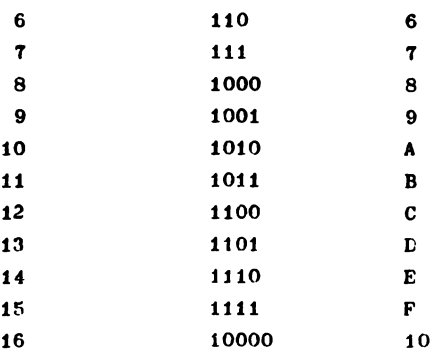

Liczba 8-bitowa np. 11010110  $(S<sub>D6</sub>$  hex) może być podzielona na dwie grupy i traktowana jako dwie 4-bitowe liczby. *\\ niniejszym* podręczniku liczba heksadecymalna jest poprzedzona symbolem "&", to Jest §- D6. Zcpls heksndecymalny jest najchętniej używany przez orogramistów programujących w Języku asemblerr. Program w Języku asemblera Jest Już bardzo blisko orogramu napisanego bezpośrednio w kodzie maszynowym, ponieważ język asemblera pozwala programiście używać prostych "mnemoników" literowych odpowiadających "liczbom" ostatecznego kodu maszynowego.

przy używaniu zapisu hex, należy pamiętać, że pierwsza cyfra oznacza liczbę lG-tek, w ostatecznej liczbie, a druga cyfra resztę, którą należy dodać, żeby otrzymać ostateczną liczbę dziesiętną. Wielką pokusą jest traktować liczbę  $\mathcal{L}_{\text{DD6}}$  jak 13+6 lub 136, ale naprawdę to jest  $(13x16) + (6) = 214$ .

Jest to taki sam proces ja':i stosujesz czytając liczbę dziesiętną taką jak "S9" – to jest  $(8x10) + (9)$ . Tak się składa (dzięki nrzyzwyczajeniu do systemu dziesiętnego), że mnożenie przez 10 jest dla ciebie znacznie łatwiejsze, chyba, że masz dużą wprawę w mnożeniu przez 16.

Jeżeli dotarłeś do tego micjsca i nie jesteś zbyt oszołomiony, to jcste\* na dobrej drodze do uchwycenia podstawowych zasad komnutera. Vożesz się nawet dziwić o co ta cała wrzawe - i będziesz miał rację. T\omputer jest urządzeniem berdzo prostym koncencyjnie i ideowo; tylko wykonuje swoje zadania bardzo szybko (miliony razy na sekundę) i ma ogromną noJen^iość pamiętania zer<sup>3</sup>wno danych wejściowych, jak i pośrednich wyników wielu tysięcy bardzo prostych sum po drodze do ostatecznego rezultatu.

**Jetell chcesz studiować teorią swojego kowputera, dostępne** są dosłownie tysiące książek na ten temat. Niektóre mają ten**dencJe do "robienia wody s nózgu", ale niektóre rzeosywlócle poprowadzą clę właściwie odkrywając proatotę 1 podstawowe zalotności, które lstnleJą poalędzy systenaal llczbowyal 1 zasadą działania twojego komputera.**

Część 2: 0 CPC6l28 w szczególności ...

W części teJ przedstawiono niektóre speoyfiozne właściwości komputera 6128. Podstawowe wiadomości na ten temat można znaleźć w rozdziale "Kurs podstawowy" oraz w rozdziale "Kompletna lista słów kluczowyoh BASIC AMSTRAD CPC 6128" *\\* części teJ omówiono następujące tematy:

Zestaw znaków **ASCII** Zmienne Funkcje definiowane przez użytkownika Formatowanie wydruku Okna Przerwania Dane Dźwięk Grafika Grafika wykorzystuJąba dodatkową pamięć

Trochę o znakach ...

Używając klawiatury twojego 6128 nie powinieneś przyjmować za rzecz oczywistą, że na ekranie poJawlaJą slę rozpoznawalne litery 1 cyfry. Przecież Już mówiliśmy o tym, że twóJ komputer nle Jest maszyną do pisania. To co rzeczywiście slę dzleJe Jest wynikiem włączania przez ciebie kombinacji przełączników elektrycznych. Sygnały elektryczne powstające wtedy, kledy naciskasz na klawisz, są tłumaczone przez układy komoutera na rozkład punktów świecących na ekranie. Rozpoznajemy ten rozkład Jako literę, cyfrę lub inny znak z "zestawu znaków" 6128.

Niekt\*re znaki nle są bezpośrednio dostępne z klawiatury, lecz wyłącznie przez użycie rozkazu PRINT CHR\$ (<numer>). Jest tak, ponieważ każdy element przechowywany w komputerze występuje w Jednostce zwanej bajtem - 1, Jak powiedziano w części 1. tego rozdziału, baJt może mleć 256 różnych wartości. Ponieważ komputer musi używać całego baJtu na nrzechowanie Jednego znaku (czy tego chcemy czy nie - Jest to najmniejsza Jednostka jaką uznaje 6128), leplej byłozużytkować wszystkie możliwe kombinacje

(256), niż zadowolić się po prostu około 96 znakami "standardo**wymi" maszyn do plsanla - 1 zrezygnować z pozostałych 160 możliwości.**

**"Standardowy" zestaw znaków, nazywany Jest "podzestawem". W śwlecle komputerów występuje on najczęściej w postaci systemu ASCII (American Standard Code for Information Interchange). Jest to głównie system zapewniający "wspólny Język" różnych komputerów przy wymianie informacji. W rozdziale zatytułowanym "Nieco użytecznych informacji ..." zamieszczono wykaz znaków ASCII 1 dodatkowych znaków komputera 6128 wraz z odpowiadającymi lm liczbami kodowymi.**

Jak się **tam dostać ...**

Zapoznałeś się już prawdopodobnie z programem:

10 FOR n=32 TO 255

20 PRINT CHR\$ (n);

*Z0* NEXT

... który wyświetla na ekranie zestaw znaków. Zastanówmy się nad zasadniczą treścią tego małego programu.

Pierwszą rzeczą, którą należy zauważyć jest to, że komputerowi nic rozkazano PRINT "abcdefghiJklmn... itd."; zamiast tego napisano PRINT CHH\$ (n). TuteJ n jest wygodną skrótową literą oznaczającą "zmienną". Zmienna jest pozycją tnforinacJi komputerowej, która "zmienia się" stosownie do instrukcji podanych w programie. (Wybór litery n na zmienną jest arbitralny - może to być jakakolwiek litera lub słowo z wyjątkiem ciągu liter tworzących słowo kluczowe).

Jak można rozpoznać zmienną ...

Liczba no. 5 Jest stała, znajduje się pomiędzy 4 i 6 - to nie Jest zmienna. Znak n Jest równioż stoły - jest to jedna z liter alfabetu.

Jak więc komputer rozpoznał różnicę? Gdyby n było zadeklarowane jako znak alfabetu, wpisalibyśmy n w cudzysłowie

**"n", na oo komputer odpowiedziałby komunikatem "Syntax error" - ponieważ komputer nle rozumie rozkazu FOB "n" • 32 TO 255.**

**V proety sposób, przez napleanle n bez cudzysłowu, powiedzieliśmy komputerowi, że n jest zmienną. W definicji rozkazu FOR podano, że za FOR powinna występować zmienna - komputer zakłada, że za FOR jest zmienna, cokolwiek by to nle było.**

**Powiedzieliśmy również komputerowi, że n»32 TO (do) 255. W ten sposób zadeklarowaliśmy zakres zmiennej. W rzeczywistości jest to sekwencja wartości zaczynająca alę od 32, kończąca na 255.**

**Po zadeklarowaniu zmiennej powtaniśmy poinstruować komputer co ma z nlą zrobić - czynl to llnla 20:**

**20 PRDfT CHR\$ (n);**

**Określa ona, że dla każdej wartości n komputer powlnlen znaleźć oamlęcl znak odpowiadający tej llczble 1 wydrukować go na ekranie.**

Średnik na końcu linii mówi komputerowi, że nie powinien **przesuwać miejsca kolejnego wydruku na początek następnej llnll (w przeciwnym wypadku każdy nowy znak będzie drukowany w pierw**szej kolumnie nowej linii).

**Llnla 30 Informuje komputer, że po zakończeniu zadania z pierwszą wartością n (32), powlnlen wrócić do llnll, w której jest rozkaz FOR 1 zrobić to samo z następną (NEXT) wartością zmiennej n. Proces ten znany jest jako "zakładanie pętli" 1 jest jednym z najbardziej podstawowych 1 Istotnych w programowaniu 1 działaniu komputera. Oszczędza on wpisywania długich, powtarzających slę sekwencji - szybko nauczysz slę go stosować przy programowaniu.**

**Kiedy pętla FOR NEXT docbodzl do krańcowej wartości zadeklarowanego zakresu (255), jej wykonywanie slę kończy 1 kompu ter szuka następnej llnll po llnll 30 - ale nle ma takiej, więc po prostu kończy wykonywanie programu i wraca do trybu poleceń bezpośrednich wyświetlając komunikat Ready (gotowe). Dla cleble jest to znak, że komputer jest gotów przyjmować dalsze Instrukcje - możesz na przykład wpisać znowu RUN 1 powtó rzyć wykonanie programu. Program jest bezpiecznie schowany**

w pasięci i pozostanie tam dopóty, dopóki nie rozkażesz komputerowi usunąć go - luh nie wyłączysz zasilania.

Program ten trafnie ilustruje podstawową zasadę działania komputera - wszystko co komputer robi odnosi się do liczb. Komputer wyświetlił alfabet - i wszystkie inne znaki - używając liczb odpowiadających znakom. Kiedy naciskasz klawisz A, nie prosisz komputera, żeby napisał A na ekranie, ale każesz mu poszukać w części pamięci zawierającej informację numeryczną pozwalającą wyświetlić A na ekranie. Rzeczywiste miejsce teJ informacji Jest określone przez kod numeryczny wysyłany z klawiatury w chwili naciśnięcia klawisza. (Każdemu znakowi odpowiada liczba, wykaz znaków i liczb zamieszczono w 3 części rozdziału zatytułowanego "Nieco użytecznych informacji ...").

Również wyświetlanie znaku nie ma nic wspólnego z "pisaniem" litery na ekranie; znowu wszystko związane jest z liczbami.

Na przykład kod ASCII litery A Jest 97. Komputer nie rozumie również tego (oporny gałgan, co?), liczba ta musi być przetłumaczona z "ludzkiego" kodu dziesiętnego na kod zrozumiały dla komputera - ogólnie nazywany "kodem maszynowym". Podstawowe pojęcia dotyczące teJ strony komputera były omawiane wcześniej w tym rozdziale.

Tłumaczenie z zapisu dziesiętnego, do którego przyzwyczailiśmy się w życiu codziennym, na zapis hekeadecymalny wydaje się z początku bardzo trudne. Myślenie o liczbach jako 3iczhach dziesiętnych je9t tak naturalne, że przyjęcie innej podstawy liczenia jest jak Jedzenie z nożem w lewej ręce J widelcem w prawej.

Dla zrozumienia zeplsu heksadecymalnego trzeba dokonać pewnego wysiłku umysłowego, alc kiedy to zrobisz, wiele spraw się uporządkuje, a elegancja struktury systemu numerycznego stanic się oczywista.

Jeżeli czujesz się niepewnie w zakresie binarnego heksadecymalnego systemu liczbowego, polecamy przeczytać 1 część tego rozdziału (je\*oli Jeszcze tego nie zrobiłeś).

Kiedy komnuter orzetłumaczył Już naciśnięcie klawisza A na liczne, ktirą rozumie, zwraca się do wskazanej części oamięci. a rezultatem tego Jest inny ciąg liczb, które określają znnk.

Znak, który Jest wyświetlany na ekranie, tworzony Jest na podstawie bloku danych przechowywanych w pamlęcl Jako "matryca" liczbowa.

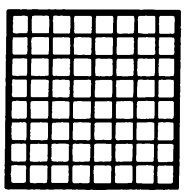

Znak pusty (siatka) Małe a Duże A

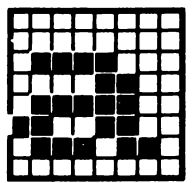

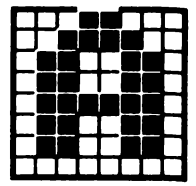

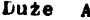

Matryca składa się z odpowiadających nunktom na okranie elementów ułożonych w rzędach i kolumnach. Znak Jest wyświetlany poprzez zaświecanie lub wygaszanie kolejnych punktów na ekranie - każdy punkt Jest określony przez dane przechowywane w pamlęcl komputera. Każda matryca znaku (lub "komórka" na ekranie 6128) ma 8 rzędów 1 8 kolumn 1, Jeżeli w zestawie znaków nie ma znaku jaki chciałbyś mieć, możesz zdefiniować swój własny znak za pomocą rozkazu SYMBOL opisanego w tej części nieco późnleJ.

Takle "znaki definiowane przez użytkownika" mogą być tworzone z dowolnej kombinacji 64 punktów - tak więc "kompletny" zestaw znaków, w którym byłyby wazystkle kombinacje matryc, zawierałby o wiele więcej różnych znaków. Dodaj do tego fakt, że możesz grupować blokl znaków, żeby utworzyć wlększc znakl, a okaże slę, że możliwości grafikl "definiowanej orzez użytkownika" są ogranic/one tylko twoim cznsem i pomysłowością.

Funkcje logiczne ...

Główną różnicą pomiędzy kalkulatorem i komputerem Jest umiejętność wykonywania przez komputer operacJl logicznych na przykład tak jak w sekwencji warunkowej IF TJEN. Operatpry logiczne traktują wartości, do których się odnoszą jako struktury bitowe i działają na poszczególne bity. Ich opis i hżycie

**jest całkowicie,... hm, logiczne - ale powszeohnle wiadomo jak\* trudno Jest opisać funkcje logiczne w prostych słowach, bez prec"Zjl ścisłych definicji.**

**Dwie części wyrażenia logloznego zaane są jako argumenty. Wyrażenie logiczne zawiera;**

```
{argument^ t<operator loglczny> <argument>]
gdzie
(argument> może być: negacją ^argumentu>
                  lub: ^wyrażeniem llczbowym>
                  lub: <wyrażenlem relaoJi>
                  lub:(<wyrażenlem loglcznym>)
Obydwa argumenty są dla operaoJl logicznych przekształcone do
postaci llozb całkowitych, a w przypadku przekroczenia zakresu
liczb oałkowityob sygnalizowany jest błąd nr 6.
     Operatory logiczne, w kolejności loh priorytetów oraz
lch działanie na bity są następuJąoo:
AND Wynik Jest równy 0, chyba, że bity obydwu argumentów są 1
0R Wynik jest równy 1, chyba, że bity obydwu argumentów są O
XOR Wynik Jest równy 1, chyba, że bity obydwu argumentów są
     takie same
AND (i) Jest najczęściej eksploatowanym operatorem logicznym
1 NIE oznacza "dodaj".
     PRINT 10 AND 10
Daje wynik 10
    PRINT 10 AND 12
Daje wynik 8
    PRINT 10 AND 1000
Daje również wynik 8
Jest tak, ponieważ liczby 10 1 1000 eą przekształcane do 
postaci binarnej:
             i010
       1111101000
Operator AND sprawdza blty na tych samych pozycjach 1 w wyniku 
stawia 1 tam, gdzie blty w górnyui 1 dolnym rzędzie są 1:
```
*1...* **oo odpowiada liczbie 8. Operator logiczny AND jest stosowany w celu wykrycia Jednoczesnoóci dwóch warunków. Oto przykładowy program: 10 INPUT "Numer dnia1\*; dzień 20 INPUT "Numer miesiąca"; miesiąc**  $30$  IF dzień =  $25$  AND miesiac =  $12$  THEN  $50$ **40 CLS: GOTO 10 50 PRINT ••Wesołych Świąt" OR (lub) działa również na bitach 1 wynikiem tego działania Jest 1 na pozycji, na której bity obydwu argumentów nle są równe 0. Biorąc te same llozby jak w przypadku AND: PRINT 10 0R 1000 1002 Postać binarna: i010 1111101000 daje wynik 1111101010 Przykładowy program: 10 VLS 20 DJPUT "Numer mlesląca"; mlesląo** 30 IF miesiąc = 12 OR miesiąc = 1 OR miesiąc = 2 THEN 50 **40 GOTO 10 50 PRINT "To chyba zlma!" Operator NOT (negacja - nle) odwraca każdy bit argumentu (0 przekształca w 1 1 odwrotnie) 10 CLS 20 INPUT "Numer mlesląca"; mlesląc** 30 IF NOT (miesiąc = 6 OR miesiąc = 7 OR miesiąc = 8) **THEN 50 40 GOTO 10 50 PRINT "To nle może być lsto!"**

**Inną ważną 1 godną uwagi właóclwoźclą Jest fakt, że nożna grupować dowolną liczbę warunków logicznych (aż do maksyoialneJ cugoóci linii) po to, żeby wydestylować daną cechę.**

- **10 INPUT "Nuner dnla"; dzień**
- **20 INPUT "Nuner miesiąca"; miesiąc**
- 30 *IF* NOT (miesiąc = 12 OR miesiąc = 1) AND dzień = 29 **THEN 50**
- **40 CLS GOTO 10**
- **50 PRINT "To nle Jest anl grudzień, anl styczeń, ale to noże być rok przestępny"**

**Wynikiem wyrażenia relaojl Jest -1 lub 0. Postacią binarną -1 Jest liczba, której wszystkie bity są 1, dla 0 wszystkie bity są 0. Wynikiem operacji logicznej na takich dwóch argunentach Jest również -1 (Prawda) lub 0 (Fałsz). Sprawdź to przez dodanie do powyższego programu:**

**60 PRINT NOT (miesiąc » 12 0R nlesląc = l)**

**70 PRINT** (miesiąc = 12 OR miesiąc = 1)

**... 1, w trakcie wykonywania programu wplsz dzień 29 1, powiedzmy nlesląc 2. Otrzynasz odpowiedź z linii 50 1 rzeczywiste wartoćcl wyrażeń logicznych z linii 60 1 70.**

**Wreszcie XOR (eXclusive 0R - wyłącznie lub) daJe na daneJ pozycji 1, Jeżeli bity obydwu argumentów 6ą różne.**

**Wszystkie właóclwoócl operacji logicznych podsumowuje poniższa "tabllca prawdy". Jest to wygodny sposób ilustracji działania operatorów logicznych.**

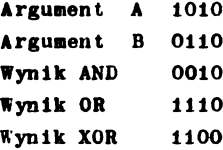

# **Znakl definiowane przez użytkownika**

**Jednym z pierwszych** zastosowań llczbbinarnych, przez **które przejdziesz, będzie prawdopodobnie definiowanie nowych znaków za** pomocą **rozkazu** SYMROL. **Skoro znak** rysowany jest

**w siatce 8 na 8, każdy rząd noże być odwzorowany 8-bltową liczbą binarną przez poetawienle 1 dla punktu w kolorze atra**mentu<sup>pióra i 0 dla punktu niewidocznego, to jest w kolorze pa-</sup> **pieru. Osiem takich liczb określa osiem rzędów znaku 1 liczby te są parametrami rozkazu SYMBOL. Na przykład dla znaku w kształcle domu:**

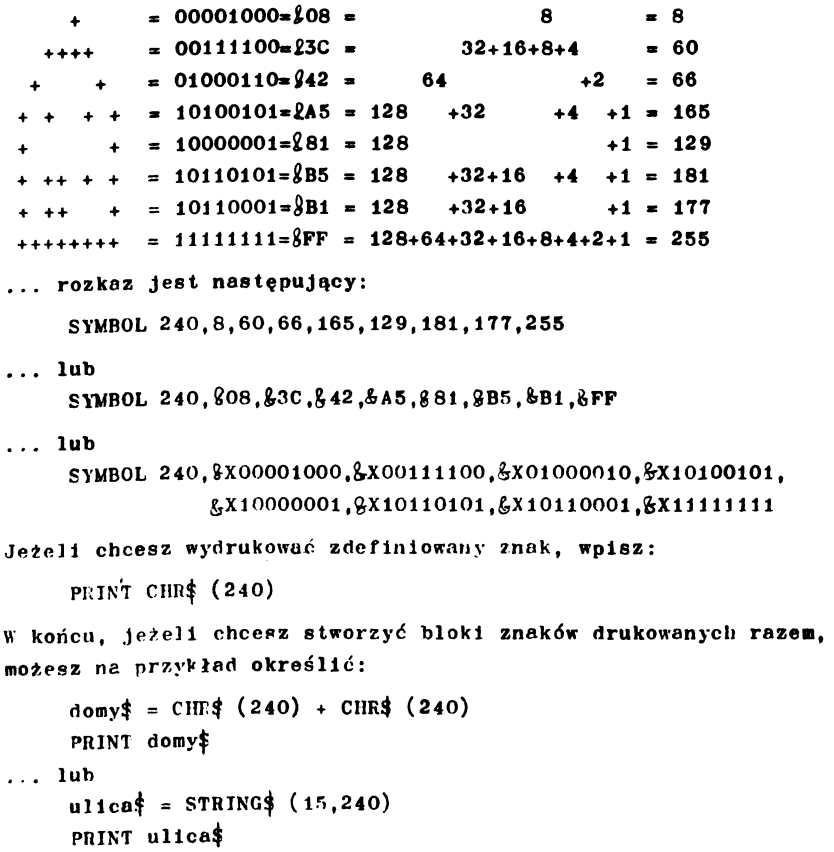

```
Drukowanie ...
```
PRINT Jest Jednym z pierwszych rozkazów, które poznaje się w nauce programowania. Jest to jeden z rozkazów BASIC'a, który roli to co jest w nazwie (PkINT – drukować) – czy na

pewno? W rzeczywistości PRINT Jest bardziej skomplikowany, niż to slę z początku wydaje, na przykład w przypadku określania GL<sup>-</sup>IE 1 JAK drukować? ...

Formatowanie wydruku

Rozkaz PRINT może być używany na kllka sposobów. Najprostszym jest umieszczenie za słowem PRINT pozycji, która ma być drukowana. Taka pozycja może być liczbą, tekstem lub nazwą zmiennej.

```
PRINT 3 
 3
PRINT "część" 
 część
a * 5
PRINT a 
 5
a$ = "próba"
PRINT a$ 
próba
```
W Jednym rozkazie PRINT można umleśoić kllka pozycji oddzielonych separatorom lub TAB lub SPC. Separatorem może być średnik lub przecinek. Średnik powoduje wydruk pozycji Jedna za drugą, przecinek powoduje drukowanie pozycji z przesunięciem do następnej strofy. Początkowa szerokość strefy jest równa 13 znaków, ale może być zmieniona rozkazem ZONE.

```
PRINT 3; -4; 5 
3 -4 5PRINT "dzień"; "dobry" 
dzień dobry
PRINT "dzień", "dobry" 
dzleń dobry
PRINT 3, -4, 5 
 3 -4 5
ZONE 4
PRINT 3, -4,5 
3 -4 5
```
Zwróćmy uwagę, że llozby dodatnie są drukowane ze spacją z przodu, liczby ujemne mają w tym miejscu znak -. Wszystkie liczby drukowane są ze spacją na końcu. Teksty są drukowane dokładnie tak, jak napisane są między cudzysłowami.

Parametrem funkcji SPC jest wyrażenie liczbowe. Zastosowanie tej funkcji powoduje wydrukowanie tylu spacji, lle wynosl wartość tego wyrażenia. Jeżeli wartość jest ujenna, zakłada slę 0, a jeżeli wartość jest większa od szerokości strumienia (okna), zakłada slę szerokość strumienia.

```
PRINT SPC (5) "cześć" 
   cześć
x = 3PRINT SPC (x *3) "oześć"
       cześć
```
TAB działa podobnie z tym, że nowoduje wydrukowanie tylu spacji, lle potrzeba, aby pozycja, ktćra ma być drukowana, pojawiła slę w określonej kolumnie.

Jeżeli przed llstą pozycji do druku nle występuje wskażnlk kierunkowy strumienia # , wydruk kierowany jest do okna 0. Podanie 4 etrumienia powoduje przesłanie wydruku do Innego okna. Strumienie 8 1 9 mają specjalne znaczenie. Skierowanie wydruku do strumienia 8 powoduje drukowanie na zewnętrznej drukarce (jeżeli jest dołąozona). Strumień 9 kieruje dane do zbloru na dysku (lub taśmie magnetofonowej). W przypadku taśmy należy raczej używać rozkazu WRITE.

```
PRINT "cześć"
\cos 6 - \sin 0PRINT #0, "cześć"
cześć - również okno 0
```

```
PRINT &4. "cześć"
cze\acute{s}\acute{c} - okno 4
                     (u eóry ekranu)
PRINT #8, "cześć 
cześć - na drukarce (jeżeli dołączona)
```
TAB i SPC są dobre w przypadku prostego formatowania, w nrzyoadku bardziej szczegółowego formatowania mo2na użyó ro7 :azit PRINT USING wraz z szablonem formatu. Szablon formatu jest wyrażeniem tekstowym zawierającym specjalne znaki, z których każdy określa poszczególne typy formatu. Znaki te, nazywane "specyfikatorami pola formatu" objaśnione są w opisie słowa kluczowego PRINT USING w rozdziale 3. Tym niemniej następujące przykłady powinny pomóc zrozumieć i stosowanie.

Zacznijmy od formatowania drukowanych tekstów:

```
PRINT USING "\vee"; "tekst próbny"
tekst o
```
"!" może być używane ('o drukowania pierwszego znaku tekstu. 'M!TNT USING "!"; "tekst próbny" t

... Ale chyba najbardziej użytecznym formatem jest " $\mathcal{G}$ " Może on być użyvany do omijania cechy BASIC'a polegającej na przewidywaniu czy dany tekst zmieści się w linii. Z założenia BASIC drukuje tekst, który nie mieści się w linii, od początku następnej linii. " $\mathcal{L}$ "; pozwala to zmienić. (Ustaw BORDER 0,żeby krańce papieru były widoczne).

MODF 1:L0CATF 30,l:PRINT "za długie"

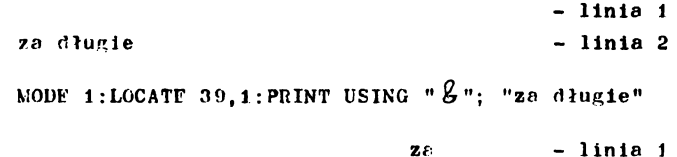

długie - linia 2

'Melka liczba szablonów przewidziana Jest dla drukowania liczb. Chyba najorostszva jest PRINT USING "######", gdzie każdy znak "#" odpowłada jednej cyfrze wydruku

>ltIN'T USINi *\** ftft^%ft";A23 123

Pozycję kropki dziesiętnej otreśla się znakiem "." 'i'ixT i;siw. " \* \* # \* .\* \* \* # # "; 42.45 12.45000
Cyfry orzcd kropką dziesiętną mogą być grupowane po 3 z oddzieleniem nrzeclnklem. Aby to uzyskać należy wpisać w szablon znak "," przed kropką dziesiętną.

```
PRINT USING " * * * * * * * * * * * * * * * 123456.78
  123,456.7800
```
Format może rćwnież zawierać znak dolara lub funta (symbol waluty) drukowanego zawsze bezpośrednio przed pierwszą cyfrą liczby, nawet Jeżeli nie wypełnia ona całego formatu. Można to uzyskać orzez użycie w szablonie znaków "\$\$" lub "#d"

```
PRINT USING "$$##":7
$7
PRINT USING "$5##": 351
$351
PRINT USING "\pm\frac{1}{2}####,.##"; 1234.567
*1 ,234.57
```
Zwrćć uwagę na zaokrąglenie Spacje orzed liczbą mogą być zapełnione gwiazdkami'\*\*', jeżeli w szablonie występuje "\*\*"

```
PRINT USING "** ****. * ": 12.22
    12.2
```
Format ton może być łączony ze znakiom waluty (wćwczas używa się tylko jednego znaku waluty) – np. "\*\*S..." lub "\*\* $\sigma$ ..." Znak "+" na ooczątku szablonu powoduje drukowanie znaku (+ lub -) przed pierws/ą cyfrą. Znak "+" na końcu szablonu powoduje drukowanie znaku (+ lub -) za liezbą.

Znak "-\*' może być umieszczony tylko na końcu szablonu i powoduje dmknwanie znaku minus */r* liczbami ujemnymi.

```
PRINT USING "+##"; 12
+ 12
PRINT USING "+##": -12
-12l>ldNT USING " * * + " ; 12
12 +
```

```
PRINT USING *#-*; -12
12-
PRINT USING *** -*: 12
12
```
Znak "fttt " na końcu szablonu powoduje, że liczba jest drukowana w postaci wykładniczej.

**PRINT USING "###.##ffff "; 123.45 12.35E ♦ 01**

Jeżeli llczba Jeet za długa dla danego formatu, prsed liczbą drukowany jest symbol **%, a rezultat NIE jest skracany dè dłu**gości szablonu.

**PRINT USING "####: 123456 %123456**

```
Chcesz mleć swoje okno? ...
```
BASIC 6128 pozwala na ustanowienie do ośmlu okien tekstowych. Każdy rozkaz kierujący tekst na ekran noże następnie korzystać z każdego z tych oklen.

Okno ustanawia się rozkazem WINDOW, za którym występuje pięć wartości. Pierwsza wartość, opcjonalna, określa numer okna (od 0 do 7) - jeżeli jest pominięta, przyjmowane jest zero. Wszystkie sygnały 1 komunikaty BASIC'a (na przykład "Ready") są podawane w oknie zero. Numer okna musl być poprzedzony znakiem $#$ , co identyfikuje liczbę jako odnoszącą się do strumienia. Następne cztery liczby określają kolejno lewą, prawą, górną 1 dolną krawędź okna. Wartości te są numerami kolumn i rzędów ekranu więc zakres tych wartości vynosl 1 do *\*0* dla kolumn (lewa/prawa) i 1 do 25 dla rzędów (góra/dćł).

Poniższy przykład definiuje okno (strumien) numer 4 leżące między kolumnami 7 i 31 oraz rzędami 6 1 18. Wyzeruj komputer i wpisz:

 $WINDOW$  #4,7,31,6,18

**Vic \*tę nie zdarzy po tym rozkazie, ale spróbuj teraz wpisac': I N K ° , 9** 3-.PL'K \*4,.1OLS HA

*v n*

Spowoduje to, że na ekranie ukaże się wielki zielony prostokąt 1 to jest okno numer 4. Przykład powyższy pokazuje również, że rozkazy PAPFR i CLS mogą dotyczyć któregokolwiek z ośmiu okien, według wskazania numeru kierunkowego strumienia; jego pominięcie powoduje, że rozkaz działa na okno 0 - okno przyjmowane domyślnie.

Każdy z następujących rozkazów może zawierać numer kierunkowy strumienia identyfikujący okno, którego rozkaz dotyczy.

CLS COPYCHR\$ INPUT LINF INPUT LIST **LOCATT** PAPER PFN POS **PRINT TAG TAGOFF VPOC WJNDOW**

```
<u>NRITF</u>
```
Nowe, zielone okno, które założyłeś na ekranie, zaciemni **część wcześniej napisanego tekstu (w oknie numer 0).**

**Tekst może być kierowany .do dowoln\*go okna przez umieszczenie v. rozkazie PRINT numer kierunkowego strumienia**

**r,RTNT |4, "Jak leci"**

**Słowa fo pojawią się raczej u góry zielonego prostokąta niż w kolejnej linii« jftk byłoby gdybyś wpisał:**

**PMNT "Jak leci"**

**Podc'/.>s wpisywania poprzedniego rozkazu zauważyłeś, że część zielonego oknn została z.i )isan;i tekstem. .Je/oli chcesz, żeby wszystkie komunikaty BASICA pojawiały się w oknie 4, rnożesz okno 4 zamienić z oknom 0 za pomocą rozkazu V IM 0-' SAAP**

**INT-OV. SV.AP 0,1**

''Ready", które pojawi się po tym rozkazie, zostanie wydrukowane w zielonym oknie. Kursor będzie umieszczony bezpośrednio niżej. Teraz wpisz następujące:

PRINT #4. "jak leci" .... a słowa "jak leci" pojawią się bezpośrednio poniżej rozkazu WINDOW SWAP, w starym oknle 0, które teraz jest oknem numer 4. Z przykładu tego wynika również, że bieżąca pozycja drukowania w każdym oknle jest pamiętana, tak, że nawet po zamlanle okien tekst drukowany jest w następnej linii, a nie od góry okna. Spróbuj jak działa następujący cląg rozkazów:

 $LOCATE$   $#4,20,1$ PRINT "to jest okno 0" PRINT #4"to Jest okno 4"

Komunikat "okno 0" pojawi się w linii następnej po PRINT, podczas gdy komunikat "okno 4" pojnwi się w środku górnej linll całego ekranu.

Przed wydaniem rozkazu WINDOW wszystkie S okien pokrywa się z całym ekranem. Tak samo jest po wydaniu rozkazu MODE więc, Jeżeli po założeniu okna, okaże się, że jest ono za małe, po prostu wpisz MODF 1 jak poniżej:

```
MOPF 1
     UINDOW 20,21,7,18 
     MO 
     DE 
      1
Nie martw się, że słowo "MODE" rozpadło się - będzie uziałać,
nie zaoo'nnij tylko o spacji pomiędzy MODE a 1
     Teraz, skoro już wiesz co nieco o funkcjonowaniu okien, 
spróbuj wpisać następujący kritki program:
     10 MODE 0
     20 FOR n=0 TO 7
     30 WINDOW \#n,n+1,n+6,n+1,n+640 PAFFR #n, n+4
     50 CLS #n
     00 FOK c=1 TO 200: NFXT c 
     70 NEXT n
```
Program ten ustanawia 8 zachodzących na slehie oklen 1 czyści każde lnnym kolorem papieru. Kledy program sl{ skończy i pojawi się "Ready", naciśnij kilkakrotnie ENTER, żeby zobaczyć jak skrolowanle okna 0 oddzlaływuje na kolorowe blokl na ekranie. Tym niemniej, chociaż te kolorowe blokl mogą by*6* skrolowane, rozmieszczenie pozostałych oklen w rzeozywlstoścl sie nie zmieni. Spróbuj teraz:

CLS #4

..., a zobaczysz, że okno 4 jest nadal w tym samym miejscu - - na nowo zakolorowany blok, zacierający znajdujące slę poniżej, jak można slę było spodziewać. Dla clekawośol obserwuj różnice wpisując rozkazy:

LIST  $LIST #4$  $LIST#3$ 

Dalszą właściwością rozkazu WINDOW, demonstrowaną w końcowym programie tego podrozdziału, jest to, że nieważne jest czy podajesz w rozkazie najpierw lewą skrajną kolumnę, a potem prawą, czy odwrotnie. Jeżeli pierwszy parametr jest większy od drugiego, BASIC automatycznie dokonuje przestawienia (w sposób niewidoczny). To samo dotyczy parametrów określających górny 1 dolny skraj okna.

```
10 MODE 0
20 a=l+RND*i9:b=l+RND*19 
30 c=l+RND*24:d=l+RND*24 
40 e=RND*15 
50 WINDOV' a,b,c,d 
60 PA PER e:CLS 
70 GOTO 20
```
Jeżeli mogę przerwać ...

Jeżeli jeszczc tego nle zauważyłeś, należy powiedzieć, że główną innowacją programową komputerów AMSTRAD jest ich zdolność obsługi przerwań z BASIC'a - co oznacza, że AMSTRAD BASIC jest zdolny do wykonywania kilku różnych operacji jednocześnie w zakresie danego programu (BASIC "wielozadaniowy").

Właściwość tę uzyskano wprowadzając rozkazy AFTER 1 EVERY. Właściwość ta przejawia się również w sposobie sterowania déwiękiem poprzez ułatwienia takie jak kolejki dźwiękowe 1 rendez-vous.

Wszystkie właściwości związane z odmierzaniem czasu wynikają z działania głównego zegara systemu, którym jest układ czasowy synchronizowany generatorem kwarcowym znajdujący 9ię wewnątrz komputera. Zegar ten daje taktowanie 1 synchronizację wszystkich układów komputera - na przykład układu procesora czy układu przesuwania plamki świetlnej ekranu. Każde działanie sprzętu związane z czasem ma swój początek w zegarze głównym.

Wykorzystanie programowe znalazł zegar w rozkazach AFTER (po) 1 EVFRY (co), które, zgodnie z założeniem przystępnośol BASIC'a dla użytkownika, robią dokładnie to co mają w nazwie; to jest PO czasie (lub CO jakiś czas) zadanym w rozkazle,BASIC przechodzi do określonego podprogramu 1 wykonuje zadanie tam zaprogramowane.

6128 raa zegar czasu rzeczywistego. Rozkaz AFTER pozwala na zorganizowanie programu napisanego w języku BASIC w postaci podprogramów, które mają być wywołane za Jakiś czas, w przyszłości. Istnieją cztery llcznlkl czasu dostępne dla programisty, z każdym z nich może być skojarzony lnny podprogram.

Kiedy mija podany cza9, automatycznie wywoływany jest właściwy podprogram, tak, Jakby w aktualnie wykonywanym miejscu programu był rozkaz GOSUB. Po zakończeniu nodprogramu (rozkazem RFTURN) BASIC wraca do programu głównego, do miejsco, w którym nastąpiło przerwanie.

Rozkaz EVERY pozwala na zorganizowanie programu w postaci podprogramów, które mają być wywoływane wielokrotnie w regularnych odstępach części. Również w tym wypadku dostępne są (te same) cztery llcznlkl 1 każdy z nich może wywoływać swój podprogram.

Liczniki mają różne prior<sub>v</sub>tety przerwań. Najwyższy priorytet ma licznik T, nnJni\*szy - licznik 0 (patrz rozdział zatytułowały "Nieco użytecznych informacji ..."),

```
10 MODE l:n-44rx-KND#400 
20 AFTER x,3 OOSUB 80 
30 EVERT 25,2 OOSUB 160 
40 EV6RY 10,1 GOSUB 170 
50 PRINT "wypróbuj swój refleks"
60 PRINT "naciśnij spację.";
70 IF ślad = 1 THEN END ELSE 7080 \pm \pm REMAIN (2)
 90 IF INKEY (47) = -1 THEN 110
100 SOUND 1,900:PRINT "oszustt": GOTO 150 
110 SOUND 129.20; PRINT "TERAZ": t=TIME
120 IF INKEY (47) = -1 THEN 120
130 PRINT "potrzebowałeś na to";
140 PRINT (TIME - t)/300; "sekundy"
150 CLEAR INPUT: \texttt{slad} = 1:RETURN
160 SOUND 1,0,50; PRINT".";:RETURN 
170 n=n+1:IF n > 26 THEN n=14
180 INK 1, n:RETURN
```
Rozkazy AFTER 1 EVERY mogą byś wydawane w każdej chwili, kasując czas i podprogram skojarzone z danym licznikiem, wcześniejszym rozkazem AFTFR lub EVERY. Licznlkl dla AFTFR 1 dla FVFRY są te same, tak więc AFTFR unieważnia wcześniejsze EVERY dla danego llcznlka i odwrotnie.

Rozkazy DI 1 El odpowiednio uniemożliwiają 1 umożliwiają przerwania przez liczniki, w czasie wykonywania programu pomiędzy nimi. Może to dawać efekt opóźnienia przerwania o wyższym priorytecie, Jeżeli przerwanie to nastąpi w czasie wykonywania podprogramu obsługi przerwania o niższym priorytecie. Funkcja RFMAIN blokuje dany llcznlk 1 podaje stan llcznlka w chwili zablokowanla.(Licznlkl działają rewersyjnie, przerwanie następuje w chwili osiągnięcia stanu 0).

Korzystanie z danych...

W programie, który zawsze korzysta z tego samego zestawu lnformacJl, sensowniej Jest wprowadzić wszystkie wartości na raz, niż zmuszać użytkownika do wpl6ywanla ich sukcesywnie. Udogod-

nlenie to zapewniają rozkazy RFAD 1 DATA. Rozkaz RFAD jest bardzo podobny do INPUT w tym, że obydwa są używane do przypisynnia zmiennym wartości. Różnica polega na tym, że READ czerpie wartości z linii programu oznaczonych słowem DATA, a INPUT z klawiatury. Pokazują to **dwo** następujące przykłady: 10 INPUT "wpisz 3 liczby oddzielone przecinkiem"; a,b,c 20 PRINT "Te liczby to: ";a; "i"; b; "i"; c run 10 RFAD a,b,c 20 PRINT "Te liczby to ";a; "i"; b; "i"; c 30 DATA 12,14,21 run Tak samo jak w rozkazie INPUT tak i w rozkazie DATA, poszczególne pozycje są oddzielone przecinkami. W liniach DATA mogą występować również 6tałe tekstowe. 10 DIM a\$ (8)  $20$  FOR  $1=0$  TO 8 30 RFAD a\$ (1) 40 NFXT 50 FOR 1\*0 TO 8 60 PRINT a\$ (i); " "; 70 NFXT 80 DATA Mały, szybki, brązowy, lis, przeskoczy, przez, dużego, leniwego, psa

Zauważ, że chociaż w linii DATA są teksty, nie są one ujęte w podwójne cudzysłowy. Użycie cudzysłowów jest w rozkazie DATA opcjonalne (tak samo Jak w odpowiedzi na rozkaz INPUT). Jest Jedna sytuacja, w któroj podwójny cudzysłów jest użyteczny: wtedy, kledy tekst sam zawiera przecinki. Gdyby teksty w tej sytuacji nie były oddzielono cudzysłowami, rozkaz RFAD traktowałby przecinki Jako separatory.

10 RFAD *aĄ* 20 WHILP a\$ 30 PRINT a\$  $40$  READ as 50 WFND

- 60 DATA Stary, zdezelowany, spróchniały don zwalił się na wietrze
- 70 DATA "Wysoki, szczupły, ciemnowłosy mężczyzna zakasłał głośno"

80 DATA "\*"

Tekst w linii 60 zawiera przecinki, wlęokażda część będzie czytana 1 drukowana oddzielnie. Natomiast tekst w linii 70, podany w cudzysłowie, wydrukowany zostanie w całości **w** jednej linii.

Powyższy przykład Ilustruje również fakt, że dane nogą być pisane w kilku llnlach. Rozkaz RFAD powoduje wczytywanie danych w kolejności zgodnej z kolejnością linii (60.70.80). Innym faktem, mnlej oczywistym być może, jest to, że llnle DATA mogą być rozmieszczone w programie gdziekolwiek, nawet przed rozkazem RFAD, który czyta z tych linii.

Jeżeli w programie jest więcej rozkazów RFAD, każdy następny kontynuuje czytanie od miejsca, do którego dotarł poprzedni.

```
10 DATA 123,456,789,521,654,2343
20 FOR 1=1 TO 5
30 RFAD liczba
40 suma = suma + liczba
50 NEXT
60 RFAD suma 2
70 IF suma = suma 2 TI!FN PRINT "dane są w porządku"
   FLSF PRINT "w danych jest błąd"
```
Spróbuj zmienić Jedną z 5 pierwszych liczb, a następnie uruchomić program powtórnie. Technika dodawania, na końcu ciągu DATA, liczby będącej sumą wszystkich liczb poprzednich Jest dobrym soosobem detekcji błędów w danych, szczególnie jeże]i w programie jest dużo linii DATA. Liczba taka nazywana jest sumą kontrolną (check sum).

Jeżeli w programie czytane są na przemian liczby i teksty. dozwolono jest mieszanie danych liczbowych i tekstowych w rozkazach ETAL i DATA, o ile dane te są prawidłowo czytane. Na przykład, jeżeli DATA zawiera sekwencję dw\*ch liczb, za którymi Jest tekst, wówczas w rozkczie RT'AD muszą kolejno wystąpić dwie zmienne liczbowe J zmienna tekstowa:

```
10 DIM a(8), b(5), «$(5)
     20 FOR 1-1 TO 5
     30 READ a(1), b(1), a(1)40 NEXT
     50 DATA 1,7, fredek, 3, 9, jurek, 2, 2, eryk, 4, 6, piotr, 9, 1, alfons
     60 FOR 1-1 TO 5
     70 PRINT s*(1), ";"; a(1) * b(1)80 NEXT
Można taż rozdzielić snlanne różnyoh typów:
     10 DIM a(5), b(5), s$(5)
     20 FOR 1-1 TO 5
     30 RFAD a(l)9 b(l)
     40 KEXT
     50 FOR 1-1 TO 5
     60 READ e$(l)
     70 NEXT
     80 DATA 1, 7, 3, 9, 2, 2, 4, 6, 9, 1
     90 DATA fredek, jurek, eryk, piotr, alfons
    100 FOR 1-1 TO 5
    110 PRINT s$(l),":";a(l)*b(l)
    120 NEXT
Jeżeli llnlę 20 snlenló na:
    20 FOR 1-1 TO 4
... wówczas dwa pierwsze odozyty w linii 60 będą "0" 1 "i".
Są to oozywlóole dobre wartośol dla zmiennych tekstowych,
ale rezultat nle będzie takl9 Jak zaplanowano. Jedną z metod
przywrócenia właóclwego działania programu Jest dopisanie:
     15 RFSTORE 80
     45 RESTORE 90
Rozkaz RESTORE przesuwa "wskaźnik pozycji czytanej danej na
początek llnll o podanym numerze 1 dlatego może być używany
w Instrukcjach warunkowych do wyboru bloku danych w zależności
od pewnych kryteriów. Na przykład w grze o różnych stopniach
trudności, o różnych planszach, dane ćln każdej planszy r.ogq
być pobrane w zależności od pewnej zmiennej - nu przykład
"poziom". Ilustruje to następujący program.
```

```
1000 REM fragment rysowania ekranu
1010 TF poziom - 1 THEN HESTORE 2010
1020 JF pozlom - .2 THFN RESTORE 2510
1030 JF poslom = 3 THEN RESTORE 3010
1040 FOR y«l TO 25
1050 FOR x-1 TO 40
1060 READ mnak
1070 LOCATE x,y: PRDIT CHR$ (znak)
1080 NEXT x,y
2000 REN dane dla planszy 1
2010 DATA 200, 190, 244, 244, 210 ... ltd.
2500 REM dane dla planszy 2
2510 DATA 100, 103, 245, 243, 251 ... ltd.
3000 REM dane dla planezy 3
3010 DATA 190, 191, 192, 193, 194 ... ltd.
Innyn przykładem użycia DATA, READ 1 RESTORE jest program
```
**grający melodlę. Wartoócl okresów są czytane z Instrukcji DATA, a RFSTORF jest używane wtedy, kledy należy powtórzyć fragment melodii.**

```
10 FOR 1=1 TO 3
20 RFSTORF 100
30 RFAD nuta
40 WHILE nuta \langle \rangle -1
50 SOUND 1, nuta, 35
60 READ nuta /
 70 WEND
80 NEXT
 90 SOUND 1,142,100
100 DATA 95,95,142,127,119,106
110 DATA 95,95,119,95,95,119,95
120 DATA 95,142,119,142,179,119
130 DATA 142,142,106,119,12^,-1
```
Niech **brzmi musyka ...** 

Ze wszystkich właściwości 6128, rozkasy dotyczące dźwięku 1 obwlednl wydają slę na początku najbardsleJ zniechęcające - a przecież nie musi tak być. Wystarczy odrobina wprawy, żeby wytwarzać cały azereg różnego rodzaju balesów, a nawet progranować wielogłosowe melodie.

Zacznijmy od 4 pierwszych paraaetrów rozkazu SOUND. Są to: numer kanału, okres tonu, czaa trwania nuty 1 głośność.

Pomińmy na razie numer kanału, który to parametr omówimy trochę później. Okrea tonu mual być liczbą całkowitą od 0 do 4095, ale tylko niektóre z tycb wartości odpowiadają rzeczywiście nutom ze skall muzycznej - wartości te podano w wykazle zamieszczonym w rozdziale zatytułowanym "Nieco użytecznych informacji ..." Na przykład 239 odpowiada środkowerau C, a 253 - nucie B poniżej środkowego C natomiast liczby od 240 do 252 dają tony pośrednie, które nle iatnleJą w skall fortepianowej. Jeżeli okrea tonu jeat równy 0, wówczas nle jest wydawany żaden ton - przydaje alę to przy używaniu parametru "asum" (omawianego później).

Czas trwania nuty podawany Jeat w Jednostkach 0,01 sekundowych. W zasadzie wartość tego parametru może być w zakresie 1 do 32767. Tym nlemnlej, wartość 0 mówi o tym, że czas trwania Jest określony przez użytą "obwlednięO (o tym później), a wartość ujemna mówl o tym, że obwiednia powinna być powtórzona daną liczbę razy, np. -3 oznacza: "powtórz obwiednię głośności trzy razy" (to również później).

Wartość głośności może być od 0 do 15 (jeżeli parametr ten jest pominięty, przyjmowane Jeat 12). Dla prostych dźwięków, omawianych do teJ pory, głośność pozostaje stała przez **cały** czas trwania dźwięku. W przypadku używania "obwiedni **głośności"** do modulacji głośności, parametr ten Jest początkową wartością głośności danej nuty.

Wróemy teraz do numeru kanału. Jest to wartość, której działanie tależy od poszczególnych bitów - dlatego powinieneś wiedzieć coś ą liczbach binarnych, żeby w petal zrozjralec **ten parametr** (patrz część 1. tego rozdziału).

Dźwlękl są wytwarzane w trzech kanałach. Jeżeli komputer jest dołączony do wzmacniacza stereofonicznego, dźwlękl z kanału pierwszego (A) brzmią z leweJ strony, dźwlękl z kanału drugiego (B) brzmią z prawej strony, a dźwlękl z kanału trzeciego **(c)** brzmią ze srodk&. Przypisane kanałom numery są nastę puJące:

- 1 kanał A
- 2 kanał B
- 4 kanał C

W celu wytworzenia dźwięku w kllku kanałach Jednocześnie należy dodać do sleble ich numery. Na przykład dla dźwięku z kanału A i C nalęży napisać  $1+4 = 5$ .

SOUND 5,284

Być może dziwisz się dlaczego kanał C ma numer 4, a nie 3. Wynika to z tego, że numery te są kolejnymi potęgami **2 (l=2io,**  $2=2$ <sup>1</sup>1. 4=2<sup>\$2</sup>). Oznacza to, że dany kanał włączany jest określonyn bitem reprezentacji binarnej tego parametru. NaJmnleJ znaczący blt steruje (l włącza, 0 wyłącza) kanałem A. Wracając do przykładu:

5 odpowiada 144+0\*2+1\*1, w zapisie blnamym 101. Każda pozycja (blt) liczby blnarneJ określa Jeden kanał:

# C B A

1 0 1

Innymi słowy kanał C Jest włączony, kanał B wyłączony, a kanał A włączony. Gdyby nuta mlała być grana w kanale A 1 B, wyglądałoby to tak:

### C B A

0 1 1

Liczba binarna 011 odpowiada w zapisie dziesiętnym 0%4+ 1\*2+1\*1=3. Rozkaz SOUND byłby wtedy na przykład:

SOUND 3,142

Oczywiście Jest to ta sama wartość, jaką otrzymuje się z dodania numerów kanałów (pamiętaj A=1, B=2, C=4). Tak więc, aby srały kanały A i B, numer kanału powinien być 1+2=3.

**Jeżeli nie wszystko zrozumiałeś - nie martw się. Dopóki rozumiesz, że dana kombinacjakanałów może być wybrana przez rioCanie numerów cz^Tinycii kanałów, dopóty wszystko jest w po-**

Niestety w numerze kanału zawarte są również inne infor**ucje. Liczby 8 (blt** *2h),* **16 (blt 2(4) 1 32 (blt 2(S) ••bazują, te dźwięk powinien współbrzmieć (rendez vous) s innym dźwiękiem wytworzonym odpowiednio « kanale A , B lub C. Pravdopodobnle dziwisz się co kryje slę za ternlnea "rendez vous". No tak, jak dotycbczas wszystkie nasze dźwięki odnosiły slę bespoórednlo do danego kanału. Spróbuj:**

```
SOUND 1,142,2000 
SOUND 1,90,200
```
**Na pewno udało cl slę wpisać drugl rozkaz, sanln działanie pierwszego ustało. Mlno to drugl dźwięk równiel zabrznlał. Jest tak dlatego, te system dźwiękowy może przyjąć do 5 rozkazów dźwiękowych w każdym kanale. Dźwięki te czekają w "kolejkach dźwiękowych\* na swoją kolej. Jeżeli chcemy wytworzyć dźwięk w kanale A, a potem dwa Jednocześnie brzftlące dźwlękl w kanale A 1 B, musimy w jakiś sposób powiedzieć komputerowi, że dźwięk w kanale B nle powinien zacząć slę przed zakończeniem pierwszego dźwięku w kanale A - jeden kanał powlnlen czekać na drugl. To własnle Jest nazywane "rendez vous" 1 może być osiągnięte dwoma sposobami:**

```
SOUND 1,200,1000
```
SOUND 3,90,200

**Druga nuta jest tutaj skierowana do A 1 B, nle może slę więc one zacząć zanim skończy slę pierwsza nuta. Ograniczeniem teJ metody (polegającej na podaniu wszystkich kanałów, w których nuta ma być grana) jest to, że każdy kanał wytwarza ten sa n dźwięk. Drugl sposób Jest następujący:**

SOUND 1,200,2000 SOUND 1\*16,90,200 SOUND 2\*8,140,400

**Tutaj druga nuta kanału A ma "rendezvous" z nutą kanału B (a nuta kanału B ma "rendezvous" z drugą nutą kanału A). Zaletą tego sposohu Jest jasna - chociaż druga nuta kanału A Jest lnna** niż nuta kanału B, zostały one połączone, tak, że żadna z nich **nie może** się zacząć, **zanim obydwa kanały nie będą wolne. To** właśnie Jest **"rendezvous". Efektem Jest współbrzmienie.** I **znowu**  $\texttt{wartości sa kvdowane bitami:}$ 

**,.. jak dotąd numer kanału można rozpatrywać jako liczbę binarną, w której poszczególne bity oznaezają:** Rendezvous Rendezvous Rendezvous Gra kanał Gra kanał Gra kanał C **B A C B A** dodaj 32 dodaj 16 dodaj 8 dodaj 4 dodaj 2 dodaj 1 Dla nuty, której źródłem ma być kanał C 1 która ma "rendezvous z kanałem A, powinno być:

0 0 1 1 0 0 Jest to liczba blnama 001100 równa 8+4«12 W ten sposób numer kanału równy 12 powle komputerowi, Se ma zagrać nutę w kanale C czekając Jednak na nutę, która grana **w** kanale A ma "rendezvous" z kanałem C.

**Dodanie 64 (2f6) do numeru kanału powoduje zatrzymanie nuty w kanale dźwiękowym. W efekcie nuta nle będzie grana aż do chwlll wysłania rozkazu RELEASE.**

**Vreszole dodanie 128 (&\$7) do numeru kanału powoduje wyczyszczenie kanału (usunięcie kolejki). Dlatego szybkim sposobem przerwania dźwięku, któfy trwa zbyt długo jest wysłanie ta klego rozkazu:**

SOUND  $1,248,30000$  (to będzie grane przez 5 minut) **SOUND l+l28,0 (to spowoduje przerwanie dźwięku)** W **tryble rozkazów bezpośrednich szybszym sposobem przerwania jakiegokolwiek dźwięku jest naclśnlęcle klawisza DEL na początku llnll: krótki, ostrzegający sygnał dźwiękowy usuwa kolejki ze wszystkich kanałów.**

Teraz, kledy już potrafimy wysyłać dźwlękl do dowolnego z trzech kanałów (z"rendezvous" Jeżeli trzeba), mlło byłoby umieć grać nleco więcej niż raczej nlemelodyjne "piip", Jakie wytwarza prosty rozkaz SOUND. Sposobem na to jest modulacja dźwięku. Robi slę to przez zaprojektowanie obwlednl - wzoru, według którego zmienia slę głośność **w** tym krótkim czasie,kiedy nuta Jest grana. Kuta grana na Instrumencie tradycyjnym **ca na** początku szybki wzrost głośności, potem brzmi trochę ciszej przez Jakiś czas, wreszcie cichnie zupełnie. Możliwe jest wytworzenie takiej obwiedni głośności nuty granej rozkazera SOUND. Służy do tego rozkaz **FKY.** Rozważmy **najpierw prosty** przykład:

**B.af3, 16>2f4, 32-2|5**

**BNV l,5,3,4,5,-3,8 SOUND 1,142,0,0,1**

Roskaz ENV musi być wydany przed rozkazem SOUND, w którym **obwiednia Jeat wykorzystana. W oelu zastosowania w rozkazie SOUND obwlednl o danym nunerze, nuner ten wusl występować w roskazle SOUND jako pląty parametr - w tya przykładzie nuner obwlednl Jest równy 1. Numer obwlednl definiowany jest pierwszym parametrem rozkazu ENV. Kolejne parametry tego rozkazu określają czas trwania obwlednl 1 głośność, dlatego odpowiednie parametry w SOUND są równe 0. Zdefiniowana w przykładzie obwiednia powoduje, że głośność zwiększa slę w 5 krokaob, przy czym każdy krok to zwiększenie głośnośol o** 3, **a czas trwa**nia kroku jest równy 4 setne sekundy. Następnie głośność zmniej**sza slę również w 5 krokaoh, o 3 w każdym kroku, przy ozyn każdy krok trwa 8 setnych sekundy. Innymi słowy pierwsza llozba rozkazu ENV określa numer obwlednl, a następne występują w trzyllczbowyob sekojaoh, w których pierwsza llczba określa przez lle kroków ma być zmieniana głośność, druga llczba określa o lle ma slę zmlenlć głośność w każdym kroku, a trzecia liczba określa jak długo ma trwać jeden krok.**

**Całkowity czas trwan1a wykonywania jednej sekcji jest równy iloczynowi pierwszej llozby (llczba kroków) przez trzeolą (czas przerwy). Całkowity przyrost głośności jest równy Iloczynowi llczby kroków przez wartość kroku. Całkowity czas trwania obwiedni, która ma wlęoej nlż jedną 9ekcję, jest równy** sumie czasów trwania poszczególnych sekcji.

Oczywiście wartość początkowa głośności nle zawsze musl być równa 0 (jak w naszym przykładzie). W powyższym przykładzie głośność była zwiększona, a potem zmniejszana. W następnym przykładzie Jest odwrotnie:

FNV 2,5,-2,1,20,0,1,10,1,1

Ta obwiednia ma numer 2 1 zawiera 3 sekcje. W pierwszej głośność Jest zmniejszana w 5 krokach co 2. Długość każdego kroku wynosl jedną setną sekundy. Druga sekcja składa slę z 20 kroków o zerowym przyroście (głośność jest stała). Również tu długość każdego kroku jest 0,01 sekundy. Wreszcie trzecia sekcja składa się z 10 kroków, z których każdy zwiększa głośność o 1 1 znowu długość kroku jest 0,01 sekundy.

Rozkaz SOUND podaje wartość początkową głośności równy 15. **Pierwsza sekoJa zmniejsza głoónoóó do pozlonu 5, druga utrzymuje ją przez 0f20 sekundy, trzeola zwiększa z powrotea do 15.**

**Uoże trochę trudno jest wyobrazić sobie kształt obwlednl. Vygodnle jest rysować wpierw ksstałt obwlednl na papierze kratkowanyn, a następnie przepisać w rozkazie ENV paraaetry z rysunku. NastępuJąos rysunki pokazują kształty obwlednl zaproJektowanyoh wesećnleJ.**

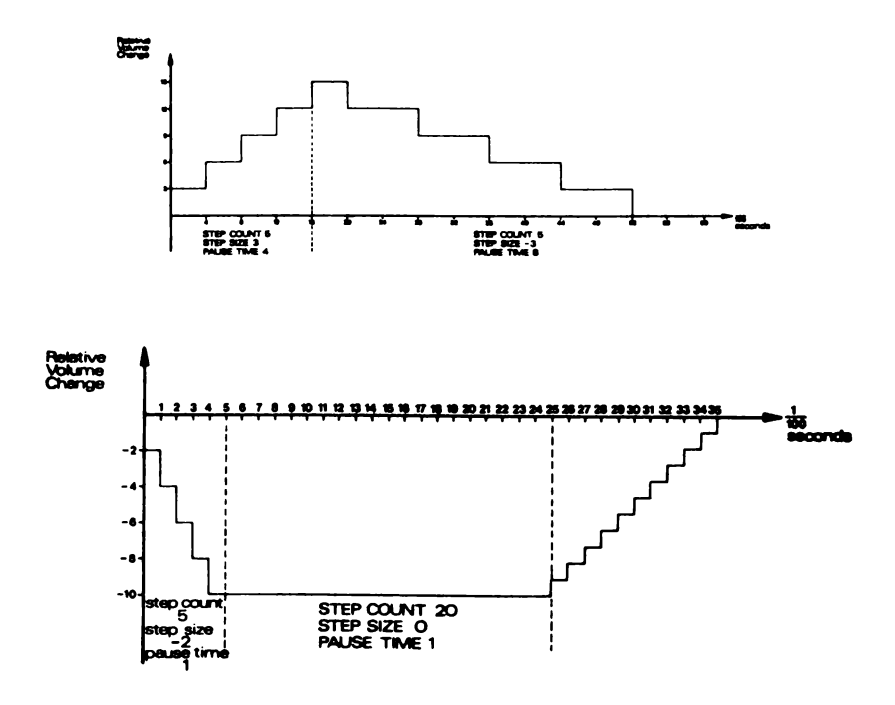

**Maksymalna liczba sekcji w obwlednl Jest równa 5, w każdej sekoJl 3 wartoóol, oo daje razen maksymalną liczbę paranetrów w rozkazlt, ENV równą 16 (wllozaJąo darner obwlednl, który nusl być w zakresie 1 do 15). Jeżeli kolejne krokl powodują przekroczenie wartoócl głoćnoócl 15 lub 0, odejmowane lub dodawane jest 16; krok powyżej 15 daje 0, krok ponlżeJ 0 daje 15:**

**FNV 3,9,5,20 SOUND l,142,0,0,b**

**Ta prosta obwiednia daje 9 kroków, każdy krok zwiększa głośność o** 5, **każdy krok trwa 0,20 sekundy. Po pierwszych** trzech krokach głośność jest 15, następny krok powoduje usta**wlenle 4 (20-16), poten 9 ltd. Poniższy dlagran pokazuje działanie:**

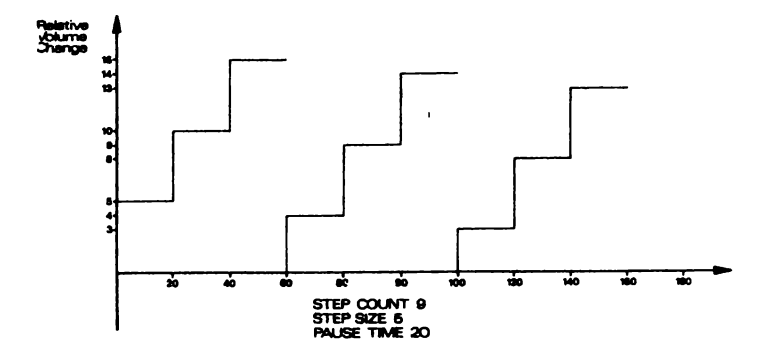

Liczba kroków może być równa od 0 do 127. Wartość kroku może być od -128 do 4-127 (wartości ujemne zmniejszają głośność) a czas przerwy (to znaczy czas pomiędzy krokami) może być w zakresie od 0 do 255.

Kledy już potrafimy tworzyć obwiednię głośności dla uzyskania charakterystycznego kształtu, możemy również chcieć określić charakterystyczny wzór tonu; na przykład wibrato - gdzie ton wibruje dokoła głównego tonu nuty.

Robi slę to w sposób bardzo podohny do tworzenia obwiedni głośności. Obwiednie tonu są wytwarzane rozkazami ENT. Na przykład:

```
FNT 1,5,1,1,5,-1,1SOUND 1,142,10,15,,1
```
Obwiednia tonu wy>olywana jest z rozkazu SOUND, Jeżeli szóstym parametrem rozkazu Jest numer obwiedni. Również w przypadku obwiedni tonu rozkaz FNT musl być wydany przed wywołującym rozkazem SOUND.

H tyra pierwszym przykładzie obwiednia tonu numer 1 powoduje wykonanie 5 kroków, z których każdy zwiększa okres tonu o 1 1 trwa 1 9etną sekundy. Następna sekcja obwiedni znowu powoduje wykonanie 5 kroków o tej samej długości, ale zmniejszających okres tonu o l. Całkowity czas trwania obwiedni wynosi 5+5=10 setnych sekundy. Zwróć uwagę, że ta sama wartość została

podana Jako 3 parametr rozkazu SOUND, ponieważ obwiednia tonu NIP determinuje czasu grania nuty (tak jak to robiła obwiednia głośności). Jeżeli czas trwania podany w SOUND jest krótszy od długości obwiedni tonu, wówczas końcowa część obwiedni jest nie wykorzystana. Jeżeli Jest odwrotnie, wówczas końcowa część nuty Jest grana stałym tonem. Dotyczy to również przypadku, gdy czas trwania nuty określa obwiednia głośności. (Zauważ, że w powyższym przykładzie w rozkazie SOUND nle występuje numer obwiedni głośności - głośność tej nuty pozostaje stała).

Większość obwiedni tonu trwa krócej niż oczekiwana długość nuty. Dlatego obwiednia może być zdefiniowana Jako powtarzalna i jest wtedy powtarzana przez cały czas trwania nuty. **W** tym celu należy przypisać danej obwiedni tonu numer ujemny, w wywołującym rozkazie SOUND znak minus pomijamy:

ENT  $-5, 4, 1, 1, 4, -1, 1$ 

SOUND J,142,l00,l2,,5

Daje to nucie efekt wlbrato. Przy definiowaniu obwlednl tonu zazwyczaj jest najlepiej. Jeżeli daje ona zmiany tonu symetryczne względem tonu podstawowego. Zapobiega to, przy powtarzaniu obwlednl, przesuwaniu częstotliwości tonu coraz dalej w jedną stronę. Spróbuj tego:

ENT -6,3,t,l SOUND 1,142,90,12,,6

Wysokość tonu tego dźwięku spada w dół dość drastycznie, ponieważ przy każdym powtórzeniu obwiedni okres Jest zwiększany o 3 1 dzieje się tak 30 razy (90/3). Taki efekt Jest użyteczny przy imitacji syren itp.

```
FNT -7,20,1,1,20,-1,1
SOUND 1,100,400,12,,7
```
FNT -8,60,-1,1,60,1,1

SOUND 1,100,480,12,,8

Liczba możliwych obwiedni Jest 15 (zakres 1 do 15), przy czym znak mlnus oznacza powtarzalność obwiedni. Liczba kroków (pierwsza liczba w każdej trzyliczbowej sekcji) ma zakres 0 do 239. Podobnie Jak w obwiedni głośności wartość kroku może być

**w** zakresie od -128 do 127, a czas przerwy (między krokami) w zakresie 0 do 255. Rozkaz ENT, tak jak ENV, może mieć do 5 sekcji (każda sekcja - trzy liczby).

Ostatnim parametrem, który może być dodany do rozkazu SOUND jest llczba, która wskazuje poziom szumu towarzysząoemu dźwiękowi. 0 jednej rzeczy należy pamiętać przy stosowaniu szumu, mianowicie o tym, że Jest tylko Jeden kanal szumu 1 każdy kolejny okres szumu wpisywany w ten kanał zastępuje poprzedni.

Szum może być dodany do tonu tworząc nowy dźwięk, lub może być użyty oddzielnie przez przyjęcie okresu tonu (drugi parametr) w rozkazie SOUND równego 0, tak, że tylko szum tworzy dźwięk. Używane jest to do tworzenia dźwięków typu perkusyjnego. Spróbuj:

```
ENT -3, 2, 1, 1, 2, -1, 1
```

```
ENV 9,15,1,1,15,-1,1
```
FOR a=1 TO 10: SOUND 1,4000,0,0,9,3,15:NEXT

Sekwencja ta formuje podstawę odgłosów pociągu. Zauważ, że użyto tu obydwu rodzajów obwlednl oraz szumu.

Części rozkazu określające czas trwania 1 głośność są równe w tym przykładzie 0, ponieważ są ono określone w obwlednl głośności.

Teraz, kledy Już potrafimy w pełni posługiwać się rozkazami SOUND, ENV i ENT, przyjrzyjmy się kllku innym rozkazom i funkcjom pokrewnym.

Przy opisie numeru kanału powiedzieliśmy, że dodanie G4 powoduje zatrzymanie dźwięku w kolejce dźwiękowej do chwili jego zwolnienia. Zwolnienie następuje rozkazem RELEASE. Po słowie RELFASE występuje *liczba, której bity wskazują, który kanal* ma być zwolniony. Powtarzamy jeszcze raz: niekoniecznie musisz w pełni rozumieć zapis binarny, ale musisz wiedzieć, że:

```
4 oznocza kanał C
```

```
2 oznacza kanał B
```

```
1 oznacza kanał A
```
..., a w celu zwolnienia dźwiękćw w kilku nakałach należy dodać numery tych kanałów. Tak więc, żeby zwnlnlć dźwięki zatrzymane we wszystkich kanałach należy zastosować:

EFLFASF 7

... gdzie 7=l+2+4. Jeżeli **w** żadnym kanale nie roa zatrzymanych dźwięków, rozkaz RFLEASE Jest ignorowany. Wypróbuj poniższe:

```
SOUND 1+64,90
SOUND 2+64,140
SOUND 4+64,215
```
RFLFASF  $3:FOR$   $t = 1$  TO  $1000: NEXT: RELEASE 4$ 

Dźwięki rozkazów SOUND nie są wytwarzane, dopóki rozkaz RULFASF nie zwolni kanałów A 1 D. Po opóźnieniu zwolniony zostaje kanoł C.

Jest Jeszcze Jeden sposób, za pomocą którego można osiągnąć "rendezvous". Kiedy do kolejki dźwiękowej wysłany zostaje dźwięk z ustawionym bltem zatrzymania (dodana 64), wówczas nle tylko ten dźwięk zostaje zatrzymany, ale i wszystkie następne wysłane do teJ samej kolejki. Jeżeli do takiej zatrzymanej kolejki zostanie wysłanych więcej niż 4 kolejne dźwięki, następuje zatrzymanie wykonywania programu do czasu zwolnienia kolejki, być może przez podprogram wywoływany przerwaniem po określonym czasie (instrukcje AFTER i FVEliY). Jednakże nie jest to szczególnie dobra metoda użycia systemu dźwiękowego, ze względu na zawieszanie wykonywania programu, kiedy kolejka dźwiękowa zostaje przepełniona. Zatrzymywanie programu jest również widoczne kiedy długo trwające dźwięki są wysyłane w szybkiej sekwencji, na przykład:

```
10 FOR a=1 TO 8
20 SOUND 1,100 a,200
00 NFXT
```
40 PRINT "halo"

Wyraz "halo" nie pojawia się natychmiast, leez dopiero po trzech pierwszych dźwiękach (kolejka nie jost wówczas przepełniona 8-3=5). Jest tak, ponjevaž program nie może być kontynuowany, kiedy kolejka jest przepełniona.

BASIC jest wyposażony v mochanizm przervania w przypadku zwolnienia się miejsca w kolejce, mechanizm podołny do działającego w **mzkozf5Crh** ATTHi lub rVF1<Y **o***rr/ w* **rozknzic** 0\r Bil!AK GOSUB. ''ozwr>].? **!o wydzielić** w **programie** podprnvrnir. **wysyłania d źw ięk ów wywo>y,nny tylko** tf^vc/ss, **gdy jest** r r j t ; j s r o w **określonej** kolejce. Zobacz jak dzinła:

```
10 \text{ a}=020 ON SQ (l) GOSUB 1000 
30 PRINT a;
40 GOTO 30
1000 a=a+10
1010 SOUND l,a,200
1020 IF a 200 THFN ON SQ (l) GOSUB 1000 
1030 RETURN
```
Zauważysz, że program ten działa bez przerwy. Rozkaz SOUND jest wysyłany tylko wtedy, kledy w kolejce kanału A (numer l) Jest wolne miejsce. Warunek ten jest wprowadzony rozkazem ON SQ (l) GOSUB w linii 20. Rozkaz ten lnlcjallzuje mecbanlzm przerwania wywołującego podprogram dźwiękowy wtedy, kledy w podanej kolejce jest miejsce. Mechanizm ten musl być reinicJalizowany i to zostało zrobione w linii 1020 w podprogramie wysyłania dźwięków. W przykładzie tym reinlcjallzacja przerwań ma miejsce tylko wtedy, gdy a jest mniejsze od 200.

Korzystanie z orzerwań pozwala na wykonywanie podkładu muzycznego 1 jednoczesne wykonywanie innych działań jak przesuwanie obiektów na ekranie, dodawanie punktów ltd. Dźwlękl są wysyłane do kolejki tylko wówczas, gdy w kolejce jest wolne miejsce. Dzięki temu wykonywanie programu nie Jest wstrzymywane czekaniem na wolne miejsce w kolejce. Jeżeli wartości nut są czytane z instrukcji DATA, wówczas podprogram wysyłania dźwięków powlnlen przestać reinicjalizowaó się przy ostatniej wartości.

Liczba w nawiasach w ON SQ ( ) GOSUB powinna być równa 1, 2 lub 4 w zależności od tego, który kanał ma być sprawdzony.

W zestawie słów kluczowych Języka BASIC Jest również funkcja SQ ( ), która może być używana w programie do czytania bieżącego statusu dowolnego kanału dźwiękowego. Liczba w nawiasach 1 tutaj może być równa 1, 2 lub 4 1 określa numer kanału. Funkcja ta daje wynik w postaci liczby, ktćrej poszczególne bity mają swoje znaczenie, tak więc 1 tym razem potrzebna jest znajomość liczb binarnycl.. Bity wyniku tej funkcji mają następujące znaczenie:

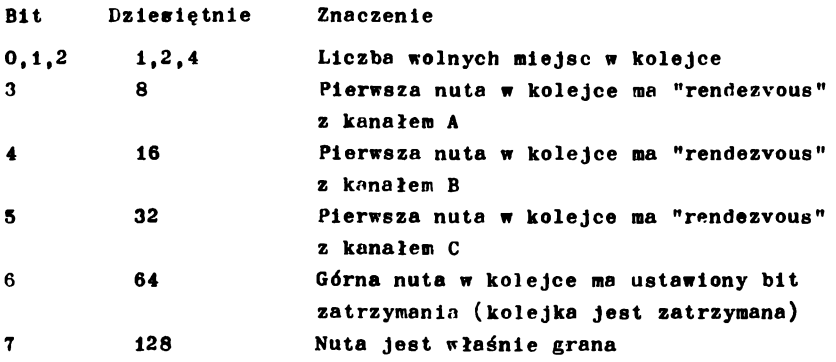

Zobacz Jak działa prosty przykład:

10 SOUND 2,200  $20 x = SO(2)$ 30 PRINT  $\text{BINS}(x)$ 

Wydrukowana zostanie liczba binarna 10000100, w której bit 7 wskazuje, że kanał wytwarzał dźwtęk w chwili sprawdzania. Ostatnie 3 bity 100, po przejściu na zapis dziesiętny dają liczbę 4, co wskazuje, *że* w kanale były *1* wolne miejsca. Funkcja ta może być użyta do sprawdzenia statusu kanału w danym miejscu programu - przeciwnie ON SQ( ) f.OSUB sorawdza 1 reaguje na status kanału w miejscu trudnym z góry do określenia.

Jak dotąd, wszystkie przykłady zawierały jedną lub dwie nuty. Przetworzenie całej grupy nle związanych ze sobą nut, na przykład **w** utworze muzycznym, można osiągnąć przezzestawlenle nut **w** instrukcji DATA, z której następnie są one czytane 1 wysyłane do kanału **w** rozkazie SOUND:

```
10 FOR oktawa = -1 TO 2
20 FOR x=l TO 7: RFM liczba nut w oktawie 
30 RFAD nuta
40 SOUND 1, nuta/2 oktawa 
50 NFXT 
60 RESTORE 
70 NFXT
80 DATA 426, 379, 35S, 319, 284, 253, 239
```
Ostatni program przykładowy bazuje głównie na tej zasadzie. Melodia i rytm wykonywane są w kanałach A i B z wykorzystaniem "rendezvous" dla współbrzmienia. Przykład demonstruje jeden ze sposobów formowania danych zawierających informacje o wysokości i długości nuty, o wyborze oktawy i "rendezvous" 10 REM linia 190 daje melodię w kluczu wlolinowym 20 RFM linia 200 daje melodię w kluczu basowym 30 DIM scale% $(12):$ FOR  $x\frac{q}{q-1}$  TO  $12:$ RFAD scale% $(x\frac{q}{q}):$ NFXT 40  $ch1\% = 1:$ RFAD  $ch1\frac{1}{2}=ch2\frac{7}{2}=1:$ RFAD  $ch2\frac{1}{2}$ 50 CLS 60 Spd\$=12 70  $\text{scale}^{\dagger}$ =" a-b b c+c d-e e f+f g+g" 30 ENV 1,2,5,2,8,-1,10,10,0,15 90 TNV 2,2,7,2,12,-1,10,10,0,15 100 FNT  $-1,1,1,1,1,2,-1,1,1,1,1$ 110 PFF FNM\$( $s$ \$,s)=MID\$( $s$ \$,s,1) 120 chl%=l:OOSUB 200 130 ch2%=1:GOSUB 380 140 IF  $ch1\% + ch2\% = 0$  THEN 140 **150 FMi** 130 PATA  $g$ 777, $g$ 70c, $g$ 6a7, $g$ -647, $g$ -5ed, $g$ 598 170 DATA &547, &4fc, &4b4, &470, &431, &3f4 ; -n PA TA 4cr4 f4fl f lglAl-B2C2 f4g2gJ Al-B6A2Crl f 1 *c* 1 f 1 *c* 1 albl/. 1 -b2C2g2A2g2flgla2g2f6e2c2e2 c2g2e2cl -BlA2 r2 f'4e4ii 8c4f3f1c2d4-b2fr2=B2A2g2f6e2gr4C4-Biaifi-big2c2-b4a 4 g4 fr6A2A2-B1-B2Ar2-B2A2g2f6e2g4C4-BlA1f1-B1g2 ( 2 -B1 A4gSf 19 0 B A T A r 4 f *4*f 8 f 4 c 4 c 4 f r S f 4 c 2 f 2 e 4 d 2 e 2 d 8 r 8 o 6 *a 2* f 4 g 1 ^ 8<■ 4*1* i f lc4dr8g4cr4c4c6f2d4c4cSfrF^4drSe8c4e4eGf2d4r. \*r8f . 200 RFM wysłanie dźwięku do kamełu A **210 Pl\$=FNM\$( chl.|, ehl c) 220 IF pl| <)"r" THF\ rl =0:G0T0 240** 230 rife=16:ch1%+1:p1\$=FNM\$(ch1\$,ehi) 240 IF  $p1\overset{k}{\ast}$ "." TP'N  $\text{ch}1\overset{q}{\ast}=0$ : RF1URN FLSF (i)  $\forall$  XII of  $\overset{1}{\ast}$  $250$  chi  $i =$ chi  $14 + 1$ 260 n1 $\frac{1}{2}$ =FNM\$(ch1 $\frac{1}{2}$ , ch1%)  $270$  chi<sub> $-$ chi $%+1$ </sub>  $250$  H  $n1\frac{1}{2}$ ="+" OR  $n1\frac{1}{2}$ ="-" IHRY 350

```
\mathbf{t}290 n1$=" "+n1$
300 nd1<sup>5=(1+INSTR(scale$,LOWER$(n1$))) /2</sup>
310 IF ASC(RIGHT$(ni$,1)) 96 THFN 11%-8 ELSE 01%-16
320 SOUND 1+r1%, scale%(nd1%)/o1%, Spd% #11%, 0, 1, 1
330 ON SQ(l) GOSUB 200 
340 RETURN
350 n1$=n1$+FNM$(ch1$,ch1%)
360 chl%*cbl%*>l 
370 GOTO 300
380 REM wysłanie dźwięku do kanału B 
390 p2$=FNM$(ch2$,ch2%)
400 U' p2$0"r" THFN r2%=0:G0T0 420 
410 r2%«8:cb2£«ch2%+1:p2S«FNra$(ch2$,cb2£)
420 IF p2\frac{1}{2}=". " THEN oh2%=0:RETURN ELSE 2\frac{1}{2}\frac{1}{2}\frac{1}{2}\frac{1}{2}430 ch2% = ch2% + 1440 n2$.FNM$(cta2$,ch2%)
450 ch2%=ch2%+1
460 IF n2$="+" OR n2$="-" THEN 530
470 n2$e" "*n2$
480 nd2%=(1+INSTR(scale$,LOWER$(n2$)))/2
490 IF ASC(RIGHT$(n2$,1)) > 96 THEN 0.2\% = 4 ELSE 0.2\% = 8500 SOUND 2+12\frac{2}{3}, scale<sup>\frac{2}{3}</sup> (nd2<sup>5</sup>) /o2\frac{2}{3}, Spd<sup>2</sup> \frac{4}{2}, 0.2
510 ON SQ(2) GOSUB 380 
520 RETURN
530 n2\frac{1}{2} = n2\frac{1}{2} + FNM\frac{1}{2} (ch2$, ch2%)
540 ch2%=ch2%4-l 
550 GOTO 480 
run
```
Wypowiadając się graficznie ...

W punkcie tym opisano własciwości graficzne komputera CPC6128. **Pierwszy przykład, rozbudowywany stopniowo, demonstruje kolejne cechy.**

**Na początek p**0**d**2 **:elmy ekran na okno tekstowe :linia 40) i okno crafic/.ne (l**1 **n**1 **a 30 . ustanawiając po drodze MODE i pory prz\* >a-:zanyeb k r i o r ^ 1** 1 **n** 1 **e 20; :**

10 REM deflniowanle oklen 20 MODE l:INK 2,10,4:INK 3,4,10 30 ORIGIN 440,100,440,640,100,300 40 WINDO\* 1,26,1,25 50 CLO 2

Po uruchomieniu tego programu zobaczysz kwadrat z przełączonymi kolorami w prawej części ekranu. Kwadrat ten został zapełniony atramentem numer 2 (przełączane magenta/cyjan) przez llnlę 50, a początek układu współrzędnych przesunięto do lewego, dolnego rogu kwadratu. Rozkaz MODE ustawił kursor graficzny w początku układu współrzędnych (X=0, Y=0), tak, że można narysować przekątną kwadratu za pomocą:

60 DRAW 200,200,3

Uruchom program, żeby zobaczyć efekt. Dodaj teraz:

80 MOVE 0,2:FILL 3

Linia 80 ustawia kursor graficzny wewnątrz jednej z dwu połówek kwadratu i wypełnia ją atramentem 3. Granicą wypełniania jest kraniec okna graficznego (w tym przypadku również kraniec kwadratu) 1 jakakolwiek llnla narysowana aktualnym piórem graficznym (3) lub atramentem użytym do wypołnlania (również 3). Uruchom program.

W celu udowodnienia tego, co nowiedziano o krańcach wypełniania doplsz linię 70 Jak niżej. Zauważ, że jedyną przyczyną, która ogranicza wypełnianie do połowy kwadra tu Jest to, że wypełnianie Jest tym samym atramentem, którym była narysowana przekątna.

70 GRAPHICS PEN 1

Przerób linię 80, aby było FTLL 1 i uruchom program, żeby sprawdzić ostatnią uwagę. Potem przywróć pierwotną postać (FILL 3).

```
Teraz dodaj linie 100 do 140, które rysują prostokąt:
100 MOVr 20,20 
110 DRAW 180,20 
120 DRAW 20,180 
140 DRA'A 20,20
```
Pro9 tokąt jest narysowany atramentem 1 z powodu linli 70. Gdyby nie było linii 70, trzeba by dodać ",1" jako trzeci parametr w rozkazie MOVF w linli 100 lub jako trzeci parametr w rozkazie DnAW w linii 110 w celu poinformowania komputera o zmianie atramentu pióra graficznego.

## Dołącz kropki ...

Linie nie muszą być ciągłe, mogą być kreskowane. Rozkaz MASK pozwala określać wymiary kropek. Wzór powtarzany Jest co 8 punktów ekranu i każda następna linia kontynuuje sposób kropkowania od tego mleJsca, do którego dotarła poprzednia llnla. Wysłanie nowego rozkazu ViASK (nawet z tym samym para. metrem) powoduje odliczanie punktów (do 8) od początku.

Wzór rozłożenia kropek jest liczbą jednobajtową, w której bity równe 1 wskazują miejsce użycia atramentu pióra. W naszym przykładzie użyjemy stałej tinarnej (oznaczonej X) wskazującej, że cztery środkowe punkty każdej ósemki mają być rysowane, a po dwa skrajne punkty każdej ćsemki mają nie być rysowane. Dzlękl temu otrzymamy llnlę przerywaną z czterema punktami narysowanymi i czterema nienarysowanymi. Dodaj:

#### 90 MASK&X00111100

Poczekaj chwilę! Program ten nie daJe nam ciągłej kontynuacji kropkowania w rogach figury, Jak tego oczekiwaliśmy. Jest tak dlatego, że każdy punkt narożny jest w rzeczywistości rysowany dwukrotnie: raz no końcu Jednej linii, drugi raz na początku drugiej linii. Niezręcznym sposobem ominięcia tego efektu Jest wpisać:

```
115 MOVE 180,22
125 MOVE 178,180
135 MOVF 20,178
```
Tym niemniej, istniojo prostszy sposób, którym Jest dodanie drugiego parametru ",0" w rozkazie MAFK. M'wi to komputerowi, że pierwszy punkt każdej linii ma nie być rysowany. Przerób linię 90:

90 MASK  $$X00111100,0$ 

... i usuń niepotrzebne linie wpisując:

- 115 125
- 
- 135

Teraz uruchom program - kreskowany prostokąt Jest znowu symetryczny. Zwróć uwagę na to, że jeżeli drugi parametr roskasu MASK jest ",1", przywrócone zostaje rysowanie całych linii wraz z pierwszym punktem.

Teraz przyjrzyj się przerwom między kreskami linii. Coś tam jest w dolnym, prawym trójkącie, czego nle ma w górnym lewym trójkącie. Jest to papier graficzny, któremu rozkaz CLG2 przypisał atrament numer 2 (llnla 50). Papier Jest nlewldoosny w górnym, lewym trójkącie, ponieważ Jest koloru tła. Znleri llnlę 50:

50 CLG 2:GRAPHICS PAPER 0 ... 1 powtórnie uruchom program. Papier jest teraz widoczny dokoła całego prostokata.

Papier graficzny może być niewidzialny lub, jak mówimy, "przezroczysty". Oznacza to, że llnla przerywana poprowadzona przez Istniejący rysunek zachowa tło między kreskami. Rysowanie graficzne może być "przezroczyste" wtedy, kledy zostanie do rozkazu GRAPHICS PFN dodany panametr ",1" (powrót do "nieprzezroczystego" trybu przez parametr ", 0". Zmień linię 70:

70 GRAPHICS PEN 1,1

... 1 zaobserwuj wynlk.

Z pozycją kursora graficznego związane mogą być nle tylko llnle (l punkty) lecz również znakl tekstowe. Ma to wlelkle znaczenie ze względu na ustawianie kursora graficznego z dużą dokładnością (do jednego punktu, a nie ośmiu jak w przypadku kursora tekstowego), jak również ze względu na to, że znaki w tym przypadku mogą być rysowane z dodaniem efektów wynikających z rodzajów rysowania graficznego (patrz dalej).

Jeżełl chcesz wpisać znak na pozycji kursora graficznego, powinieneś umieścić kursor w lewym, górnym rogu przewidywanego znaku, następnie wydać rozkaz TAG (lub TAG#1 itp. dla Innych strumieni tekstowych), a notem rozkaz PRINT. Kursor graficzny

jest automatycznie przesuwany o 8 punktów po każdym wpisaniu znaku. Dopiss:

160 MOVE 64,108 170 TAG 180 PRINT "SALLY" 190 TAGOFF

(Komunikaty BASICA kierowane są na ekran tekstowy bez względu na stan przełączenia TAG/TAGOFF, ale kasowanie TAG przez TAGOFF natycbmlast po wpisaniu tekstu na ekran graficzny Jest dobrym przyzwyczajeniem).

Ale skąd slę wzięły strzałki za lmlenlem? No cóż, są to znaki powrotu do początku wiersza (CR) CHR\$(13) i przesunięcia do nowej linii *(LF)* CHR\$ (lO). Program rysowania graficznego tłumaczy wszystkie znakl kontrolne ASCII (pierwsze 32 znakl) na lch wersję drukowaną (tak Jakby były one poprzedzone znaklem CHRS (l); przy skierowaniu ich do okna tekstowego). Przyczyną tego jest to, że większość znaków kontrolnych ma właściwe znaczenie tylko w oknie tekstowym. Z tego samego powodu na przykład, przekroczenie prawego krańca okna graficznego nle powoduje przeniesienia do nowej linii.

Symbole CHR\$ (13) i CHR\$ (10) mogą być usunięte normalną techniką kończeuia rozkazu PRINT średnikiem:

180 PRINT "SALLY";

Tekst pisany no ekranie graficznym przy użyciu TAG, Jest pisany tyra samym piórem graficznym, co rysowano linie. W naszym przypadku imię SALLY jest pisane pidrera określonym przez GRAPHICS PFN 1 i Jest "przezroczyste". Rozkaz:

150 GRAPHICS PFN 1,0 ... przywróci "nieprzezroczystość" papieru, podczas gdy:

150 GRAPHICS PEN 0,1

... spowoduje użycie atraraentu 0 1 ''przezroczystego" papieru. Usuń teraz linię 150 1 ponownie uruchom program. Atrament numer 1  $+$ "przezroczystość" (wcześniej ustawione w linii 70) zostaną znowu przypisane pióru graficznemu.

#### Przezroczyste znakl

Istnieje również możliwość wpisywania w sposób "przezroczysty", znnków w okno tekstowe. Należy w tym celu użyć odpowiednich znaków kontrolnych. Dopisz:

- 200 PRINT #2,CHR\$(22);CHR\$(l)
- 210 LOCATF  $#2, 32, 14$ : PRINT  $#2, *$  \*\*\*\*\*\*
- 220 LOCATF  $\text{\#2,32,14:}$  PRINT  $\text{\#2, "-----"}$
- 230 PRINT \$ 2 ,CHR\$(22);CHR\$(0)

Linia 200 ustawia tryb "przezroczystości" w strumieniu  $\#2$ . Zwróć uwagę, *te* nodkreślenie przeolna gwiazdki. Pokazuje to, że można tworzyć nowe znaki z kombinaoji znaków podstawowych, nawet przy użyciu różnych kolorów. Llnla 230 wyłącza tryb "przezroczystości\*1.

## Tryby rysowania

Przy rysowaniu można korzystać z różnych trybów rysowania, które określają sposób interakcji atramentu używanego z atramentem Już występującym na ekranie. Ostateczny numer atramentu dla każdego punktu jest obliczany jako kombinacja logiczna starego atramentu danego punktu z atramentem graficznym (plóra lub papieru), którym punkt ma być narysowany. Możliwe są nastę pujące kombinacje logiczne: XOR (eNclusive OR), AND i OR. Tryb rysowania może być określony czwartym parametrem rozkazów DRAW, DIiAWR, PLOT, PLOTR, MOVE, MOVER lub przez wydrukowanie rozkazem PRINT znaków: CHR\$ (23); CHR\$ (  $<$ tryb rysowania> ). W kaźdym przypadku 1 ustala tryb XOR, 2 ustala tryb AND. 3 ustala tryb OH. Wartość 0 przywraca tryb "siłowy", w którym atrament stary nie jest brany pod uwagę.

Następny przykład przedstawia użyeie trybu XOH. Tryb ten jest częste używany w tak zwanej "Grafice żółwia", ponieważ ma właściwość przywracania pierwotnego rysunku po dwukrotnyr. narysowaniu togo samego wzoru. Dlateęo podprogram rysowania kwadratu jest wykonywany dwukrotnie (w liniach 110 i 130), podobnie jak drukowanie wedłus kursora Eraficznego (poorzedzone rozkazem TAG) (w liniach 170 1 190). Hozkazy FRAMF wprowadzają opóźnienie wystarczające dla zaobserwowania efektu. Zwróć uwagę na brak pierwszego parametru w rozkazach linii 90. Jest to całkowicie poprawne w tych rozkazach 1 oznacza, źe pierwszy pararaetr na pozostać niezmieniony.

Trzeci parametr (,1) rozkazu MOVE w linii 220 ustala GRAPHICS PAN 1, unieważniając ustalenie GRAPHICS PEN 3 w linii 60. Tryb XOR jest ustanowiony czwartym parametrem rozkazu DRAWR a linii 230. Znowu zwróć uwagę na brak parametru.

Dodatkowo efekt rysowania pierwszego punktu linii można zobaczyć przez usunięcie rozkazu MASK z linii 90. Wierzchołki kwadratu znlkaJą, ponieważ są rysowane dwukrotnie (na końcu linii i na początku następnej linii) i w związku z tym są eliminowane przez działanie XOR.

10 REM tryb rysowania XOR 20 MODE 1: INK 2, 10: INK 3, 4 30 ORIGIN 440,100,440,640,f00,300 40 WINDOW 1,2\$,1,26 50 CLG 2 :GRAPHICS PAPER 0 60 DRAW 200,200,3 70 MOVE 2,0:FILL 3 80 ORIGIN 440,0,440,640,0,400 90 GRAPHICS PEN , 1:MASK , 0 100 FOR y»60 TO 318 STEP 2 110 GOSUB 220 120 FRAME:FRAME 130 GOSUB 220 140 NEXT 150 TAG 160 FOR y=60 TO 318 STEP 2 170 MOVE 96,y :PRINT CHR\$ (224); 180 FRAMF:FRAME 190 MOVE 96,y:PRINT CHR\$ (224); 200 NEXT 210 END 220 MOVF 90,y,l 230 DRAWR 20,0,,1 240 DRAWR 0,20

250 DRAWR -20,0 260 DRAWR 0,-20 270 RETURN run

## Anlmacja

Ffekt animacji można uzyskać również przez zmianę kolorów przypisanych do atramentów. Chociaż zawartość pamięci ekranu pozostaje wówczas niezmieniona, na ekranie widać ruch. Przykład takiego efektu podano w programie "Welcome" na *4*. stronie pakietu dysków systemowych (wpisz RUN "dlsc), żeby zobaczyć ten pokaz). Proste przełączanie kolorów tego przykładu, nle jest Jednak wystarczające w przypadku, gdy animowane wzory zachodzą na siebie. W następnym przykładzie tryb rysowania 0R używamy jest przy olsanlu na ekranie liczb od 1 do 4. (Kształt określany jest przez badanie znaku wydrukowanego w lewym dolnym rogu ekranu i reprodukowanie go w powiększeniu). Liczby wpisywane są po kolel przy użyciu atramentów 1, 2, 4 1 8 z trybem 0R włączonym w tym przypsdku przez wysłanie znaków kontrolnych w linii 50.

Linie 160 i następne wykonują rotację kolorów zgodnie z określonym wyrażeniem matematycznym, co powoduje, że w danej chwili na ekranie widoczna jest tylko jedna powiększona liczba. Przypisywanie kolorów do atramentów odbywa się przez przeglądanie kolejno wszystkich atramentów 1 sorawdzanie, czy numer danego atramentu zawiera składową binarną, której poszukujemy. Na przykład, llczba 3 została narysowana atramentem numer 4 1 dlatego, w celu pokazania liczby 3 musimy przypisać kolor widzialny wszystkim atramentom, których numery zawierają 4 w zapisie binarnym. Są to: 4(0100),5(0101),6(0110),7(0111),12(1100),13(110l),14(1110),  $15(1111)$ 

**W** praktycznych zastosowaniach numery atrament'w, które należy zmienić na każdym stopniu animacji mosą być obliczone, a linie 180 do 200 wymienione na szybciej działający fragment programu.

```
10 RFM animacja zatrzaskowa
20 ON BREAK GOSUB 220
30 FOR 1=1 TO 15: INK 1.26:NEXT
40 m(1)=1:m(2)=2:m(3)=4:m(4)=8
50 MODE 0: PRINT CHR$(23):CHR$(3):: TAG
60 FOR P=1 TO 4
70 GRAPHICS PFN m(p).1
80 LOCATE #1,1,25:PRINT#1,CHR$(48+p);
90 FOR x=0 TO 7
100 FOR y=0 TO 14 STFP 2
110 IF TEST (x*4, y) = 0 THFN 140
120 MOVE (x+6)*32, (y+6)*16: PRINT CHR$(143);
130 MOVE (x+6) \neq 32, (y+7) \neq 16: PRINT CHR$(143);
140 NEXT y,x,p
150 L0CATE#l,l,25:PRINT#l," *';
160 FOR p=l TO 4
170 FOR i = 1 TO 25 : FRAME : NEXT
180 FOR 1=0 TO 15
190 IF (i AND m(p))=0 THEN INK 1,0 FLSE INK 1,26
200 NEXT i,p
210 GOTO 160
220 DNK 1.26
run
```
Ożywiają również kolory wielopoziomowe ...

W poprzednim przykładzie widzieliśmy, jak, po narysowaniu elementów graficznych atramentami 1, 2, 4 1 8, efekt animacji został osiągnięty poprzez zmianę kolorów atramentów. Jeżeli używane są atramenty z tymi samymi kolorami, lecz przypisanie kolorów do atramentów następuje w inny sposób, efekt ostateczny jest zupełnie inny. Efekt ten znany jest Jako efekt "kolorów wielopoziomowych" i został zademonstrowany w poniższym przykładzie.

```
10 RFM góry
20 DFFlNT a-z
30 INK 0,1:INK 1,26
40 INK 2,6:INK 3,6
50 FOR i=4 TO 7:INK l,9:NEXT
60 FOR 1=8 TO 15:INK i,20:NEXT
70 MODF 0 :DFG:ORIGIN 0,150:CLG:M0VE 0,150
80 FOR x=16 TO 640 STEP 16
90 DRAW x, \cos(x) \neq 150+RND*100.4
100 NFXT
110 MOVE 0,0:FILL 4 
120 cx=175:OOSUB 320 
130 cx=525:GOSUB 320
140 SYMBOL 252,0,0, LC. $1F. $30. &TF. $FF
150 SY MBOL 253.0.6.6E.6F2.2.6F2.8FE
160 SYMBOL 254,0,660,670,67F,67F,67F,67F
170 SYMBOL 255, 0, 0, 0, $F8, $FC, $FE, $FF
180 pr$=CHR$(254)+CHR$(255)
190 pl$=CHK$(252)+CIIR$(253)
200 TAG:t!=TIME
210 FOR x=-32 TO 640 STEP 4
220 x2=(608-x)*2)MOD 640:hl=RND*10:hr=504SIN(x)
230 GRAPHICS PEN 8,l:M0VE x,100+hr,,3:PRINT pr$;
240 GRAPHICS PEN 2,1:MOVE x2,115+hl,.3:PRINT pl$:
250 IF (TFST(x2-2, 115+h1-12) AND 8)=8 THEN 380
260 IF TIMF-t!<30 THEN 260 
270 FRAMF;t!=TlMF
280 GRAPHICS PFN 7,1:MOVF x,100+hr,,2:PRINT pr\frac{1}{3};
290 GRAPHICS PFN 13,1:MOVF x2,115+hl,,2:PRINT pl$;
300 NEXT
310 GOTO 210
320 MOVE cx,100
330 FOR x=0 TO 360 STFP 10
340 DRAW cx+SIN(x)*50+10*RND,100+COS(x)*25+10*RND,1350 NEXT
360 DRAV. cx, 100:M0VF ex,90:FILI 1
370 RETURN
380 FNT -1,1,1,1
```

```
390 SOUND 1,25,400,15,,1,15
400 FOK y=100+hr TO -132 STFP -2
410 GRAPHICS PFN 7,1:MOVE x, y, ,2:PRINT pr\;
420 GRAPHICS PEN 8,l:MOVF x,y-2,,3:PRINT pr$;
430 NFXT 
440 GOTO 70 
run
```
W celu wyjaśnienia działania tego programu, raz Jeszcze musimy wrócić do numeru binarnego atramentu. Zaczynając od najwyższego numeru atramentu (l5), wszystkie atramenty, które mają bit o wadze 8 równy 1 (od 15 do 8) mają przypisany kolor cyjan. Następnie atramenty, których bit o wadze 4 jcst równy 1 (od 7 do 4) mają przypisany kolor zielony. Atramenty 2 i 3, których bit o wadze 2 Jest równy 1 mają przypisany kolor czerwony, wreszcie atrament numer 1 Jest Jaskrawo-biały, a atrament 0 pozostoJe błękitny.

Flementy graficzne są rysowane na ekranie w tryble 0R patrz llnle 230 1 240. Kolor widziany na ekranie w każdym punkcie Jest określony przez najbardziej znaczący blt wyniku funkcji 0R, równy 1. Dlatego obraz na "bardziej znaczącym" poziomie zawsze zaciemnia obraz znajdujący sJę na "mnleJ znaczącym" poziomie, ale z 2ach0waniem tego obrazu, który może być znowu widzialny po usunięciu obrazu "bardziej znaczącego". Sposób usunięcia polega na narysowaniu powtórnym w trybie AN1) atramentami 7, 11, 13 lub 14 usuwającymi atramenty pierwotnie użyte  $(8, 4, 2 \t{1}$  i odpowiednio) - zobacz linie 280 i 290.

## Grafika przy użyciu dodatkowej pamięci

Na zakończenie rozdziału podaJcmy obszerny program "Projektant ekranu graficznego" ("Graphics Screcn Designer"), który używa drugiego bloku 64 K pamięci RAM komputera Gl23.

Dwa rozkazy RSX SCRFENCOPY 1 SCREFNSWAP, zastosowane w tym orogramie są otrzymywane z programu użytkowego "Bank Manager" znajdującego się ne l.stronie pakietu dysków.systomo-

wych. Rozkazy te ułatwiają kopiowanie i wymianę obrazów pamięci ekranu pomiędzy odpowiednimi blokam<sup>ą</sup> pamięci **i między dwoma bankami pamięci 64. K.** Ze względu na to, należy uruchomic program "Bank Manager" przed uruchomieniem programu "Screen Designer". Aby to uczynić, włóż w napęd dysków strony 1. pakietu dysków systemowych i wpisz: run "bankman" Teraz możesz uruchomić program "Screen Designer". 10 'SCREEN DESIGNER by DAVID RADISIC  $20$  ' copyright (c) AMSOFT 1985 30 ' 4 0 ' R e m e m b e r t o RUN " B A N K M A N " b e f o r e r u n n i n g p r o g r a m ! 60 60 ' **70 ON ERROR GOTO 2740** 80 DEFINT a -x 90 MODE 1: ch=127: cmnd=1: pn(0)=0: pn(1)=26: pn(2)=15: pn(3)  $= 6: pn(4) = 0: pn = 1: nor x = 1: men u = 1:zz z = HIMEM$ 100 DIM commandS(22)  $110$  norx\$ $(Q)$ ="Normal":norx\$ $(1)$ ="XOR ":norx\$ $(2)$ ="Trans p " : n o r x S ( 3 ) = "XOR 120 RESTORE: READ cmnds\$(1), cmnds\$(2): cmnd\$=CHR\$(16)+CHR  $$ (87F)+cmnds$  $$ (1)+cmnds$  $$ (2)$ 130 READ cmno: FOR i=1 TO cmno: READ command \$ (i): NEXT 140 READ st\$: IF st\$ <> "\*\*" THEN cmnd\$ (cmnd) = st\$: cmnd=cmn d+1:G0T0 140 150 WINDOW #0,1,40,1,3:PAPER #0,0:PEN #0,1:CLS #0 160 WINDOW #1,1,40,4,4:PAPER #1,3:PEN #1,1:CLS #1 170 ORIGIN 0 , 0 , 0 , 6 4 0 , 0 , 3 3 4 180 x = 3 2 0 : y = 2 0 0 : MOVE x , y 190 BORDER pn $(4)$ : FOR i=0 TO 3: INK i, pn $(i)$ : NEXT 200 MASK 255,0:PAPER 0:PEN 1:PAPER #1,3:PEN #1,1:GRAPHI CS PEN pn, norx 210 IF flag <> 5 THEN 280
220 IF pn<2 THEN pnt\$=CHR\$(240):px=(pn+1)\*13 ELSE IF pn <4 THEN pnt\$=CHR\$(241):px=(pn-1)\*13 ELSE pnt\$=CHR\$(  $243):px=37$ 230 LOCATE px, 2: PRINT pnt\$; 240 LOCATE 1,1:PRINT USING" PEN 0 : ## PEN 1 : ##";  $pn(0);pn(1);$ 250 LOCATE 29, 2: PRINT USING"Border : ##"; pn(4) 260 LOCATE 1,3: PRINT USING" PEN 2 : ## PEN 3 : ##":  $pn(2);pn(3);$ 270 LOCATE DX, 2: PRINT " "; 280 LOCATE #1,1,1:PRINT#1,USING"X :#### Y :#### x;y;:PRINT #1,"Plot mode : ":norx\$(norx+(undraw\*2)) ;" "; 290 IF flag=0 THEN GOSUB 2260 300 310 GOSUB 970  $320'$ 330 IF flag>0 THEN 390 340 IF iS="" THEN 390 350 cmnd=INSTR(cmnd\$,i\$):IF cmnd=0 THEN 390 360 IF cmnd=1 THEN CLG:x=320:y=200:GOTO 390 370 IF cmnd=2 THEN RUN 70 380 ON cmnd-2 GOSUB 1240,1410,1520,1640,1840,1860,1950, 2,820,2898,2007,8660,2660,2660,2660,2790,2717,2007,2007 330,2200 390 IF tx=0 AND ty=0 THEN 200 400 IF flag>0 THEN 440 410 GOSUB 630 420 GOSUB 680: FRAME: GOSUB 680 430 GOTO 200 440 MOVE tempx, tempy, pn, 1 450 ON flag GOSUB 470,490,550,640 460 GOTO 200 470 PLOT x, y: GOSUB 630: PLOT x, y **480 RETURN** 490 DRAW tempx+x, tempy: DRAW tempx+x, tempy+y 500 DRAW tempx, tempy+y: DRAW tempx, tempy 510 GOSUB 630 520 DRAW tempx+x, tempy: DRAW tempx+x, tempy+y 530 DRAW tempx, tempy+y: DRAW tempx, tempy 540 RETURN 550 MOVE tempx, tempy: DRAWR x, y 560 IF triside=0 THEN 580 for DRAW tempxx, tempyy: DRAW tempx, tempy

```
580 GOSUB 630
590 MOVE tempx, tempy: DRAW tempx+x, tempy+y
600 IF triside=0 THEN RETURN
610 DRAW tempxx, tempyy: DRAW tempx, tempy
620 RETURN
630 x=x+tx:y=y+ty:RETURN
640 MOVE tempx, tempy: DRAW x, y
650 GOSUB 630
660 MOVE tempx, tempy: DRAW x, y
670 RETURN
680 ' draw and undraw cursor
690 IF flag=5 THEN RETURN
700 MASK 255,1
710 IF flag>1 THEN xx=tempx+x:yy=tempy+y ELSE xx=x:yy=y
720 IF flag=4 THEN xx=xy=yy=y730 IF flag=1 THEN xx=x:yy=y
740 IF undraw=1 THEN 820
750 GOSUB 790
760 MASK 255.0
770 IF i$=" " THEN GOSUB 2150:i$=""
780 RETURN
790 MOVE xx-4, yy, pn, 1: DRAW xx+4, yy
800 MOVE xx, yy-4: DRAW xx, yy+4
810 MOVE xx, yy, xorn: RETURN
820 nx=1:60SUB 1220
830 FRAME: GOSUB 1220
840 IF i$=" " THEN nx=norx: GRAPHICS PEN pn, 1: GOSUB 1220
850 is=""
860 IF flag<>6 THEN 760
870 IF moved=0 AND j$<>"" AND (j$<CHR$(240) OR j$>CHR$(
    247)) THEN ch=ASC(j$):moved=1
880 IF moved=0 THEN RETURN
890 LOCATE 5,2
900 FOR i=ch-5 TO ch+5
910 PEN ABS(i<>ch)+1
920 ch$=CHR$(1)+CHR$(ABS(i+256)MOD 256)
930 IF ch=i THEN PRINT" "ch$" "; ELSE PRINT ch$;
940 NEXT
950 PEN 1: PRINT" = "ch" ";
960 GOTO 760
970 ty=0:tx=0:GOSUB 680:FRAME:GOSUB 680
980 IF INKEY(0)<>-1 OR INKEY(72)<>-1 THEN ty=16
990 IF INKEY(2)<>-1 OR INKEY(73)<>-1 THEN ty =-16
1000 IF INKEY(8)<>-1 OR INKEY(74)<>-1 THEN tx = -16
```

```
1010 IF INKEY(1)<>-1 OR INKEY(75)<>-1 THEN tx=16
1020 IF INKEY(21)<>-1 OR INKEY(76)<>-1 THEN tx=tx/8:ty=
     ty/81030 IF tx=0 AND ty=0 THEN moved=0 ELSE moved=1
1040 iS=INKEYS:iS=UPPERS(iS)
1050 IF (i$=" " OR i$=CHR$(13)) AND flag>0 THEN 1090
1060 IF flag=5 THEN 1120
1070 IF flag=6 THEN 1170
1080 RETURN
1090 ON flag GOSUB 1240,1410,1640,1860,1950,2020
1100 i S = ""1110 RETURN
1120 IF moved=0 THEN RETURN
1130 IF tx>2 THEN pn=(pn+1) MOD 5 ELSE IF tx<-2 THEN pn
     =ABS((pn<1))*5-1+pn
1140 IF ty>2 THEN pn(pn)=(pn(pn)+1) MOD 27 ELSE IF ty<-
     2 THEN pn(pn)=ABS( (pn(pn) <1 ))*27-1+pn(pn)1150 GRAPHICS PEN pn:PEN #1,pn
1160 tx=0:ty=0:BORDER pn(pn):RETURN
1170 IF tx<0 THEN ch=ABS(ch+255) MOD 256
1180 IF ty<0 THEN ch=ABS(ch+246) MOD 256
1190 IF tx>0 THEN ch=(ch+1) MOD 256
1200 IF ty>0 THEN ch=(ch+10) MOD 256
1210 tx=0:ty=0:RETURN
1220 TAG:MOVE xx-8,yy+6,pn,nx:PRINT CHR$(ch);:TAGOFF
1230 RETURN
1240 - C1250 IF flag=1 THEN 1290
1260 ro=1:GOSUB 2240
1270 tempx=x:tempy=y:flag=1
1280 RETURN
1290 IF tempx=x AND tempy=y THEN 1390
1300 PLOT x, y, 11310 tix=MAX(x,tempx)-MIN(tempx,x):tiy=MAX(y,tempy)-MIN
     (tempy, y)1320 ti = \text{SQR}((ti \times \uparrow 2) + (ti \vee \uparrow 2))1330 ORIGIN tempx, tempy
1340 PLOT 0.0.pn.0:MOVE 0.-ti
1350 FOR z=0 TO PI*2+0.01 STEP PI/(ti/2)
1360 DRAW SIN(z+PI)*ti, COS(z+PI)*ti, pn, norx
1370 NEXT z
1380 ORIGIN 0.0
1390 x=tempx:y=tempy:tempx=0:tempy=0:flag=0
1400 RETURN
```

```
1410 B1420 IF flag=2 THEN 1470
1430 ro=2:60SUB 2240
1440 tempx=x:tempy=y:flag=2
1450 x = 0: y = 01460 RETURN
1470 IF norx=1 THEN 1500
1480 MOVE tempx, tempy: DRAW tempx+x, tempy, , norx
1490 DRAW tempx+x, tempy+y: DRAW tempx, tempy+y: DRAW tempx
     tempy,
1500 x=tempx:y=tempy:flag=0
1510 RETURN
1520 ' F
1530 ro=3:GOSUB 2240
1540 GOSUB 1620:IF i$=" " THEN 1600
1550 edgecol=VAL(i$)
1560 ro=4:GOSUB 2240
1570 GOSUB 1620:IF i$=" " THEN 1600
1580 filler=VAL(i$)
1590 MOVE x, y, edgecol: FILL filler
1600 flag=0:i$=""
1610 RETURN
1620 i$=INKEY$:IF (i$<"0" OR i$>"3") AND i$<>" " THEN 1
     620
1630 RETURN
1640 ' T
1650 IF flag=3 THEN 1700
1660 flag=3:ro=5:GOSUB 2240
1670 tempx=x:tempy=y
1680 x = 0: y = 01690 RETURN
1700 IF triside<>0 THEN 1770
1710 ro=6:GOSUB 2240
1720 MOVE 0, 0, pn, 1: GOSUB 590
1730 tempxx=tempx+x:tempyy=tempy+y:x=x/2:y=20
1740 triside=1
1750 GOSUB 550: GOSUB 590
1760 RETURN
1770 IF norx=1 THEN 1800
1780 MOVE tempxx, tempyy, norx: DRAW tempx, tempy
1790 DRAW tempx+x, tempy+y: DRAW tempxx, tempyy
1800 tempxx=0:tempyv=01810 x=tempx: y=tempy: triside=0
1820 tempx=0:tempy=0:flag=0
```

```
1830 RETURN
1840 ^{\circ} a
1850 norx=1:undraw=undraw XOR 1:RETURN
1860 ' L
1870 IF flag=4 THEN 1910
1880 ro=7:60SUB 2240
1890 tempx=x:tempy=y:flag=4
1900 RETURN
1910 IF norx=1 THEN 1930
1920 MOVE tempx, tempy, , norx: DRAW x, y
1930 x=tempx:y=tempy:flag=0
1940 RETURN
1950 + I1960 IF flag=5 THEN flag=0:CLS:INK 3, tmpcol:INK pn, col:
     GOTO 1990
1970 CLS:flag=5:BORDER pn(pn)
1980 RETURN
1990 FOR i=0 TO 3:INK i, pn(i):NEXT:BORDER pn(4)
2000 IF pn=4 THEN pn=1
2010 CLS:RETURN
2020 ' A
2030 IF flag=6 THEN 2070
2040 tempx=0:tempy=0:CLS
2050 undraw=1:flag=6:norx=1:moved=1
2060 RETURN
2070 flag=0
2080 RETURN
2090 ' N
2100 norx=0
2110 RETURN
2120 ' E
2130 GRAPHICS PEN pn, 0: TAG: MOVE xx-8, yy+6, , 0: PRINT " ";
     :TAGOFF
2140 RETURN
2150 '<SPACE>
2160 PLOT x, y, pn, norx: RETURN
2170 \times X2180 norx=1
2190 RETURN
2200 ' M
2210 menu=menu MOD 2+1
2220 GOSUB 2260:RETURN
2230 i$=UPPERS(INKEY$):IF i$="" OR INSTR(ser$, i$)=0 THE
     N 2230 ELSE RETURN
```

```
2240 CLS:undraw=0:PRINT cmnd$(ro);:LOCATE 1,3:PRINT"<SP
     ACE> ";: IF ro=3 OR ro=4 THEM PRINT"To exit"
2250 RETURN
2266 CLS:flag=-1
2270 FOR i=1 TO LEN(cmnds$(menu))
2280 ps=i+ABS(menu=2)*LEN(cmnds$(1))
2298 PEN 1:PRINT"<"MID$(cmnds$(menu),i,1)">"MID$(comman
     dS(ps), 2, 4)" ";
2388 NEXT
2310 PRINT"<CLR> <DEL> <SPACE>";
2320 RETURN
2330 ' S
2340 GOSUB 2460:IF filename$="" THEN 2370
2350 GOSUB 2550
2360 SAVE filenames, b, &C000, &4000
2370 GOSUB 2260
2380 RETURN
2390 R2400 GOSUB 2460: IF filename$="" THEN 2440
2410 GOSUB 2730
2420 LOAD filename$,&C000
2430 GOSUB 2570
2440 GOSUB 2260
2450 RETURN
2460 CLS:LOCATE 10,3:PRINT"<RETURN> to Abort!";
2470 LOCATE 1,1: PRINT"Enter Filename :";
2480 INPUT "", filename$: IF filename$="" THEN RETURN
2490 n=INSTR(filename$,"."):IF n=0 THEN 2520
2500 IF n=1 THEN 2460
2510 filename$=LEFT$(filename$,n-1)
2520 filename$=LEFT$(filename$,8)+".scn"
2530 CLS
2540 RETURN
2550 FOR i=0 TO 4: POKE & C000+i, pn(i): NEXT
2560 RETURN
2570 FOR i=0 TO 4:pn(i)=PEEK(&C000+i) MOD 27:NEXT
2580 cn=0:FOR i=0 TO 2:IF pn(i)=pn(i+1) THEN cn=cn+1
2590 NEXT: IF cn=3 THEN 2630
2600 FOR i = 0 TO 3: INK i, pn(i): NEXT
2610 BORDER pn(4):pn=1:GRAPHICS PEN pn
2620 RETURN
2630 pn(0)=0:pn(1)=26:pn(2)=15:pn(3)=6:pn(4)=02640 GOTO 2600
2650 ' 1, 2, 3, 8 4
```
**2660 CLS:PRIMT"Do you wish to <S>tore":PRINT TAB(16)"<R >etrieve":PRINT TAB(13)"or <E>xchange the screen ?" 2670 ser\$="SRE"+CHR\$(13):GOSUB 2230:IF i\$=CHR\$(13) THEN 2260 2680 bnk2=(cmnd-13):bnk1=1 2690 IF i\$="S" THEN CLS:GOSUB 2550:ISCREENCOPY,bnk2,bnk 1 2700 IF i\$="R" THEN GOSUB 2730:ISCREENCOPY,bnk1,bnk2:GO SUB 2570 2710 IF i\$='\*E" THEN CLS:GOSUB 2730:GOSUB 2550:ISCREENSN AP,bnk2,bnk1:GOSUB 2570 2720 GOSUB 2260:RETURN 2730 FOR i=0 TO 3:INK i,0:NEXT:BORDER 0 :RETURN 2740 CLS:GOSUB 2600:RESUNE 2260 2750 DATA "CBFT9LIANEXH","1234RSM" 2760 DATA 19,Circle,"Box ","FiU ",Triangle,Alternate, "Line ","Inks ",ASCII,Normal,Erase,"Xor ","Menu " "1st ","2nd " / '3rd ","4th ",Restore,"Save "/' Menu " 2770 DATA Circle,Box,Edge colour,FiUer colour,Triangle**

**1,Triangle 2,Line,\*\***

Co teraz?

Po uruchomieniu programów "Bank Manager" i "Screen Designer" na ekranie wyświetlane jest menu dostępnych opcji, jak również migający kursor graficzny w środku ekranu.

W tym miejscu należy nacisnać odpowiedni klawisz /np. C dla okręgu / Circle// w celu wybrania żądanej opcji. **Dla przykładu wpisz:** 

C

... potem naciśnij klawisz "kursor w górę" aż do przesunięcia kurspra około 1 cal od środka ekraru.

*Vkońcu naciśnij klawisz SPACJA, co spowoduje narysowanie* **okręgu i powrót do menu.**

Wpisując ił /Menu/ uzyskasz przełączenie do dodatkowego menu, w którym możesz dokonać zapisu na dysk lub odtw**orzeni**a z dysku pamięci ekranu oraz wykonywać manipulacje zawartości ekranów o numerach 1,2,3 i 4 /umieszczonych w drugich 64 K pamięci komputera/.

*VI* celu użycia tych funkcji okranu, wpisz "numer pamięci" /1,2,3 lub 4/, po czym wyświetlone zostanie kolejne menu.

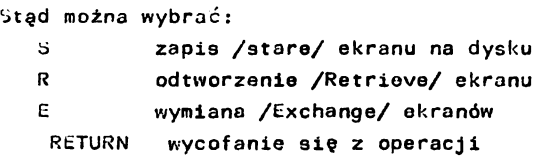

**JeZell, na przykład, cbcesz zapisać, aktualny ekran « bloku paalęcl o nueerze 2, wpisz 2, a następnie S.**

**Po powrocie do dodatkowego aenu (po 0perac3l R, S lub E) ponowne wpisanie** *U* **spowoduje przełączenie do menu podstawowego.**

**Screen Designer daje pewną liczbę ułatwień graficznych takich jak: rysowanie prostokątów, okręgów, trójkątów, llnll, punktów, wypetalanle 1 rysowanie znaków.**

**Po utworzeniu obrazu na ekranie, noże być on zapisany na dysku, w celu późniejszego wykorzystania, sa poaocą opcjl S z dodatkowego aenu 1 wprowadzonej z powrotea, w katdej chwili, za poaocą opcjl R.**

**No cót, w ten sposób zakończyliśmy ostatni rozdział podręcznika. Przez stosowanie, analizowanie 1 eksperyaentowanie z prograaaal zamleszczonyal w nlnlejszya przewodniku aoZesz uzyskać dobre zrozualenle języka AUSTRAD BASIC 1 saaego koaputera 6128.**

**Dalsze szczegóły ...**

**\*lele publikacji AMSOFT 1 Innych dostarczy cl dalszych szczegółów o 6128 oraz o języku BASIC, oprograaowanlu firaowya, systeale** *CTAi* **1 języku Dr.LOGO.**

**Mamy nadzieję, Ze podręcznik ten był dla cleble ciekawy 1 dostarczył cl potrzebnych informacji. Dzlękujeay za zakup** CPC6126.

# **DOOATEK SŁOWNICZEK TERMINÓW**

**Wyjaśniany użytkownikom 6128 niektóre powszechnie używane** terminy z dziedziny techniki komputerowej. Ze względu na możliwość natrafienia na te terminy w brsmieniu angielskim, tłu**nacze po8oatavili angielskie nazwy posscaególnyeb baseł.**

## **AccQBulatar - Akumulator**

**Elanant pamiętający (rejestr) wewnątrz struktury nlkroproce**sora, główny rejestr roboczy mikroprocesora w którym są przejś**oiowo przechowywane dane w czasie icb przetwarzania. Intensywnle używany w prograaacb w języku naszynowya - progranujący w języku BASIC mogą nle wiedzieć o Istnieniu takiego rejestru.**

**Acoustic coupler - akustyczne urządzenie wejścla/wyjścia Także określane jako noden akustyczny. Elektroniczna przystawka łącząca konputer ze słuchawką telefoniozną 1 uaoillwlająca konputerowl przesyłanie lnforaacjl za ponocą zwykłej akustycznej sieci telefonicznej. V ten sposób konputer noże komunikować się z systenanl publloznej informacji jak np. systea PRESTEL lub z lnnyni użytkownlkanl konputerów domowych w oelu wynlany oprogranowanla, pobrania danycb lub informacji ltp.**

## **Address - Adres**

**Liczba w instrukcji Identyfikująca lokację konórki panlęcl konputera. Za ponocą adresu wyodrębnić nożna określoną konórkę panlęcl tak, że jej zawartość staje się nożllwa do odczytania a w przypadku panlęcl RAM nożllwy jest 1 odczyt 1 sapls do kom5rkl.**

#### **Adventure gane - gra przygodowa**

**Dla niektórych przednlot kultu dla lnnycb nudzlarstwo. Gra konputerowa z dużą ilością tekstu w której gracz Jest zapra**szany **do udziału w serii psendolosowych zdarzeń przy próbie np. znalezienia drogi wyjściowej z labiryntu.**

## Algorithm - algorytm

Pompatyczna nazwa skomplikowanej formuły lub sumy. Sekwencja dokładnie zdefiniowanych czynności logicznych 1 matematycznych prowadzących do wykonania określonego zadania w technice komputerowej .

#### Alphanumeric - alfanumeryczny

Atrybut wyrażający różnicę między literami i cyframi a innymi znakami graficznymi.

## ALU

Arthlmetic Logic Unit, Jednostka arytmetyczno-logiczna. Część mikroprocesora, w której wykonywane są operacje arytmetyczne 1 logiczne. Bloku tego dotyczą bezpośrednio tylko rozkazy prograinu w Języku maszynowym.

Ambiguou9 File Name - niejednoznaczna nazwa zbioru Nazwa zbioru zawierająca jeden lub więcej znaków zastępczych. Nazwa taka obejmuje więcej nlż Jedną określoną nazwę zbioru 1 jest używana do jednoczesnego wywolania jednego lub kilku zbiorów.

### AMSI)OS

AMStrad Disc Operating System. Dyskowy system operacyjny firmy AMSTRAD. Program umożliwiający pracę Locomotive BASIC ze zbiorami dyskowymi.

#### AVSOFT

Specjalistyczny oddział firmy AMSTRAD opracowujący oprogramowanie, urządzenia peryferyjne i publikacje, przede wszystkim w celu rozszerzenia możliwości użytkowych 6128.

#### Analoque -  $A/C$ , Analogowy

Analogowy - to sygnał, którego wielkość może zmieniać się w sposób ol.ągły w odróżnieniu od sygnału cyfrowego, którego wartość zmienia się stopniowo, określonymi przyrostami. Komputer jest •r/ą!/viiem cyfrowym - w świecie rzeczywistym występują z reguły z awiska analogowe, aby zatem komputer mógł przetwarzać sygnały rzeczywiste, konieczne jest wstępne przetworzenie sygnału ana**logmvfigo** na **cyfrowy (A /C )** - Analog to Digital (A/lJ.

**Animation - anlmacJa Najbardziej znaną formą animaojl Jest film rysunkowy - animacja komputorowa wykorzystuje koncepcję ruchomej graflkl do symulowania "żywego" ruchu.**

**Applloatlons program - program apllkaoyjny Program reallsująoy określone zadanie a nle "narzędzie" programowe o zastosowaniu uniwersalnym Jak np. asembler czy edytor.**

**Aroade Game - Gra rozrywkowa Typ komputerowej gry wlzyjneJ z akoJą pefoą ruchu w której np. zwycięża się atakuJąoycb kosmitów lub nienasycone monstra gonlą dookoła labiryntu 1 pożerają nieostrożnych. Postaoie sterowane przez graJąoego muszą unikać różnego rodzaju okropnych "śmierci". Ogólnie wyrabiające refleks ale o małym znaczeniu dydaktycznym dla uoząoyob się posługiwania komputerem.**

**Arcblteeture - architektura (systemu komputerowego) Podstawowa konoepcyjnie struktura systemu mikrokomputerowego, określająca ukształtowanie systemu 1 powiązania między CPU 1 urządzeniami peryferyjnymi poprzez llnie przesyłania danyoh.**

#### **Argument**

**Zmienna występująca w operacji arytmetycznej lub logicznej, np. w wyrażeniu x+y>z argumentami są x, y 1 z.**

**Array - tablica 2-wymlarowa maoierz (siatka) w której dane są przechowywane w pozyojaoh, określonych przez adresowanie we współrzędnych "poziomych" 1 "pionowych".**

**Artificial intelligence AI - sztuczna inteligencja Ukształtowanie programu, które umożliwia programowi uczenie się na podstawie poprzednich doświadczeń.**

## **ASCII**

**American Standard Code for Information Interchange, amerykański kod standardowy do wymiany informacji. Ogólnie przyjęty sposób (kod) zapisu cyfr, liter j Innych symboli wprowadzanych z klawiatury komputera lub za pomocą różnych rozkazów.**

Assembler - asembler Praktyczna metoda programowania w kodzie maszynowym, w której kody maszynowe instrukcji wywoływane są przez nazwy mnemoniczne (tj. takie, których litery sugerują funkcję wykonywaną przez odpowiednią Instrukcję w kodzie maszynowym).

#### Dackup - telazna rezerwa

Kopia (duplikat) używanej informacji przechowywana jako zabesplecxenle na wypadek straty lub przypadkowego zniszczenia oryginału. Szczególnie zalecane w przypadku cennych zblorów dyskowych.

### Bar code - kod paskowy

Możliwy do przeczytania przez komputer kod drukowany, czytany za pomocą urządzeń optycznych (np. lasera małej mocy). Umieszczany na opakowaniach większości zachodnich towarów powszechnego użytku.

#### Base - podstawa llczenla

Podstawa każdego systemu przedstawiania llczb. System dwójkowy ma jako podstawę llczenla cyfrę 2; system dziesiętny ma za podstawę liczbę 10, a system szesnastkowy to system o podstawie 16.

## **BASIC**

Beginners\* All-purpose Symbolic Instruction Code", język instrukcji symbolicznych ogólnego zastosowania dla początkujących". Interpretacyjny Język programowania używany w prawie wszystkich komput.eracłi domowych. BASIC został specjalnie zaprojektowany tak, aby był łatwy do nauczenia 1 prosty w użyciu; umożliwia "sklejanie" programów 1 wypróbowywanle ich działania w katdym momencie ich opracowywania w przeciwieństwie do Języków typu kompilacyjnogo, w których uruchomló możno tylko kompletny program bez właściwego sprawdzenia poszczególnych Jego fragmentów

**Baud - bod Bit na sekundę. Jednostka miary szybkości transmisji danych o.\*frowycJi w systemach transmisji szeregowej.**

Binary Coded Deolmal. System kodowania liczb dziesiętnych w zapisie dwójkowym (binarnym) w którym każda cyfra dziesiętna jest przedstawiana za pomocą grupy czterech cyfr binarnych.

#### BDOS

BCD

Basic Disc Operating System, podstawowy dyskowy system operacyjny. Część systemu operacyjnego CP/M umożliwiająca programom użytkownika korzystanie z funkcji CP/M.

Benchmark - "urząd sędziowski" Standardowe zadanie, które może być rozwiązywane przez różne komputery w celu porównania lch szybkości, sprawności 1 dokładności, np. obliczenie pierwiastka kwadratowego z 99.999 podniesionego do kwadratu.

Binary - system dwójkowy (binarny) System liczenia o podstawie 2, w którym wszystkie llczby są przedstawiane za pomocą dwu cyfr dwójkowych 0 1 1 (patrz część 1 rozdziału zatytułowanego "W wolnej chwili...")

Binary number - liczba dwójkowa (binarna) Liczba orzedstawiona w zapisie dwójkowym. Oznaczana w programach 6128 przedrostkiem  $\& x$ , np.  $\& X0101 = (distance) 5$ .

### BIOS

Basic Input/Output System, podstawowy system weJścia/wyjścia. Moduł programu CP^1, uzależniony od sprzętu, pisany specjalnie dla określonego typu komputera. Wszystkie oporacje wejścia/wyjścla związane z ekranem, klawiaturą, dyskiem itd. są przeprowadzane zo oośrednictwem modułu BIOS'

#### Bit

Skrót od BInary digiT, cyfra hinarna, Pojedyncza cyfra (pozycja) liczby binarnej. Cyfra binarna jcst Jodną z dwu cyfr, reprezentowanych orzez 0 i 1, jakie są używane w dwójkowym (binarnym) systemie liczenia.

Bit Significant - znacząca bitowo Gdy informacja zawarta w liczbie Jest wykorzystywana przez rozważenie stanu każdego z ośmiu bitów, tworzących kompletny bajt. Całkowita dziesiętna wartość liczby nie ma żadnego znaczenia.

Boolan algebra - algebra Boola Wyrażenie zależności logicznych w ktćrych mogą być tylko dwie odpowiedzi: prawda lub fałsz, zwykle oznaczane symbolami 1 lub 0.

#### Boot

Proces ładowania systemu operacyjnego do namieci. Gdy CP/M jest wprowadzany z Języka BASIC mały program ładujący (boot program) Jest wprowadzany do pamięci z dysku i program ten wprowadza następnie resztę 9ystemu operacyjnego do pamięci.

Booting lub Dootstraplng - wciąganie, wprowadzanie Programy i systemy operacyjne nie ładują się same, lecz są wciągane ( bootstrapped ) przez krótki program umieszczony (\*lwykle) w KOM, który inicjalizuje proces ładowania do określonego obszaru pamięci.

Buffer - bufor Obszar oamięci zarezerwowany do przejściowego przechowywania czyli buforowania informacji w czasie przenoszenia informacji.

Bug - pluskwa , błąd w programie Wywołują kłopoty od drobnych "niespodziewanych właściwości" wynikających z pewnych niejasnych aspektów działania programu (np. gdy naciśniesz jednocześnie cztery klawisze, ekran zmlenla kolor) do następstw które kompletnie i nieodwracalnie niszczą program i wszystkie zgromadzone w pamięci dane.

Build-in commands - polecenia (rozkazy) wbudowane (rezydentne) bozkazy któro są integralną częścią systemu operacyjnego. Iozk*r , 7 y* tckie są zawsze szybsze niż rozkazy nierezydentne (przejściowe) ponieważ wykonujące je programy nie muszą być woiagene z dysku.

Bua - magistrala przesyłowa Zespół połączeń albo wewnątrz koaputere albo tączącycb urządzenia zewnętrzne, przenoszący informacje o stanie CPU, RAM 1 lnnycb urządzeń sprzętowych. Magistrala 6128 Jest doprowadzona do złącza rozszerzającego, oznaczonego symbolem EXPANSION, znajdującego się na płycie drukowanej komputera z tyłu komputera.

 $Byte - bajt$ Grupa 8 bitów, odpowiadających najmniejszej komórce panlęcl jaką 8-bitowa jednostka centralna (CPU) może wczytaó lub zaplsat

## CAD

Computer Aided Design, Projektowanie wspomagane komputerem. Zwykle wykorzystanie mocy obliczeniowych 1 graficznych komputera do wytworzenia elektronicznej deskl kreślarskiej, chociaż każde obliczenia wykonywane za pomocą komputera na użytek prac projektowych prowadzone mogą być pod szyldem CAD.

### CAE

Computer Aided Education, Nauczanie wspomagane komputerem. Kolejny wymysł frazeologii komputerowej. Użycie komputera Jako pomocy w nauczaniu. Dwiema odmianami CAE są: CAI (Computer Aided Instruction) 1 CAL (Computer Aided Leaming) co również oznacza nauczanie wspomagane komputerem.

#### Cartridge - ładunek

Odpowiednio obudowany scalony układ pamięciowy zawierający oprogramowanie, wtykany bezpośrednio w gniazdo specjalnie przygotowane w tym celu w komputerze. Gprogramowanie zamieszczone w takim ładunku można łatwo 1 szybko wykorzystać, lecz koszty są znacznie wyższe niż w przypadku oprogramowania dostarczanego na dysku.

Cassette - kaseta Oprócz oczywistego określenia kasety magnetofonowej pospolite określenie różnorodnych "pakietów" - włączając w to "pakiety" z oprogramowaniem w ROM itp.

**CCP** Console Command Processor. Jest to moduł programu CP/M który interpretuje i wykonuje polecenia wprowadzane przez użytkownika za pomocą klawiatury ("z konsoli"). Zwykle wprowadzane są rozkazy (commands), które CCP wyszukuje 1 wykonuje.

Charecter - znak Jakikolwiek symbol który może być zapisany i wyświetlony przez komputer, włącznie z literami, cyframi i symbolami graficznymi.

Character set - zestaw znaków Viszystkie litery, cyfry i symbole jakie mogą być używane przez komputer lub drukarkę. Występowanie znaku w komputerze nie oznacza, że występuje on także w każdej drukarce.

Character string - ciąg znaków kawałek danych zmiennej , zawierający sekwencję znaków, który może być przechowywany i manipulowany jako niepodzielna jednostka np. słowo lub zbiór słów.

#### Chip

Błędne lecz populeme żargonowe określenie elektronicznego monolitycznego układu scalonego. "Chip" oznacza dokładnie małj» kawałek specjalnie przetworzonego materiału krzemowego, na którym wytvorzony jest układ scalony (chip \* odłamek, skrawek).

#### Clock - zegar

Układ odmlerzaJąoy i taktujący czas w komputerze używany do synchronizacji i wyznaczenie czasu wszystkich operacji komputera. Zegar czasu rzeczywistego to z kolei taki zegar który odmierza minuty, godziny, dni itp.

: ode - kod worócz zwykłego znaczenia, często używany przez programistów .-. :o skrótowe określenie "Kodu maszynowego".

**]'1 stert -** "zimny **start"** lv npę ładowania 1 inicjalizacji systemu operacyjnego. '\_ mry start" system; *:P,X* następuje po rozkazie |CPM.

Command - rozkaz Instrukcja nrorramu

Compiler - kompilator Złożony program który zamienia kompletny program napisany w języku Interpretacyjnym wysokiego poziomu jak np. BASIC w bezpośredni kod instrukcji mikroprocesora co umożliwia wykonanie propromu ze znacznie większą prędkością.

Computer generations - generacje komputerów Technologiczne "kamienie milowe" wyznaczyły kilka odrębnych kroków w rozwoju technologii komputerów i grupowanie według wynikających z tego warstw określa "generacje" komputerów.

Computer literacy - znajomość komputerowego abecadła Pompatyczne wyrażenie oznaczające podstawową znajomość techniki komputerowej.

Console mode - bezoośredni tryb oracy "z konsoli" Bezpośredni tryb pracy systemu CPAi; na ekranie wyświetlany jest znak A> i system oczekuje na wprowadzenie polecenia rezydentnego CP/M luh nazwy programu użytkowego.

Corruption - zepsucie Zniszczenie lub zmiana zawartości zbioru dyskowego lub pamięci w niepożądany i niewyjaśniony sposób.

## CPAl

Control Program for Microcomputers, Program sterujący dla mikrokomputerów. Dyskowy system operacyjny opracowany przez Ligital Iłesearch, zapewniający standardową obsługę systemową oprogreraowania nanisanego dla szerokiej grupy systemów mikroprocesorowych (z procesorami 8080 lub Z80).

### CPU

Central Processing Unit, Centralna jednostka przetwarzające. Zasadnicza część składowa, "serce" każdego systemu komputerowego która interpretuje instrukcje wprowadzane do komputera i nakazuje postępowanie zgodne z tymi instrukcjami. W mikrokomputerach CPU stanowi najczęściej sam mikroprocesor.

Cursor - kursor Ruchomy snacznik wskazujący miejsce w którym pojawi się na ekranie następny znak.

Cursor control keys - klawisze sterujące kursorem Klawisze które powodują przesuwanie kursora po ekranie 1 są często użyrane do kierowania akcją w grach rozrywkowych; klawisze te oznaczone są strzałkami.

Daisy-wheel printer - drukarka rozetkowa Drukarka która może wytwarzać dokumenty o wysokiej jakości, podobne do pisanych na dobrej maszynie do pisania. Drukowane znaki powstają przez uderzanie czcionek kompletnych liter barwionych tuszem lub poprzez taśmę maszynową.

Database - baza danych Tablica różnego typu danych o różnych formatach atresowanla przez komputer.

Data capture - porcja (zdobycz, łup) danych Termin określający zbiór danych z jakiegoś źródła zewnętrznego dołączany w pewlen sposób do centralnego komputera.

Debugging - "odpluskwianle" Proces usuwania błędów z programu.

Decimal notation - zapls dziesiętny Także określany jako system dziesiętny tj. system llczenla o podstawie 10, w którym używane są cyfry od 0 do 9 dla określenia llczby jednostek, dziesiątek, setek, tyslęcy ltd.

Defaut - zaniedbanie Wartość przyjmowana domyślnie w przypadku braku jakiegokolwiek określenia Jej przez użytkownika. Na przykład, po lnlcjalizacjl CP V dysk *A* Jest przyjmowany domyślnie.

' f- limiter *P.* trz Separator

**Diagnostic - diagnostyczny Komunikat samoczynnie wysyłany prsss komputer w osla zasygnsllsowanla 1 ldentyflkacJl błędu w programie.**

**Digital - cyfrowy Opisuje przebieg zmieniającej slę wielkości ma pomocą dyskretnych kroków a nie jako proces ciągły. Przeciwieństwo do analogowego»**

**Dlgltiser Przetwornik analogowo-cyfrowy, arsądzenle uaotllwlaJące wprowadzanie do koaputera taformacjl analogowej» Pojęcie kojarzone czasem także s cyfrowymi stołami graflcsnyal (koordynatografaml)**

**Directory - skorowidz dysku Wyodrębniona sekcja dyaku zawierająca opisy wszyztkixh zbiorów na dysku. Llsta zawartości dysku.**

**Dlsc (lub disk) - dysk Płaski, cienki krążek wykonany z tworsywa sztucznego, pokryty po Jednej lob obu stronacb warstwą tlenku o właśclwośolach magnetycznych stosowany jako środek do prsechowywanla lnforaacjl.** Dysk jest umieszczony w osłaniającej kopercie z okienkiem, umoż**llwlającym dostęp do dysku głowicy csytaJąco-saplsuJąoej. V dysku 3-calowym oklenko zasłaniane Jest przez metalową przesłonę, zasuwaną automatycznie po wyjęciu dysku i napędu dyskowego.**

**Disc drive - napęd dyskowy Mechanizm używany do napędzania dysku 1 odczytywania lub zapisywania danych na dysku.**

**Documentation - dokumentacja Podręczniki dostarczane z komputerami lub programami, wyjaśniające ich działanie.**

### **DOS**

**Disc Operating System, dyskowy system operacyjny. Program kontrolujący wszystkie operacje napędu dyskowego.**

Dot matrix - matryca punktów Prostokątna siatka punktów w której mogą byó wyświetlane znaki; wymagany kształt znaku uzyskuje się przez wybór odpowiednich punktów siatki. Double sided - dwustronny Dysk który może przechowywaó informacje po obu stronach. Dwustronny napęd dyskowy ma dostęp do obydwu stron dysku bez konieczności przekręcania dysku. Download - "ładowanie w dół" Przesyłanie informacji z jednego komputera do innego - komputer przyjmujący dane jest zwykle określany Jako "ładowany *r* dół"; komputer przekazujący dane Jest natomiast "ładującym z góry" (uploading) Dr. LOGO Wersja LOGO, języka programowania z grafiką żółwia, opracowana przez Digital Research Dumb terminal - "niemy terminal" Terminal komputerowy działający wyłącznie Jako urządzenie wprowadzania i wyprowadzania danych bez żadnego przetwarzania przechodzących przez niego informacji. Taki "nieinteligentny" terminal nie zawiera nawet układów elektronicznych sterujących wyświetlaniem a informacje do wyświetlania na ekranie są do niego wprowadzane w postaci sygnału wizyjnego. Fdit - edytować, redagować Wprowadzać poprawki lub zmiany u danych, programie lub tekście. Fditor - edytor, program redagujący Program, zwykle umieszczony w pamięci ROM komputera, za pomocą którego orowadzić można proces redagowania (edycji). EPROM Erasable Programmable Uead Only Memory, pamięć stałn, "tylko

do czytania", ktćrą można programować i kasować. Podobna do **p a m ię ci** PROM, lecz dane zaprogramowane **w** układzie pamięci mogą być **k a 9 0 wane** za pomocą promieniowania ultrafioletowego po czym pamięć **może** być **ponownie** zaprogramowana. **P am ięc i** typu EEPROM mogą być **kasowane** elektronicznie.

**Expression - wyrażenie** Prosta lub skomplikowana formuła używana w programie do przeprowadzenia obliczeń; wyrażenie swykle określa rodzaj danych, jakimi może operować. V Dr. Logo wyrażenie zawiera nazwę procedury z niezbędnymi dla nleJ danymi. Fifth generation computers - komputery piątej generacji Głównie duże komputery, które maJą się pojawić niebawem, o zdolnościach do samoprogramowanla w oparciu o rozwinięta sztuczną Inteligencję. File - zbiór Zblór danych, zwykle przechowywany na dysku lub taśmie magnetofonowej . File name - nazwa zbioru Nazwa zbioru. W Dr. Logo nazwa sbioru może zawierać do 8 liter lub cyfr. *% CPAi* 1 AkELOS do nazwy dodaje slę po kropce . dalsze trzy znakl określające typ zbioru. Firmware - oprogrumowanie firmowe Oprogramowanie zawarte w pamięciach ROM, zapewniające połączenie między czystym oprogramowaniem uniwersalnym a urządzeniami sprz., towymi komputera. Fixed-point number - liczba stałoprzecinkowa Liczba przedstawiana, przekształcana 1 przechowywana z kropką dziesiętną w określonej, stałej pozycji. Floating-point number - liczba zmiennoprzecinkowa Liczba rzeczywista, przekształcana i przechowywana z kropką dziesiętną ustawianą w żądanej pozycji. Uetoda szczególnie użyteczna przy operowaniu dużyal liczbami. Floppy disc- dysk elastyczny Patrz Disc - dysk Flowchart - diagram (schemat) postępowania Graficzne przedstawienie kroków programowycn 1 procesow logicz-

nych odpowiadających sekwencji zdarzen w cznsie wykonvwanla **pr :>cramu .**

Forth Język programowania o dużej szybłości wykonywania programu; o szybkości 1 złożoności lokującej go między Językiem wysokiego pozlomu a programem w kodzie maszynowym. Język nle dla początkujących. Function key - klawisz funkcyjny Klawisz klawiatury któremu noże być przypisana specjalna funkcja; funkcję taką noże wykonywać w dodatku lub zanlast głównego zadania, przypisanego do tego klawisza. Gate - branka Branka logiczna; branki takie przenoszą sygnały przy spełnieniu określonych warunków. Istnieją bramki różnych typów, np. OR, **AND, XOK ltd.** Graphics - grafika Sposób wyświetlania na ekranie konputera różniący slę od wyświetlania "znaków". Grafika umożliwia rysowanie i wykreślanie linii, kół 1 różnych Innych wzorów. Graphics character - znak graficzny Postać, kształt lub wzór specjalnie zaprojektowany do użytku przy tworzeniu obrazów. Graphic cursor - kursor graficzny Podobny do kursora tekstowego, leoz adresuje ekran graficzny. W 6128 niewidoczny, występuje tylko jako pojęcie, lecz mlno to 6tanowi niezbędne ułatwienie przy lokalizowaniu rysowanych linll graficznych. Nle należy używać tego kursora do lokalizowania znaków grafipznych, które wchodzą w skład "zestawu znaków" 1 są lokalizowane przez kursor tekstowy. Graphics node - tryb graficzny Starsze mikrokomputery wymagały specjalnego przestawienia na pracę w tryble znakowym lub graficznym. Nowoczesne komputery

osobiste umożliwiają jednoczesne mieszanie tekstu 1 grafiki.

Graphics tablet - Koordynatograf Urządzenie określające współrzędne punktów zadanego obrazka lub wykresu dla przetwarzania ich przez komputer. HodzaJ przetwornika analogowo-cyfrowego (A/D). Handshaking - transmisja z potwierdzeniem Sekwencja sygnałów elektronicznych które inicjują potwierdzają i synchronizują wymianę danych między komputerem a urządzeniem peryferyjnym lub między dwoma komputerami. Kard Copy - wydruk Wydruk na papierze programu lub Innego tekstu alho zawartości ekranu graficznego. Przejściowe przedstawienie tego samego na ekranie Jest określane mianem soft copy . nardware - sorzęt riektroniczne i mechaniczne urządzenia systemu komputerowego - wszystko, co nie jest oprogramowaniem (soft ware) (ang. ware - towar; hard - twardy, soft - miękki).  $Ilexadecima1$  (lub  $IIFX$ ) - szesnastkowy System liczb o podstawie lG. Przy programowaniu Gl28 liczby szesnastkowe oznacza się nrzedrostkiem \$lub \$H np. &FF =(dziesiętnie) 255. (Patrz część i rozdziału zatytułowanego "W wolnej  $chwidth$ "). IIex file - zbiór typu hex Zbiór z zapisariyn za pomocą znaków ASCII programem w kodzie maszynowym. High-level - language - język **wysokiego poziomu**  $Jezyk$  jak BASIC, który jest napisany **w"niemal doslownej"** formie, gdzie najwięcej pracy wymaga interpretowunie. Voloiejszy niż programy w kodzie maszynowym lecz łatwiejszy do zrazumienie.

## IFFF—488

Jeden ze standardowych systemów sprzęgających do łączenia różnych urządzeń z mikrokomputerem. Podobny do łącza równoległego "Centronics" choć nie całkiem *?.* ntm **kompatybilny.**

Information technology - technika Informatyczna Wszystko co dotyczy użycia elektroniki w przetwarzaniu 1 przesyłaniu danych: przetwarzanie tekstów, wymiana danych, PRFSTEL ltp.

Initialise - inicjalizacja Włączenie systemu luh zadeklarowanie specyficznych wartości zmiennych orzed rozpoczęciem wykonywania głównej części programu - np. zwymiarowanie tablic, zadeklarowanie zmiennych Jako typu liczby całkowitej itp.

Input - wejście Wszystko co wchodzi do pamięci komputera z klawiatury, Jednostki dyskowej, łącz;» transmisji szeregowej lub innych źródeł wejściowych.

Instruction - instrukcja Polecenie lub rozkaz dla komputera nakazujący wykonanie określonej operacji. Zbiór lub sekwencja instrukcji tworzą program.

#### Instruction set - zbiór instrukcji

Dodstawowe logiczne 1 matematyczne operacje wykonywane przez mikroprocesor. Wszystkie instrukcje wysokiego poziomu (włącznie z mnemonikami asemblera) muszą daó się rozłożyć na instrukcje rozpoznawane przez Jednostkę centralną (CPU) komputera. Pojedyncza instrukcja wysokiego poziomu może wywoływać dużą liczbę elementarnych instrukcji ze zbioru instrukcji mikroprocesora.

Integer - część całkowita Część całkowita liczby

Jnteger number - liczba całkowita Liczba bez części ułamkowej u przeciwieństwie do liczby rzeczywistej, która zawiora część crłkouitą i część ułamkową.

## Integrated circuit - układ scalony

Zbiór elementów elektronicznych tworzących funkcjonalny układ **elektronic/;i},** zminiaturyzowany j wykonany we wspólnym cyk3u produkcyjnym na t.wałku ołytki krzemowej (patrz także Chip).

Intelligent terminal - terminal inteligentny Terminal, który oprócz wykonywania zleceń komputera z zakresu wprowadzania 1 wyprowadzania danych przeprowadza także lokalne przetwarzanie danych w czasie, gdy nie jest bezpośrednio wykorzystywany przez komputer.

## Interactive - interakeyjny

Zwykle odnosi się do programów, których działanie polega na zachęcaniu użytkownika do wprowadzania różnych danych - od zaproszenia do sterowania statkiem kosmicznym w grze rozrywkowej do odoowiedzi na pytania w programach edukacyjnych. Akcja użytkownika oddziaływuJe w "czasie rzeczywistym" na działanie programu.

## Interface - interfejs, łącze

Sposób wprowadzania i wyprowadzania informacji do lub z komputera, zarówno w sensie sygnałów elektrycznych jak i bezpośred**n ie g o** komunikowaniasię z użytkownikiem. Interfejs 6128 stanowi klaviatura (wejście) i ekran (wyjście) – jak również środki umożliwiające dołączenie urządzeń peryferyjnych do różnych gnir.zd komnutera.

#### Interpreter

l;nlsze rozszerzenie analogii między zbiorem instrukcji komputera *a* językiem. N.oduł oprogramowania systemowego który interpretuje język wysokiego poziomu tak oby uzyskać interpretację (tłumaczenie) na poziomic zrozumiałym przez jednostkę centralną (C°U), no. zamienia instrukcje języka BASU, wprowadzone za pomocą klawiatmy na instrukcje w języku maszynowym komputera.

 $1/0 - \text{ve}/\text{wy}$ Inout/Outpu1 - wpjśeie/wyjście

## Iteration - iteracja

Jeden z clementów obliczania. Komputer wykonuje wszystkie zadania nrzez rozłożenie ich na proste procedury, jakie mosą być wykonyvane przez jednostkę centralną (CPV) Aby wykonać zadanie wykonuje wielokrotnie wiele prostych procedur aż do speluienia żadanych varunkéw.

Joystick - drążek sterowy Urządzenie wejściowe które zastępuje klawisze sterowania kursoren 1 ułatwia prowadzenie gier konputerowych.

#### K

Skrótowa forma przedrostka Jednostki miary 1000 razy większej od Jednostki podstawowej, "kilo" - w technice komputerowej szeroko używana w odniesieniu do "kilobajta", w skrócie także KB; kilobajt Jest dokładnie równy 1024 bajtom co w stosowanym dwójkowym systemie llczenla odpowiada 2 do potęgi 10.

Keyboard - klawiatura Matryca klawiszy alfanumerycznych przeznaczona do wprowadzania poleceń tekstowych 1 Innych informacji do komputera.

Keyword - słowo kluczowe Słowo, którego użycie w programie komputerowym lub języku jest zarezerwowane dla określonych funkcji lub rozkazów.

Least significant blt - bit najmniej znaczący W liczbie dwójkowej (binarnej) najmniej znaczący bit (LSB) to skrajny bit na prawym końcu wyrażenia.

Light Pen - plóro świetlne Inna alternatywna metoda wprowadzania danych przy użyciu "plóra" lub "laseczki".

Line number - numer linii BASIC i niektóre lnne Językl używają programów których llnle ułożone są w kolejności określonej przez ich numery porządkowe.

### Llsp

Skrót pochodzący od nazwy LICt Processor language. Inny komputerowy język wysokiego poziomu.

Logic- logika

Układy elektroniczne realizujące elementarne operacje i funkcje logiczne z których składa się każda operacja komputerowa.

spełnienia określonego warunku. Low-level language - język niskiego poziomu Taki jak "język asemblera". Język programowania w którym każda instrukcja odpowiada instrukcji w kodzie maszynowym komputera. LSI Large Scale Integration, wielka skala integracji. Hozwinięte układy scalone, umożliwiające upakowanie większej liczby funkcji na mniejszym kawałku krzemu. Pachine Code - kod maszynowy Jezyk programowania bezpośrednio rozumiany przez mikroprocesor, gdyż każda jego instrukcja przedstawiana jest za pomocą liczby dwójkowej (binarnej). Machine readable - możliwe do czytania przez maszynę

Fodzaj čanych lub innych informacji które mogą być bezpośrednio wprowadzone do komputera bez dodatlowej pracy z klawiaturą lub t.p.

Man - machine interface - interfejs człowiek - komputer Frządzenia umożliwiające współdziałanie operatora z komputerem: klawiatura, ekran, dźwięk itd.

## $Matrix - matrix$  matryca; macierz

ikłed punktów które formują komórkę znaku na ekranie lub w głovicy Grukującej drukarki znakowo-mozaikowej. Także pojęcie używano w matematyce i technice komputerowej na określenie tablicy.

#### 203

"eprezestacja urządzenia która może być różna od jego formy fizycznej. Na przykład w systemie CP/M urządzeniu logicznemu LST może być przydzielone łącze Centronies lub monitor ekranowy.

Nazwa języka programowania wywodząca się od greckiego słowa "logos", oznaczającego "słowo". Logo jest przeznaczone do nauczania podstawowych zasad programowania komputerowego.

Część programu wykonywana przez komputer wielokrotnie aż do

Losterl device - urządzenie logiezne

1.060

 $Loop - net1c$ 

## Memory - pamięć

"Przestrzeń parkingowe" komputera do przechowywania informacji 1 danych, zorganizowana w logiczne komórki, indywidualnie osiągane przez komputer. Pamięć Jest określana mianem RAM (Random Access Memory, pamięć o dostępie swobodnym), Jeżeli informacja może byc zarówno zapisywana do pamięci Jak 1 z pamięci odczytywana luh R01- (Head-Only Memory, pamięć stałe, tylko do odczytu) jezeli informrcja może być tylko odczytyrane z pamięci 8 nie może być do nieJ zanlsana. Lyski i taśmy magnetyczne to przykłady "pamięci masowej\*', chocież pojęcie pamlęcl dotyczy głównie pamieci, bezpośrednio adresowanej przez CPU.

#### Memory map - mapa pamlęcl

Plan pamięci, przedstawiający przypisanie obszarom pamięci o sprecyzowanych adresach określonych funkcji jak np. pamięć ekranu, pamięć dyskowego systemu operacyjnego ltp.

**•**

## **Menu**

"Lista dan", lista różnych opcJl realizowanych przez program przedstawionych do wyboru przez użytkownika.

## Microprocessor - mikroprocesor

Układ scalony, stanowiący serce mikrokomputera; układ ten wykonuje instrukcje wysyłane przez Interpreter języka BASIC lub inny program 1 steruje zgodnie z tymi instrukcjami urządzeniami weJścia/wyjscia komputera.

#### **Modem.**

VOdulator-DFVoduletor łączący kanał wejścia/wyjście komputera *f* linią telefoniczną lub innym środkiem szeregowej transmisji danych łącznie ze światłowodami. (Patrz także "Acoustic coupler - ekustyczne urządzenie wejścia/wyjścia).

#### **Mon i t or**

Część ekranowa terminala komputerowego: także nazwa określająca nrogram w języku maszynowym umożliwiający realizację podstawowych funkcji maszynowych komputera.

Mouse - iysika Manipulator kulowy oparty kulką o blat stołu. Przesuwany ręką po blacie stołu przesuwa kursor po ekranie. Zaprojektowany przede wszystkim po to, aby ominąć strach przed klawiaturą 1 ułatwić posługiwanie się programami przes użytkownika. MSB Most Significant Blt, najbardziej znaczący blt liczby dwójkowej (binarnej) tJ. blt na lewyn krańcu wyrażenia dwójkowego. Network-- sieć Kllka komputerów połączonych razen przewodami lub poprzez modemy w celu wymiany danych 1 lnformacJl. Nlbble (kąsek) Pół bajtu, wyrażenie czterobitowe. Każda cyfra llozby szesnastkowej (beksadecymalnej) np. &F6 zajmuje *pół* bajtu. Node - węzeł Jednostka przechowywania w przestrzeni roboczej LOGO. Najczęściej jeden węzeł zajmuje 4 bajty obszaru pamlęcl. Nolse - szum Urządzenia diwlękowe 6128 mają możliwość dołączania różnych ilości czumu w celu wytwarzania taklcb efektów jak np. eksplozje Numeric keypad - blok klawiszy cyfrowych Obszar klawiatury ze zgrupowanymi dodatkowymi klawiszami cyfrowymi dla ułatwienia wprowadzania danych liczbowych. W 6128 klswisze takle mogą być dodatkowo programowane przez użytkownika jako klawisze funkcyjne. OCR Optical Character Recognition, optyczne rozpoznawanie znaków. Oznacza czytanie za pomocą czytnika optycznego znaków drukowanych i pisanych i przetwarzanie ich do postaci możliwej do wprowadzenia do komputera. **C c ta ł - ósemkowy S y s te m l i c z e n i a o p o d s t a w i e S,** w **któ ry m każda c y f r a ( 0 - . , Jest \*an«vw&n5 za ^**0 **rr**0 **c**3 **trzech Mtow**

**20f**

**O ff l i n e** Urządzenie peryferyjne komputera - zwykle terminal lub drukarka – które nie jest czynnie dołączone lub jest niedostępne dla głównej jednostki przetwarzającej. **On l i n e** Przeciwienstwo Off line Operating system - system operacyjny Program, rezydujący w pamięci komputera poniżej lub nowyżej obszaru pamięci, pozostawionego do dyspozycji użytkownika. Program taki organizuje pracę komputera, wyznaczając m.in. pierwszeństwo i synchronizując wykonanie poszczególnych operacji. **O p e ra to r** Znak w wyrażeniu arytmetycznym, określający rodzaj operacji przeprowadzanej na liczbach (argumentach) wyrażenia, np.  $+ - * /$  itd. **Outnut - wyjście W szystko co w ychodzi z kom putera Jako w y n ik wykonywan\$ch o p e r a c j i .** Overwrite - pisanie na czymś już zapisanym **Wykasowanie obszaru oamięci w wyniku zapisania w miejsce dotych**czasowei treści nowych danych. **P ad d le - w io s ło** Inna nazwa joystick'a **Page zero - strona zerowa** Nazwa używana w systemie CP/M na określenie obszaru pamięci od adresu 80000 do adresu 800FF, w którym zapisywane są parametry **o znaczeniu decydującym o działaniu systemu.** Paperware - zapis na naoierze **ln n e o k r e ś le n ie drukowanej k o p i i ( hardcopy ; wynik v. o p e r a c ji ko m p u te ro w e j.**

Parallel interface - interfejs równoległy, *ł*ącze równoległe **Łącze drukarki w 6128 jest łączem równoległym, co oznacza, że** poszczególne linie danych magistrali systemowej są połączone z odpowiednimi liniami wejściowymi drukarki. Dane są dzięki temu przesyłane znacznie szybciej niż za pomocą łącza szerego**wego, w którym przed wysłaniem każdy bajt musi być odpowiednio** przetworzony do postaci szeregowej i obramowany impulsami synchro nizującymi przebieg transmisji.

#### **P as ca l**

Strukturalny język programowania wysokiego poziomu wymagający kompilowania programu przed jego wykonaniem lecz za to dostarczający programy bardzo szybko działające. Zalecany jako nastepny **do opanow ania po ję z y k u BASIC.**

PEEK - (zerkniecie)

Funkcja języka BASIC która "zagląda" bezpośrednio do namięci komputera i nodaje zawartość określonej lokacji pamieci.

Peripheral - urządzenie peryferyjne Drukarki, modemy, joysticki, magnetofony kasetowe - wszystko co dołącza się do komputera w celu zwiększenia jego możliwości.

Physical device - urządzenie fizyczne Aktualnie istniejące urządzenie sprzętowe. Urządzenie fizyczne może być reprezentowane przez urządzenie logiczne.

## **P ix e l**

Najmniejszy obszar powierzchni ekranu jaki może być kontrolowany przez sprzet.

 $P$ **lotter - pisak x-y Crzq\*'z\*\*nie do rysowania lub wykreślania, rejestrator cyfrowy x-y lub specyficzny rodzaj drukarki**

 $POKF - (wproche C)$ Instrukcja języka BASIC umożliwiajeca vpisanie danych w określo**ne komTl:i namlęcl.**

 $Port - brema$ Niezależnie adresowane elementarne urządzenie interfejsowe do worewadsania lub wyprowadzania danych.

Pertability - prsenośność Saaczemie nieco inne niż poteczne, ekreśla możliweść stesewania programáw w réżnych komputernek – swykle w wyniku kompniybilneści systemu operacyjnego, takiego jak np. CP/M firmy Digital **Research.** 

Primitives - prymitywny Procedury, emeracie lub roskazy wchedzące w skład Dr. Logo; procedury rezydentne (wbudowane).

Printer - drukarka Ursędzenie umożliwiające drukowanie tekstu w jakikolwiek sposób.

Procedure - procedura Ciag wyrażeń lub instrukcji programowych realizujących określone zadanie

#### **Program**

Zestaw instrukcji powodujących wykonanie zadania przez komputer. Może to być prosty program w kodzie maszynowym lub kompletny, złożony program aplikacyjny jak np. procesor tekstu.

Programming language - język programowania Zbiór reguł formalnych wg których pisany jest program; zasady używania słów i liczb oraz kolejności ich wprowadzania.

### PROM

Programmable head Only Memory, programowana pamięć stała. Scalony układ pamięciowy do którego można jeden raz wpisać dane: dane te nic mogą już być później zmienione. (Patrz także FPROM)

## Prompt - zacheta

Krótka wiadomość lub sekwencja znaków przypominająca użytkownikowi o oczekiwaniu na wprowadzenie określonego typu informacji. Na przykład, CP/M zachęca użytkownika znakiem > , a w br. Logo znakiem zachęty jest znak zapytania ?

PSU Power Supply Unlt, Jednostka zasilająca. Zasilana z sieci elektrycznej powszechnego użytku wytwarza naplęcla wymagane do zasilania komputera (i urządzeń peryferyjnych).

QWBHTY Keyhoard - klawiatura QWFRTY Potoczna nazwa określająca klawiaturę ze standardowym w USA 1 W.Brytanll układem klawiszy.

## RAM

Random Access Memory, pamięć o swobodnym dostępie. Pamięć z której można czytać Informacje 1 do której można zapisać Informacje za pomocą wewnętrznych struktur komputera w trakcie normalnej procedury wykonywania programu.

Random access - swobodny dostęp Możliwość odczytu i zapisu informacji w pamięci lub na dysku w dowolnie żądanym porządku.

Random number - liczba losowa Liczba generowana przez program komputerowy w sposób przypadkowy tak, że nle może być przewidziana lub powtórzona. 6128 może generować sekwencje liczb pseudolosowych.

## Raster

Podstawa tworzenia obrazu na ekranie z określonej liczby poziomych, kolejno wyświetlanych linii.

Read only R/O - "tylko do czytania" Atrybut przypisywany dyskowi, zbiorowi dyskowemu lub napędowi dyskowemu w celu uniemożliwienia zapisu lub zmiany danych.

Read write R/W - "do zanisu i odczytu" Atrybat przypisywany dyskowi, zbiorowi iyskowemu lub napędowi dyskowemu, umożliwiający zarówno odczyt jak i zapis danych.

**Real number - liczba rzeczywista l.jczba zawierająca zarówno część całkowitą jak i część ułamkową** tj. liczba w której występują cyfry no obu stronach p**unk**tu

Real tine - czas rzeozywlsty Zdarzenia które występują "na Twoich oczach" w odróżnieniu od takich, które stają się widoczne tylko po zakończeniu wywołujących Je prooesów.

Record - rekord Orupa bajtów w zbiorze. CP*M* używa rekordów o długości 128 bajtów

Recursion - rekursJa Seria powtarzanyoh kroków w programie lub procedurze, w której wynlk każdego powtarzanego cyklu Jest dołączany do poprzedniego wyniku.

Refresh - odświeżanie Proces podtrzymywania Informacji na ekranie monitora lub w pamięci. Proces musi byó nieniszczący lecz jedynie utwierdzający wszystko co już slę znajduje w pamięci lub na ekranie.

Register - rejestr Flement pamiętający wewnątrz CPU, używany do tymczasowego przechowywania informacji.

Remark - uwaga Nie wykonywana instrukcja w programie, zamieszczana w celu przypomnienia programiście co to za część programu lub umieszczenia daty bądź numeru kolejnej "edycji".

Reserved word - słowo zastrzeżone Słowo które aa określone znaczenie w programie komputerowym 1 nle może byó użyte lnaczoj niż w kontekście w jakim zostało wstępnie zdefiniowane. Na przykład BASIC nie dopuszcza stosowania słowa NFW Jako oznaczenia zmiennej - słowo **to jest** "zarezerwowane" do innych celów.

Rosolution - rozdzielczość **Możliwośc określenia, gdzie kończy się jeden element wyświetlanego obrazu a gdzie zaczyna się drugi. Także używane dc. określenia dokładności operacji arytmetycznych prowadzonych przez k o ii: p u t. f: i'** *v.* **d u** */ y* **m i** 1 **i c z ba in i .**

Reverse Polish notation - odwrotna notac<sup>ta</sup> polska (RPN) Metoda zapisu operacji arytmetycznyca, preferowana przez niektórych producentów kalkulatorów, w której operatory (+, -, **#**, /) są umieszczane za wartościami z którymi prowadzone są operacje.

RF Modulator - modulator wielkiej częstotliwości Urządzenie za pomocą którego sygnał wizyjny z komputera jest przekształcany w sygnał wielkiej częstotliwości doprowadzany do wejścia antenowego standardowego odbiornika telewizyjnego.

## **ROM**

Read Only Memory, pamięć stała, "tylko do czytania". Pamięć półprzewodnikowa, która raz zaprogramowana (w procesie wytwarzania) nie może być skasowana lub zapisana inna treścia.

## Routine - program standardowy, procedura

Część programu, która wykonuje zadanie "rutynowe". Podprogram rezydujący wewnątrz głównego programu lub występujący jako oddzielny moduł do wykorzystania w wielu programach aplikacyjnych np. program zapewniający wyświetlanie czasu rzeczywistego (godziny, minuty itp.) w wyniku przetwarzania sygnału zegara **system ow ego.**

#### **RS232C**

Określony standard łącza (interfejsu) szeregowego do transmisji danych. Urządzenia po obydwu stronach łącza wymagają specyficznych konfiguracji według szczegółowych warunków tego standardu. Porównaj z łączem (interfejsem) równoległym Centronics gdzie wzajemne połączenie jest zawsze z założenia standardowe.

## Screen Editor - edytor ekranowy

Program redagujący - edytor tekstu lub programu w którym możliwa jest swobodne przesuwanie kursora w dowolne miejsce ekranu **w celu zmiany występujących tam znaków.** 

### **Scrolling - rolowanie**

Nazwa opisująca sposób w jaki treść wyświetlana na ekranie jest przesuwana w górę gdy po zapisaniu najniższej linii ekranu należy wytworzyć miejsce do wyświetlenia następnej linii.
Seotor - sektor Blok danych na dysku. W systemie dyskowym komputera AMSTRAD używany Jest sektor o długości 5i2 bajtów.

#### Separator

Nazywany także "delimiter". Znak oddzielający, stanowiący rozgraniczenie między zastrzeżonymi słowami i innymi elementami programu lub danych.

Serial interface - interfejs szeregowy Chociaż określenie to dotyczy prawie zawsze interfejsu RS232, istnieją także inne standardy łącz do szeregowej, sekwencyjnej transmisji danych do lub z komputera.

Simulation - symulacja Technika symulacji wzajemnie oddziaływujących rzeczywistych procesów życiowych za pomocą komputera, np. symulacja lotu, symulacja kierowania samochodem itp.

Single side - Jednostronny Określenie dysku który umożliwia przechowywanie danych tylko po Jednej stronie.

Soft key - klawisz definiowany Patrz UDK - klawisz definiowany orzez użytkownika

Software - oprogramowanie Oprogramowanie wszelkiego rodzaju. Umieszczone na dysku, taśmie magnetofonowej, w pamięci ROM itp.

Software engineering - teohnika programowania Wyrażenie określające orogramowanie komputera w sposób strukturalny i starannie przemyślany, w odróżnieniu od programowania "swohodnego".

Sound generator - generator dźwięku Częśó komputera (sprzętowa lub programowa) wytwarzająca dźwięk **1** szum.

Speech synthesis - synteza mowy Vytwarzante symulowanej mowy przy użyciu odpowiednleeo oprogramowania i sprzętu. Spreadsheet - formularz Program umożliwiający wprowadzanie cyfr do kolumn i wierszy tabel i wykonywanie na tych cyfrach operacji arytmetycznych. Zmiana jednej cyfry w tabeli nowodaje jednoczesne wykonanie określonych operacji i uaktualnienie wszystkich wynikćw. Sprite - chochlik Znak na ekranie, poruszający się swobodnie po ekranie, wytwarzany przez specyficzny sprzęt i program w taki sposób, że jego pojawianie się i znikanie wygląda na przypadkowe. Stack - stos Obszar pamięci przeznaczony do przechowywania Informacji "na stosie" tzn. w sposób umożliwiający odczytanie tylko ostatnio wprowadzonej informacji, znajdującej się "na wierzchu stosu". Statement - dyrektywa Instrukcja lub ciąg instrukcji w programie komputerowym Stream - strumier (logiczny) Lroga użyta do wyprowadzania informacji z komputera np. na ekran. do drukarki lub do dysku. String - ciąg znaków, tekst Typ danych, które nie mogą być traktowane jako zmienna liczbowa. Ciąg znaków może zawierać nawet wyłącznie znaki cyfrowe, ale nle mogą one być bezpośrednio traktowane jako takie zanim nic zostaną zamienione w specyficzny sposób w wartość liczbową przez odpowiedni rozkaz. Structured programming - programowanie strukturalne Technika programowania **w** sposób logiczny 1 przemyślany, umożliwiająca uzyskanie programów przebiegających "od góry do dołu" w jasno opisanych krokach.

213

Variable - zmienna vielkosc wprowadzone u programie komputerowym i oznaczonc **n a z w ą ,** której wartość może się zmieniać w czasie wykonywania programu.

V,arm start - "ciepły start" Reinicjalizacja systemu CPA' wykonyvana po naciśnięciu klawiszy [CTRL] C. Reinicjalizuje system dyskowy i przekazuje sterowanie systemowi CPAl w celu przyjmowania dalszych poleceń.

Vildcard character - znak zastępczy Gwiazdka #■ lub znak zapytania ?. *W* Dr. Logo tylko ?. Znak *&* oznacza dowolną potrzebną liczbę?. Przy wywoływaniu zbiorów znaki zastępcze są używane do utworzenia niejednoznacznej nazwy zbioru. Każdy znak ? w nazwie zbioru oznacza dowolną literę lub cyfrę. (Dosłownie "wildcard" to "karta dowolnej wartości").

Write protection - zabeznieczenie przed zapisem Zabezpieczenie przed niepożądanym zapisem dysku lub zbinru **dyskowego.** Dysk lub zbtór dyskowy zabezpieczony przed zapisem jest "tylko do czytania".

#### XYZY

:-'n2iczne słowo umożliwiające wyjście z tarapatów w grach przygodowych.

Subroutine - podprogram Patrz hasło "Routine"

Syntax error - błąd składni BASIC wysyła taki komunikat w przypadku napisania programu niezgodnie z regułami właściwego użycia słów kluczowych i zmiennyoh.

System traoks - ścieżki systemowe Ścieżki dysku zarezerwowane dla systemu CP/M

Terminal Klawiatura Jako urządzenie wejściowe i monitor ekranowy lub dalekopis Jako urządzenie wyjściowe

## TPA

Transient Program Area, obszar programów przejściowych. W systemie CP/M obszar pamięci rozpoczynający się od adresu **ftOlOO, przeznaczony na programy** użytkownika i przechowywanie **danyoh.**

# Track - ścieżka

Koncentryczny pierścień na dysku po którym przesuwa się głowica. Każda ścieżka zawiera określoną, stałą liczbę sektorów. Sektory są wyznaozane na ścieżkach przez wpisanie specjalnych pól indeksowych w procesie formatowania dysku.

## Transient program - program przejściowy

Program użytkowy systemu CP/M, np. PIP, ładowany do TPA i uruchamiany przez wprowadzenie Jego nazwy za oomocą klawiatury.

#### Truncated - obcięty

Liczba lub ciąg tekstowy, skrócone przez odrzucenie pewnej liczby pierwszych lub ostatnich znaków. Gdy proces obcinania jest zamierzony, może powodować zaokrąglenie wartości liczby. Gdy proces taki jest niezamierzony, pewne znaki są po prostu pomijane aby umożliwić liczbie lub zmiennej tekstowej zmieszczenle się w przewidzianym dla niej miejscu.

214

Truth table - tablica orawdy Vynikiem operacji logicznej może być ''prawda" aJbo "fełsz" . Komputer interpretuje te pojęcia jako 1 lub 0, a tablica prawdy przedstawia odpn;iednio zbi-'r wszystkich możliwych wyników operacji logicznej jak np. IF A> B 1HTN C. Turńkey - "gotowy po włączeniu" Określenie używane do opisania programu wykonywanego samoczynnie po inicjnlizacji systemu. Turtle - żółw Symbol graficzny w kształcie grotu strzały, stosowany jako kursor graficzny na ekranie graficznym w języku Lr. Logo. Turtle graphics - grafika żółwia Obraz graficzny pozostawiony na ekwnie w wyniku ruchów żółwia. Przesuwający się żółw pozostawia na ekranie rysunek swojej drogi. Turtle step - krok żółwia Najmniejsza odległość jaką może przebyć żółw. Zwykle jeden elementarny punkt ekranu (pixel). UDK User befined Keys, klawisze definiowane przez użytkownika. Cl28 umożliwia definiowanie do 32 klawiszy v cel\*u wykonywania różnych zadań.  $\sim$   $\alpha$ Unsigned number - liczba bez znaku Liczba bez żadnego znaku określającego czy jej wartość jest dodatnia czy ujemna. Utility - program narzędziowy Kompleksowy program umożliwiający wykonywanie określonych standardowych operacji jak np. sortowanie danych lub koniowanie zbiorów. Utility program - program użytkowy Program na dysku, umożliwiający użytkownikowi wykonanie

określonego zadania.

**215**

# rer5  $\mathbf{r}$

= Soákko z a.o.

KATALOG INSTRUKCJI DO KOMPUTEROV AMSTRAD CPC6128 PCV8256 PCV8512

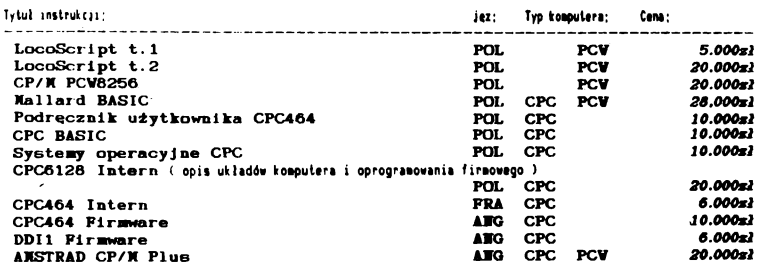

#### INSTRUKCJE DO PROGRAMOW:

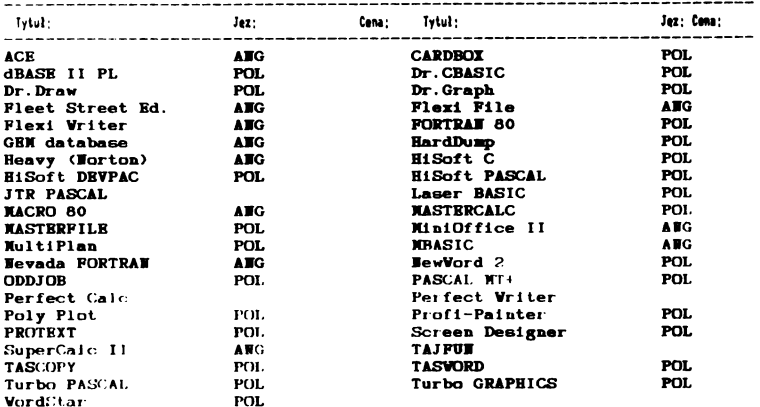

Zapraszamy również po programy pisane na zamówienie użytkownika: Bazy danych, programy kosztorysowe, magazynowe, personalne, kartoteki, programy statystyczne itp. 

Do komputerów serii CPC i PCW oferujemy programy rozrywkowe i gry (około 300 pozycji do CFC, a do FCW takie programy jak szachy, brydż, gry symmetryine, przygodowe, zręcznościowe oraz wiele innych ). -------------------. **. . . . . . .** .

Dysponujemy poza tym wieloma programami o charakterze edukacyjnym, czy raczej poglądowym proste BASI owe bazy danych, edytory tekstów typu EASI-ANSVORD, programy graficzne itp. Wie unieściliśny ich w katalogu cenowym ze względu na nieką wartość użytkową. Jeśli jednak teda CI do czegoś potrzebne - zapraszamy.

Tylko-ma wystawie 111 Przyjmujemy subskrybcje ma podręcznik CPC6128 INTERN w cenie o 508 niższej – 10.000zł

InterSoft \$9.20.0. 00-478 VARSZAVA Al.Ujazdowakie 18 m 1. tel 28 01 76 and the second components of the second second second second second second second second second second second second second second second second second second second second second second second second second second second . . . . . . . . . . . . . . . . . . . .

Stołeczny Ośrodek Elektronicznej Techniki **Obliczeniowej** SOETO

00-682 WARSZAWA, ul, Hoża 50 telefon: 21 83 26 telex: 894786

**Wykonuje:**

usługi informatyczne na bazie sprzętowej komputerów serii ODRA i RIAD

Usługi w zakresie informatyki mikrokomputerowej  $SOFTO - STUDIO$ MIKROKOMPUTEROWE "BIT" 00-060 WARSZAWA, ul. Królewska 27 telefon: 27 72 81 w. 526

- **— realizuje różne formy szkolenia**
- **— wydaje materiały szkoleniowe**
- $-$  **prowadzi** ,,SALON GIER"
- **— wykonuje usługi obliczeniowe realizując hasło: MIKROKOMPUTERY:**
- **- UCZĄ**
- **- BAWIĄ**
- **- PRACUJĄ**

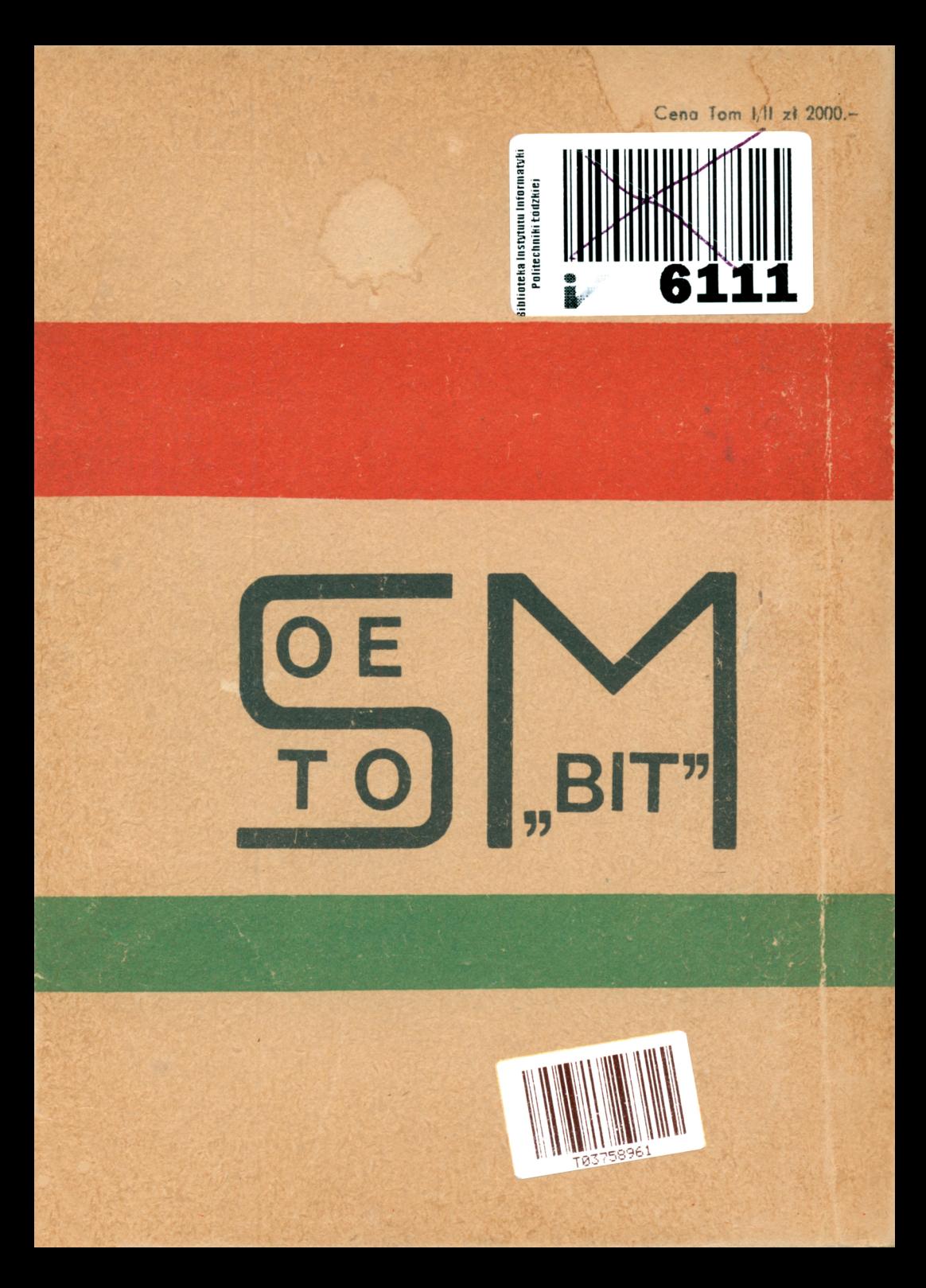

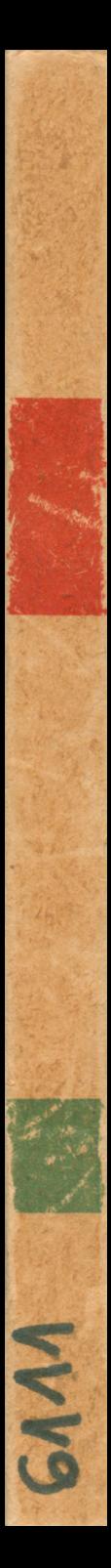